# **CX-2 Micro panel printer's User Manual**

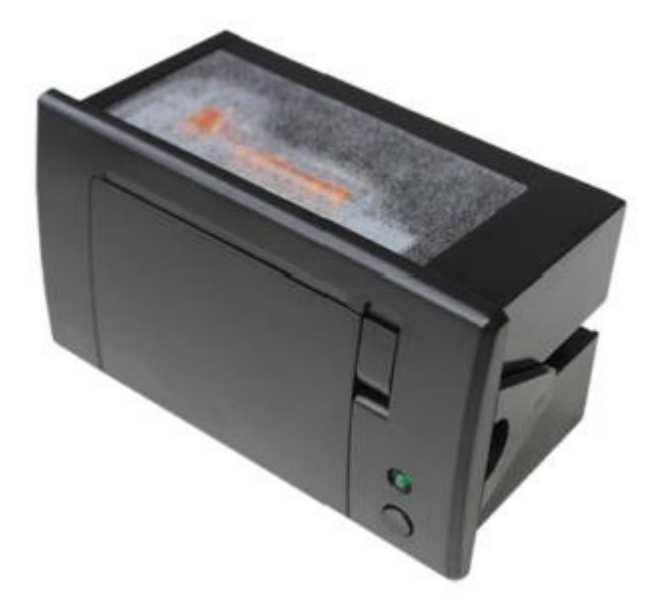

# Version4.0

# **Content**

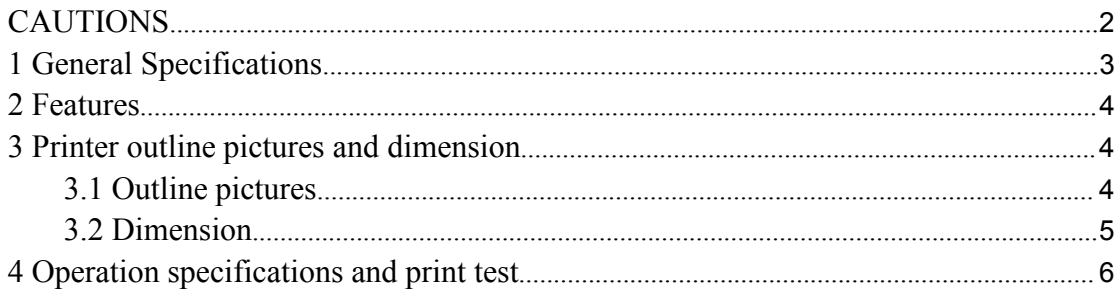

<span id="page-1-0"></span>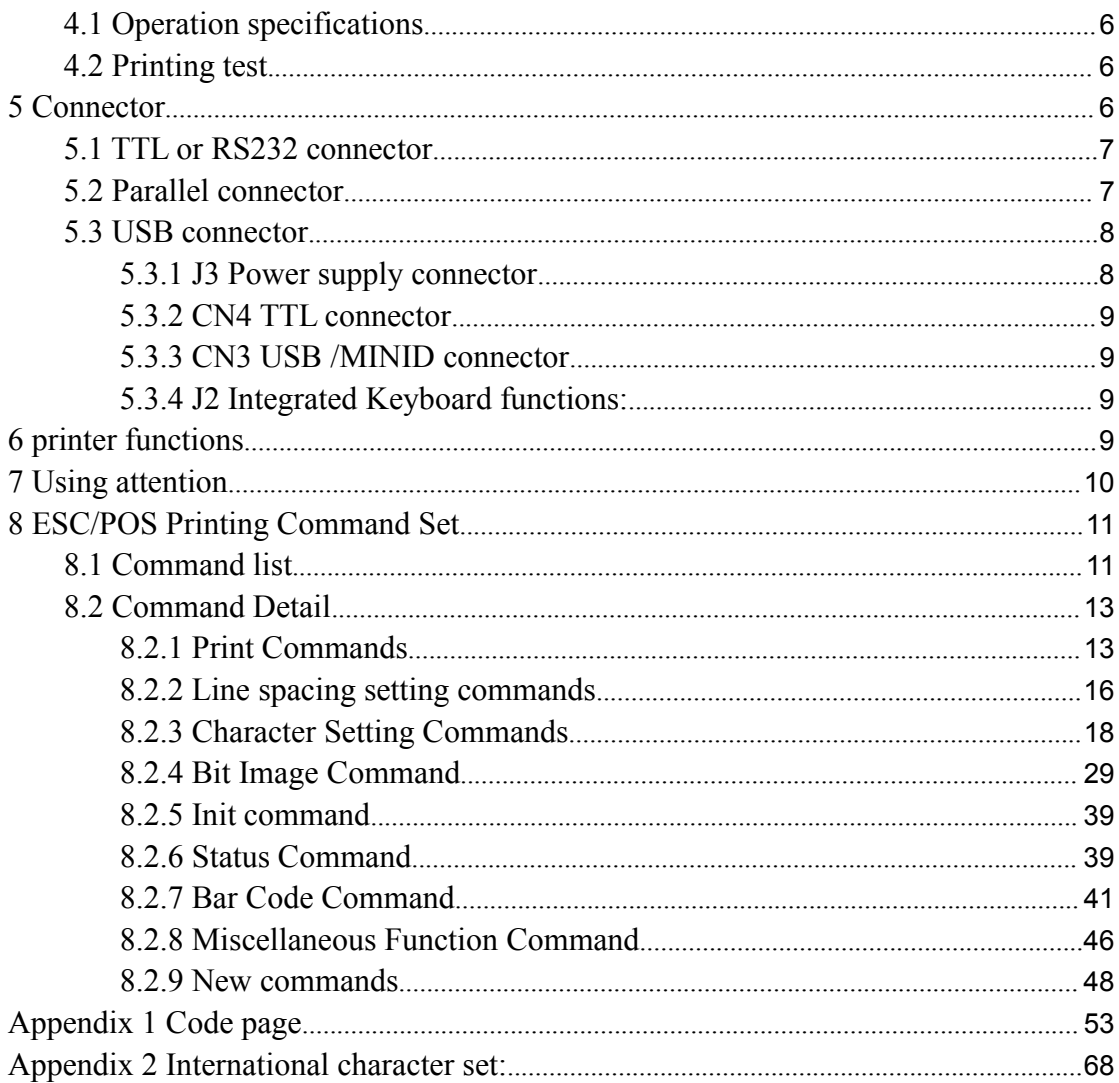

### **CAUTIONS**

1. This document shall apply only to the product(s) identified herein.

2. No part of this document may be reproduced, stored in a retrieval system, or transmitted in any form or by any means, electronic, mechanical, photocopying, recording, or otherwise, without the prior written permission of CXPRINTER Technology Limited.

3. The contents of this document are subject to change without notice. Please contact us for the latest information.

<span id="page-2-0"></span>4. While every precaution has been taken in the preparation of this document, CXPRINTER Technology Limited assumes no responsibility for errors or omissions.

5. Neither is any liability assumed for damages resulting from the use of the information contained herein.

6. CXPRINTER Technology Limited shall be not liable to the purchaser of this product or third parties for damages, losses, costs, or expenses incurred by the purchaser or third parties as a result of: accident, misuse, or abuse of this product or unauthorized modifications, repairs, or alterations to this product, or failure to strictly comply with CXPRINTER Technology Limited 's operating and maintenance instructions.

7. CXPRINTER Technology Limited shall not be liable against any damages or problems arising from the use of any options or any consumable products other than those designated as Original CXPRINTERP roducts or CXPRINTER Approved Products by CXPRINTERTechnology Limited.

### **1 General Specifications**

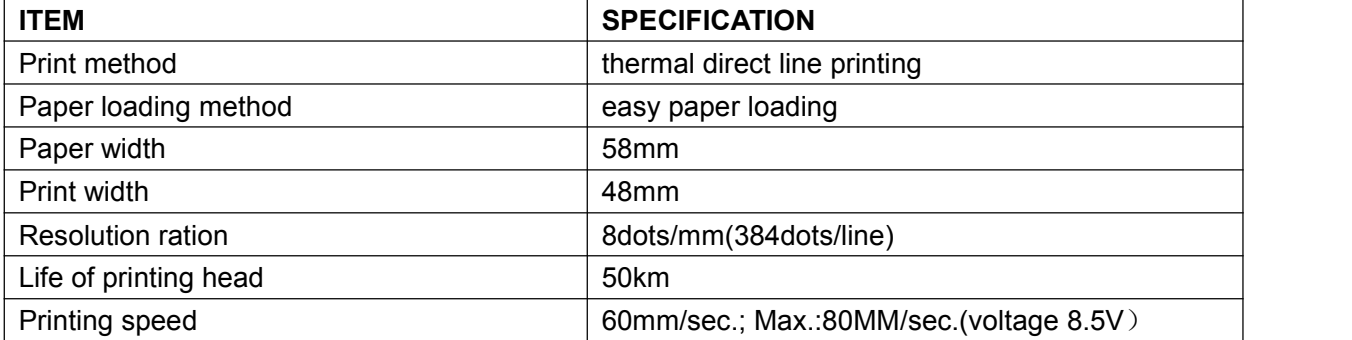

<span id="page-3-0"></span>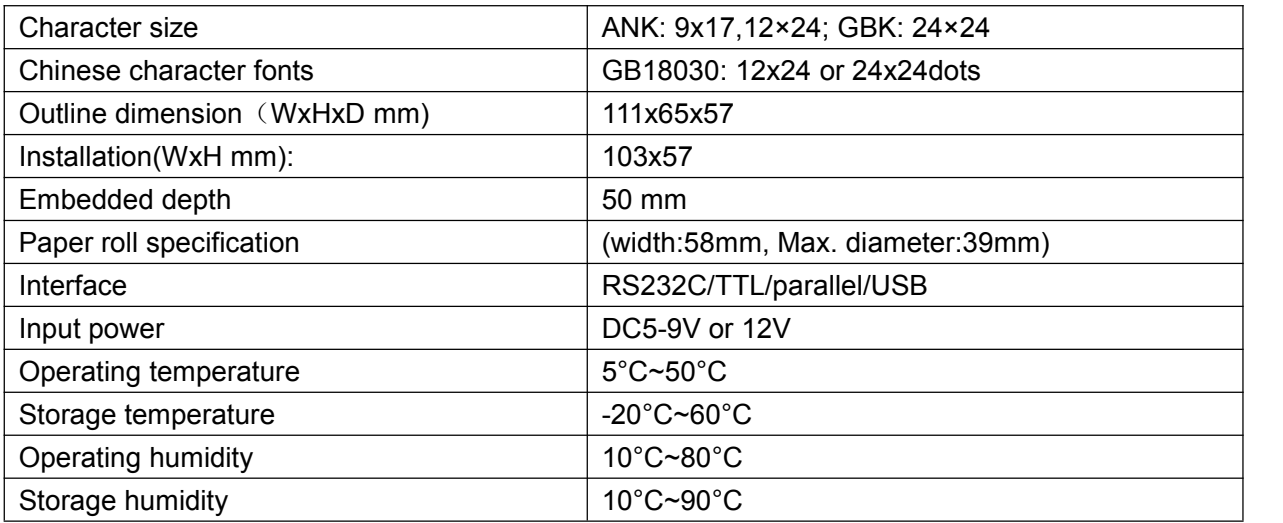

### **2 Features**

- $\bullet$  Low-noise direct thermal printing method
- Printer control panel built-in ANK character or GB18030 Chinese character, thoroughly remove the uncommon words of anguish
- **•** Fast printing speed, low noise
- Can support Max.39mm (diameter) paper roll, which is biggest paper roll of the same models.
- Optional serial interface (RS232C/TTL)/parallel/USB port
- Rich of graphics / curves / characters print function
- **•** Easy paper loading structure
- Support 5V-9V/12V wide power voltage

### **3 Printer outline pictures and dimension**

### **3.1 Outline pictures**

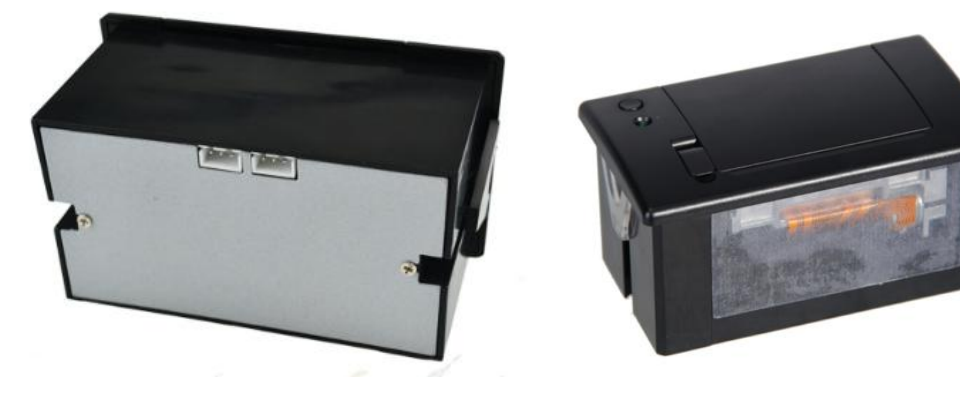

- <span id="page-4-0"></span>Outline dimension: 111W\*65D\*57H mm
- Front panel Size: 103 W\*57H mm
- Embedded depth: 50 mm
- Max diameter of paper roll: 39 mm

### **3.2 Dimension**

Outline is as follows:

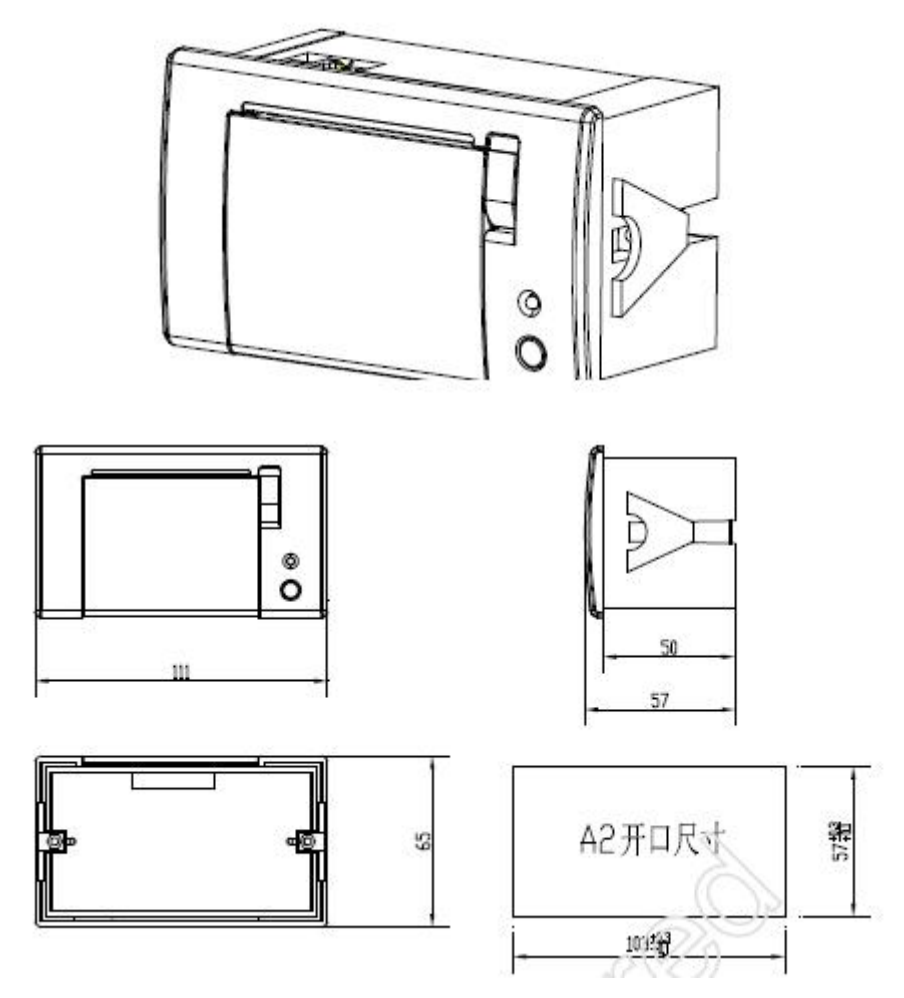

The installation method:

Put the panel printer into the front of the device as per Fig.1 and Fig.2,and then install fixed block and screwing as per Fig.3

Note: have 1 to 6mm variation in thickness.

<span id="page-5-0"></span>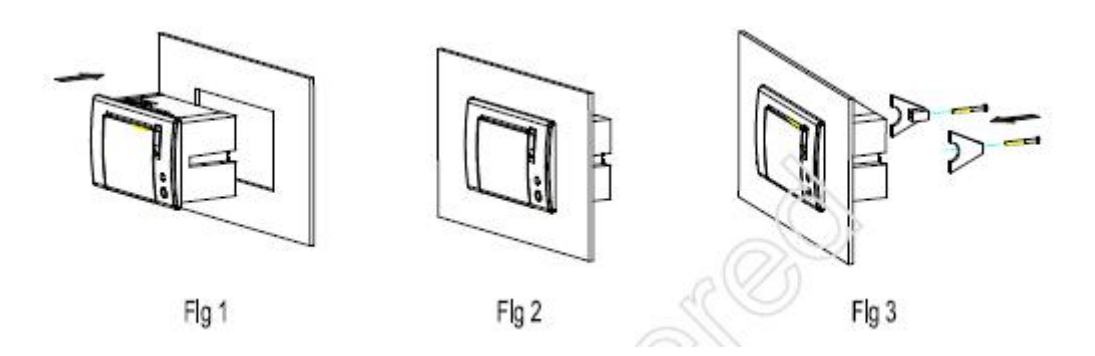

### **4 Operation specifications and print test**

### **4.1 Operation specifications**

A. the instruction of indicator light

Power on, the indicator light will flash 2 times, interval 1sec, it say the startness is OK, and then the instructions for the indicator light as below:

- Blink once: Work well (Stay lit for some customized board)
- Blink twice: Printer mechanism is ununited or temperature is too low.
- Blink three times: No paper is detected
- Blink four times: Cutter is wrong (Just for board with cutter)
- Blink five times: Printer mechanism is overheat
- Blink six times: Roller didn't press well. (Just for board with roller detection.
- Blink ten times: Flash device is wrong for the board

B. key instruction

The key on the panel printer is FEED key

C. how to change new paper roller

Before changing, turn up the switch, and put into the paper roller

### **4.2 Printing test**

Power on, press the [feed] key, for a while, relax the key, it will print out one testing sample.

Power on, press key per time, it will feed the paper.

### **5 Connector**

The user has option of RS232, TTL, USB and LPT interface.

### <span id="page-6-0"></span>**5.1 TTL or RS232 connector**

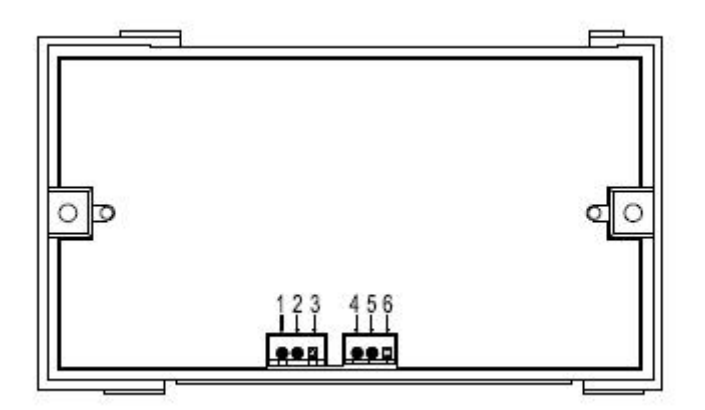

The define of the PIN of the interface for RS232, TTL as the following:

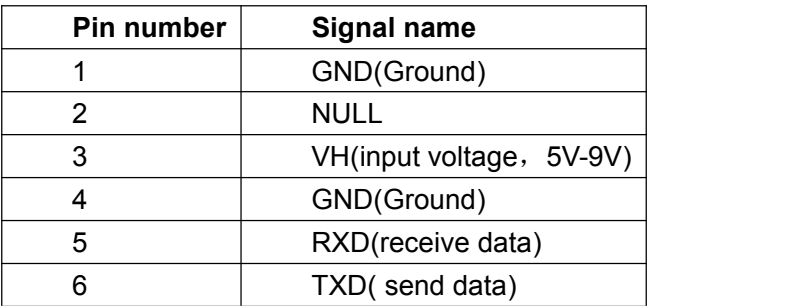

### **5.2 Parallel connector**

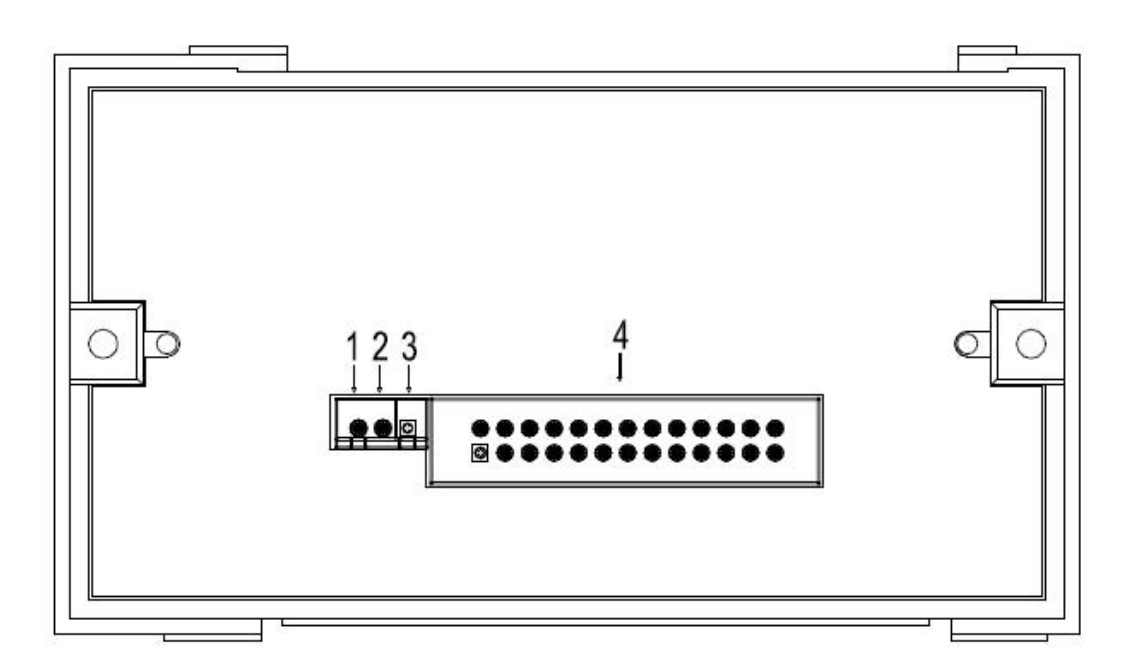

The define of the Pin of LPT interface as below:

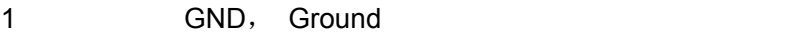

2 VH, input voltage, 5V-9V

- <span id="page-7-0"></span>3 +5V, input voltage (general condition, only use +5Vm VH not input )
- 4 the definition of the Pin of LPT interface as below:
	- 1. STROBE
	- 2-9. DATA0-DATA7
	- 10. ACKNLG
	- 11. BUSY
	- 12. PE paper out
	- 13. SLCT selection
	- 14. AUTO FEED auto change line
	- 15. ERROR
	- 16. INIT
	- 17. SLCT IN
	- 18-26. GND

### **5.3 USB connector**

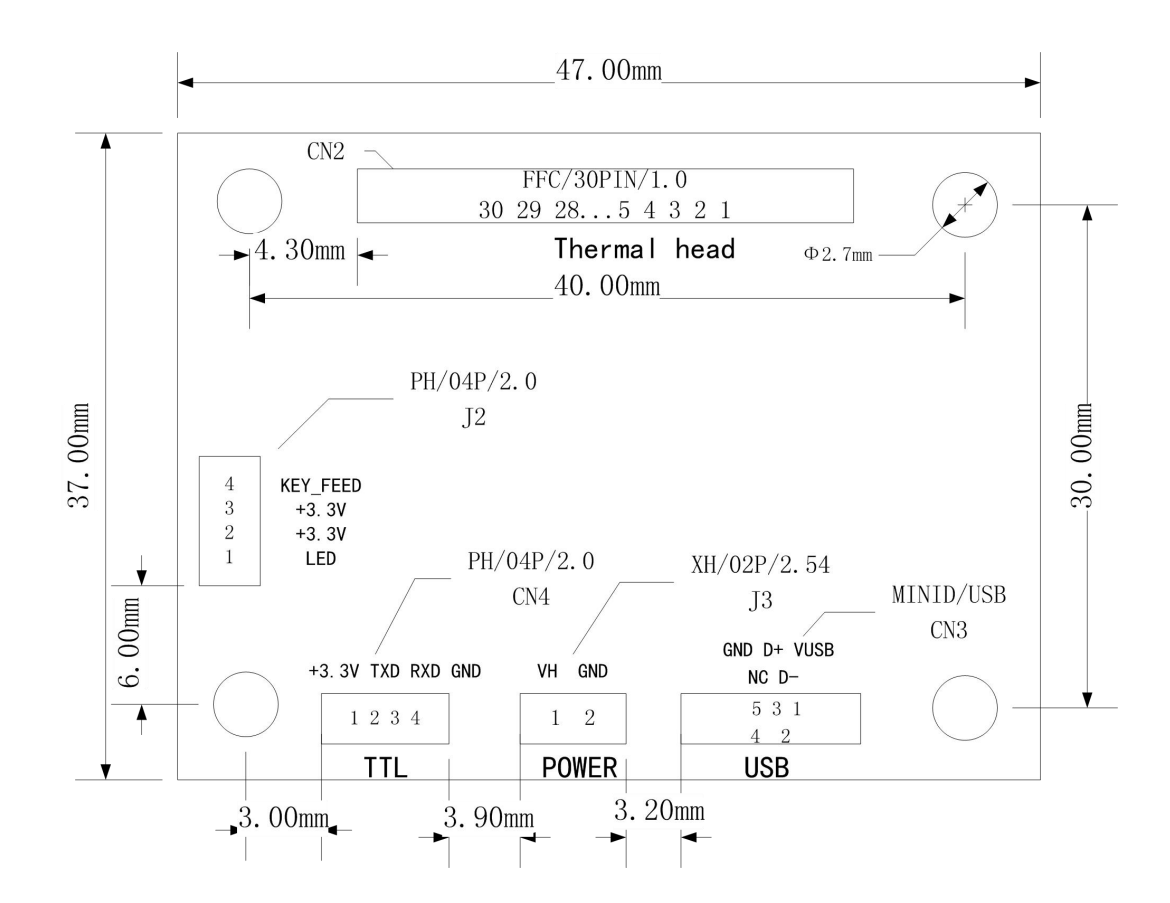

**5.3.1 J3 Power supply connector**

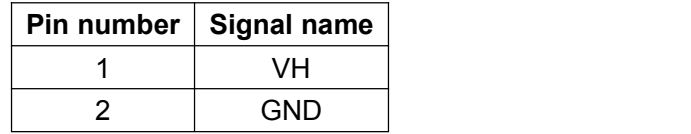

#### <span id="page-8-0"></span>**5.3.2 CN4 TTL connector**

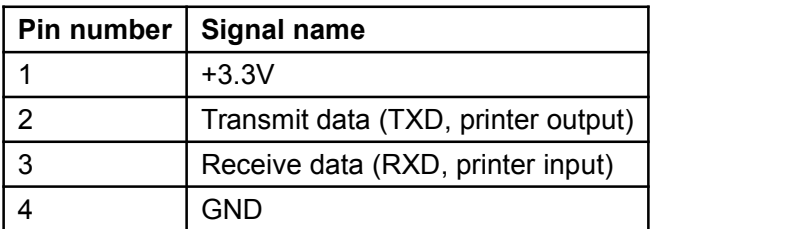

### **5.3.3 CN3 USB /MINID connector**

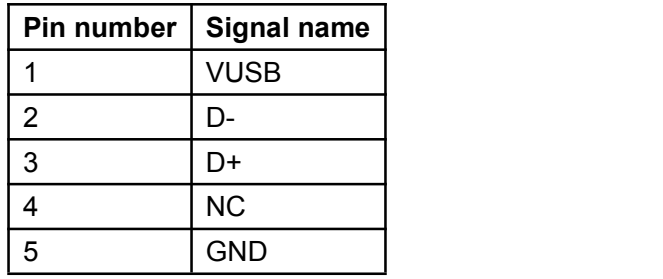

### **5.3.4 J2 Integrated Keyboard functions:**

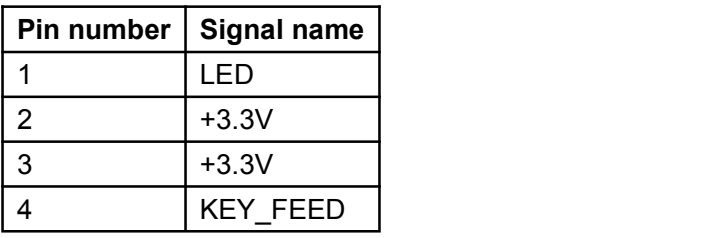

### **printer functions**

**CN1 FPC30/1.0**

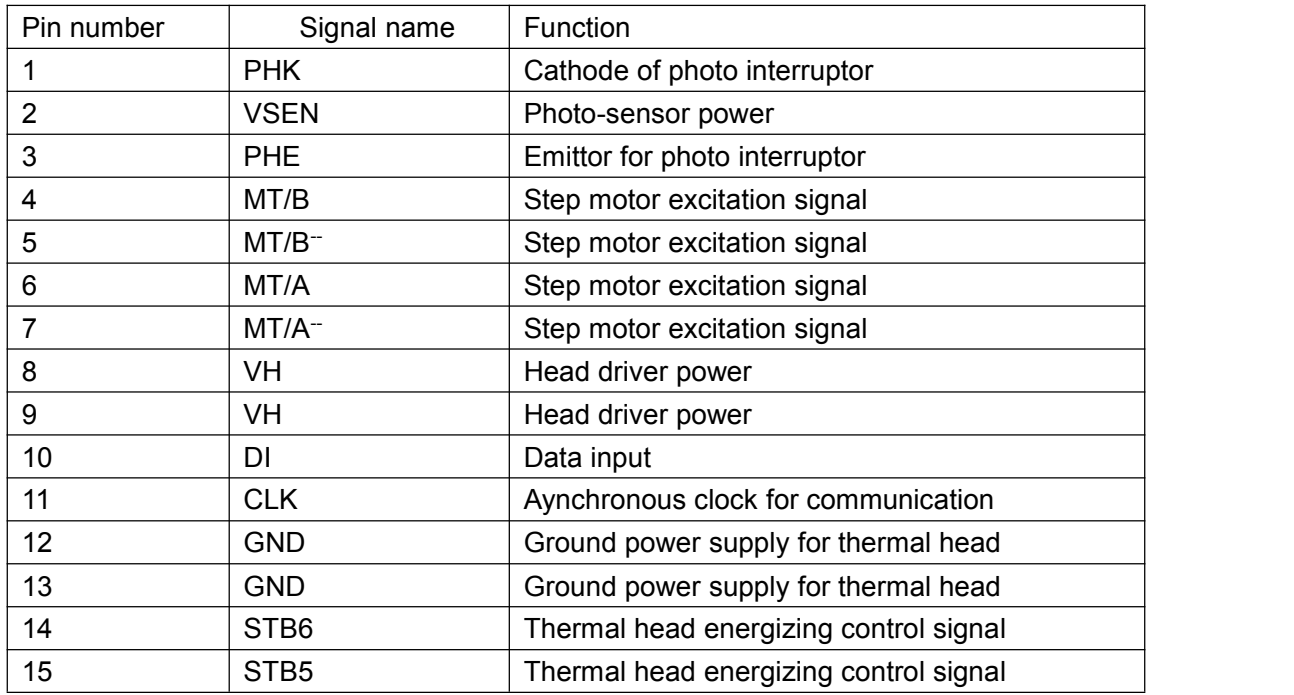

<span id="page-9-0"></span>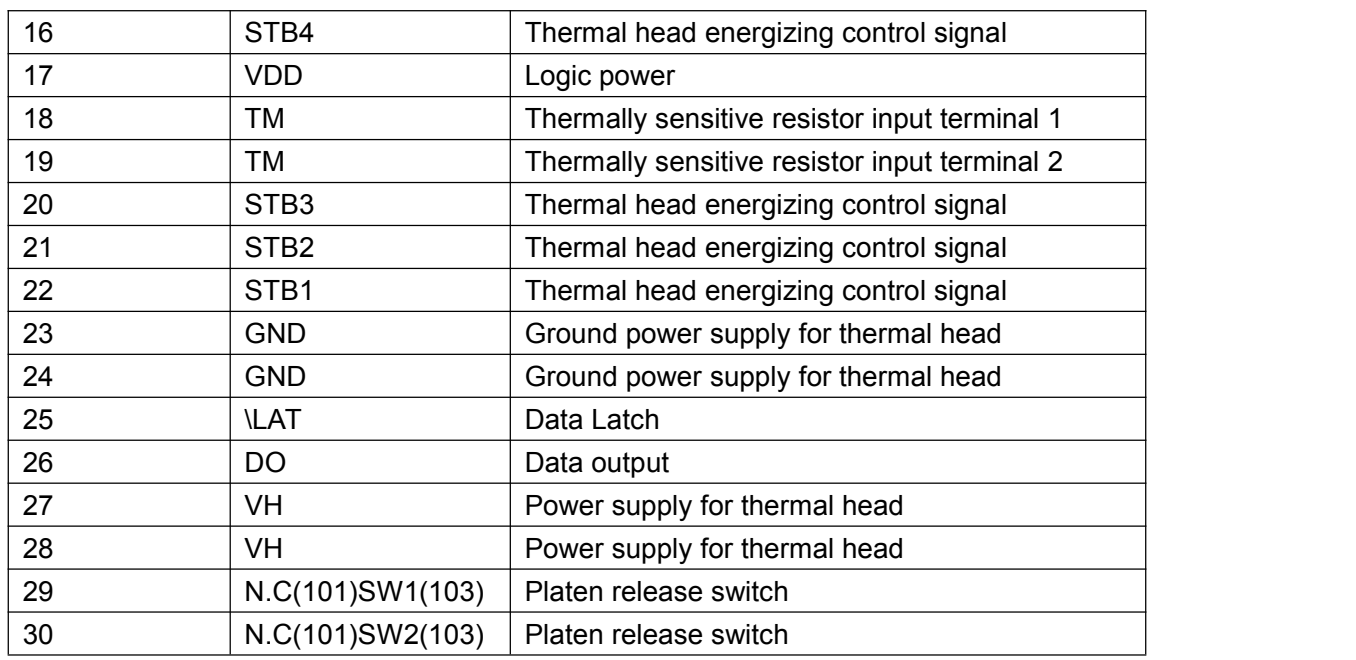

### **7 Using attention**

7.1 Please notice, the ESD wrist ring and the humidity manufatures ETC, when using the printer, to protect the inner elctrontic parts of the printer from the damage of ESD, because the TPH of the Printer and photoelectric sensor are ESD Sensitive parts.

7.2 For protecting plastic shaft, don't smear any oil or others on the rubber parts.

7.3 Don't touch the TPH, TPH having the palm oil, will induce the usage of the printer.If any oil or others in the TPH, pls using an alcohol cotton stick clean the area between plastic shaft and printer head at once.PS,Don't strike the TPH.

7.4 Due to the printer is easy-paper structure,you need pick up the rubber stick only push the rubber stick.So,if the paper jam,push harder will cause the rubber stick gearwheel damaged.so pls don't push the paper harder, pls do open the cover and re-fill the paper

7.5 The temperature of the TPH protection must be below 65  $\degree$ C, if you print continously, Because the exterior of the temperature of the IC protection & motor can't not over 90℃ to protect the motor thread ring.

7.6 Pls use the good quality paper, because the sensetive of the paper will infuence print effect, meanwhile, rough paper will incease the excessive wear to the printer head, and reduce the life of the printer.

## <span id="page-10-0"></span>**8 ESC/POS Printing Command Set**

### **8.1 Command list**

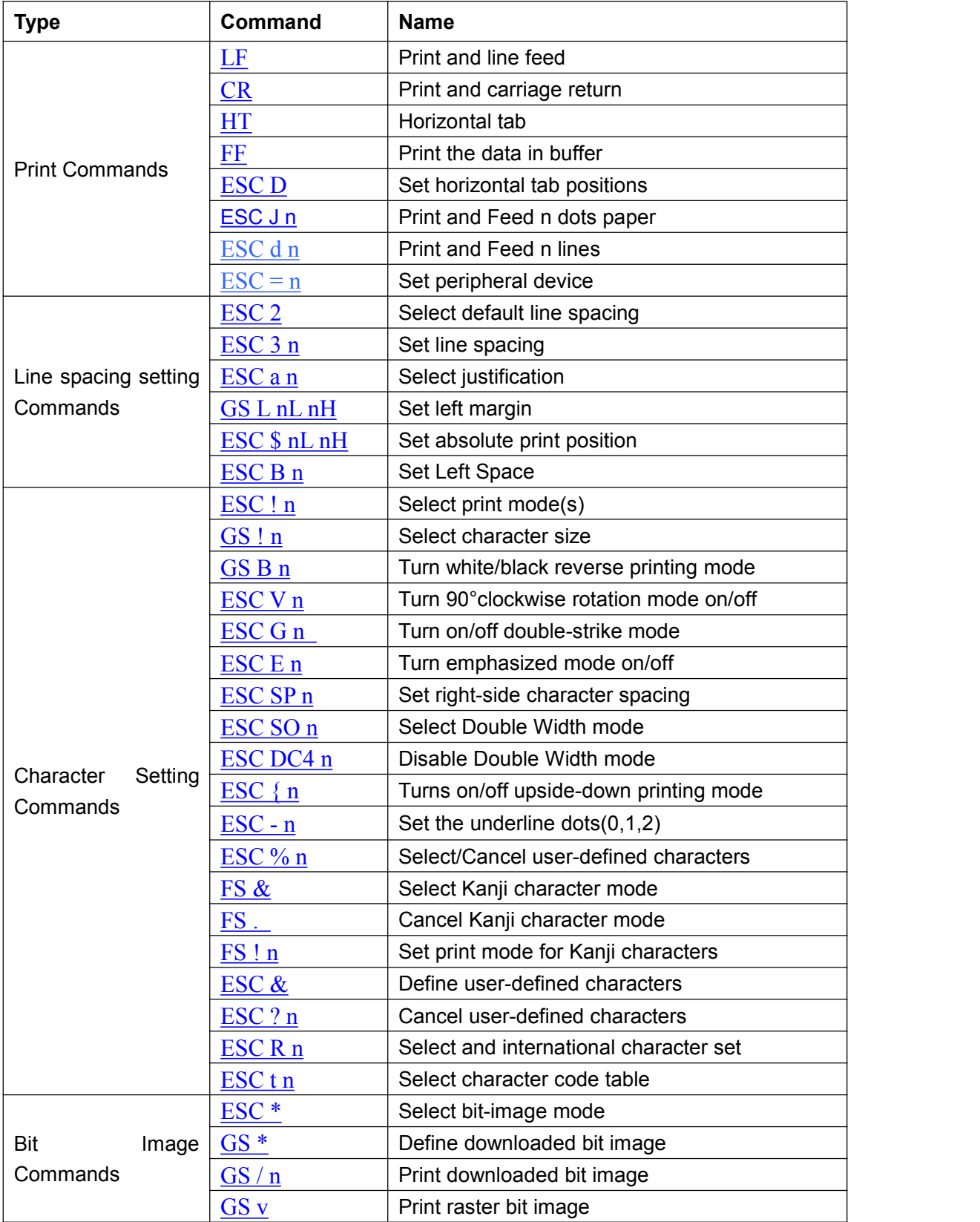

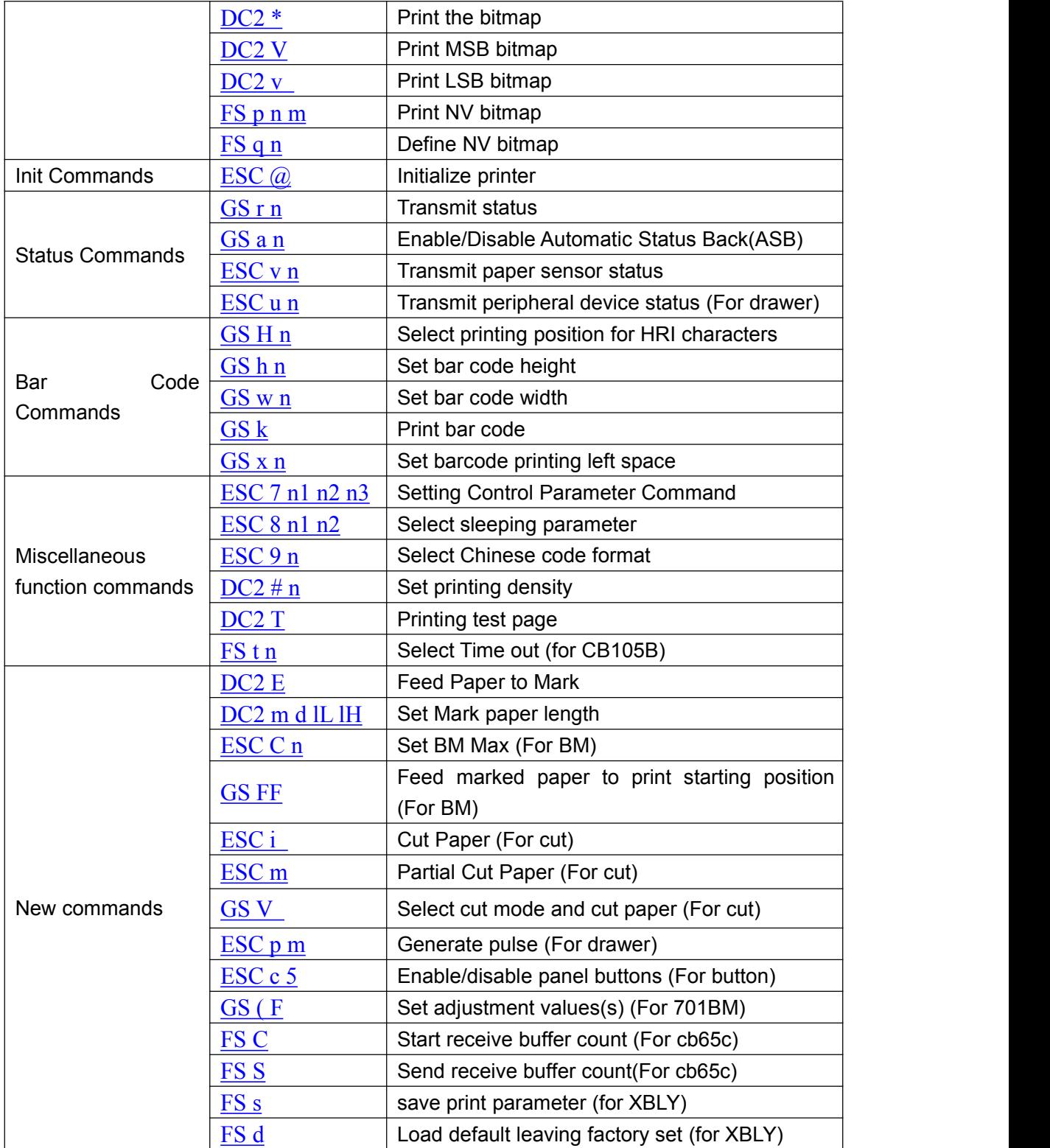

### <span id="page-12-0"></span>**8.2 Command Detail**

### **8.2.1 Print Commands**

<span id="page-12-1"></span>**LF**

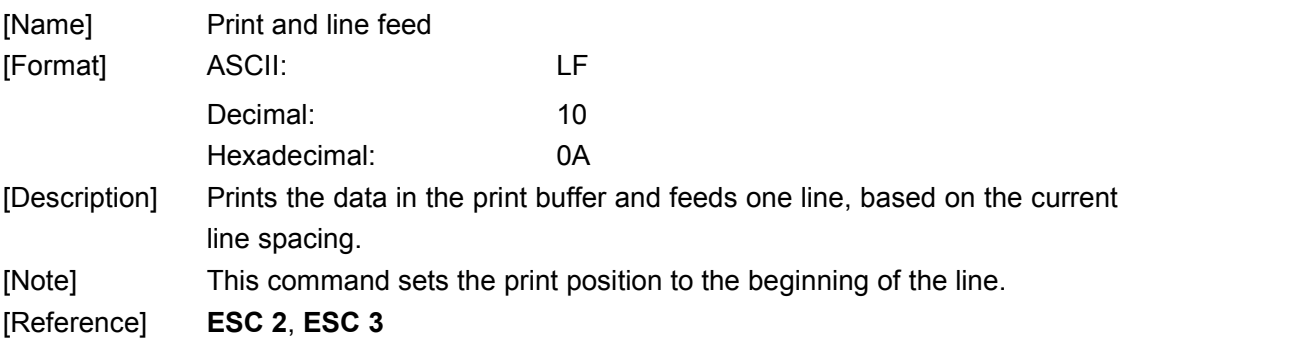

#### <span id="page-12-2"></span>**CR CR CR**

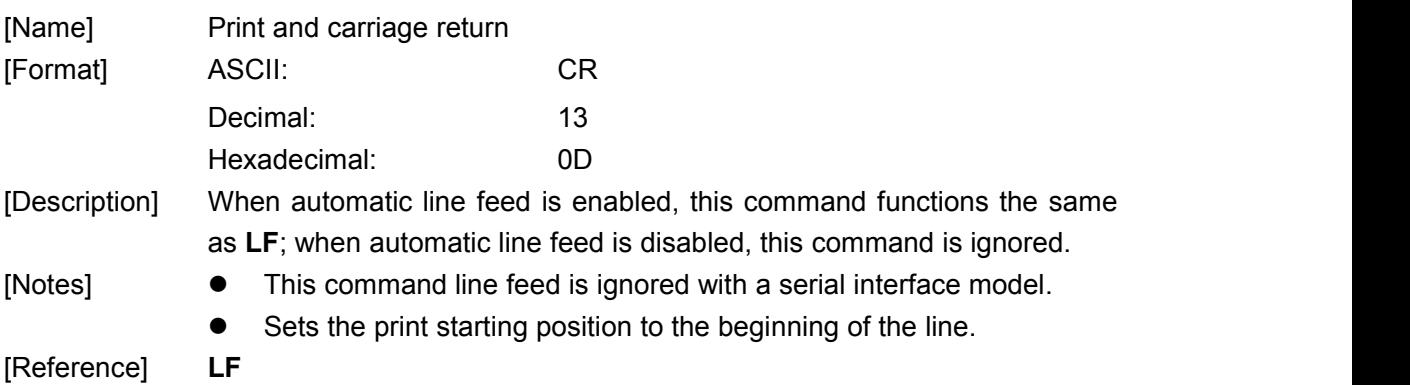

#### <span id="page-12-3"></span>**HT**

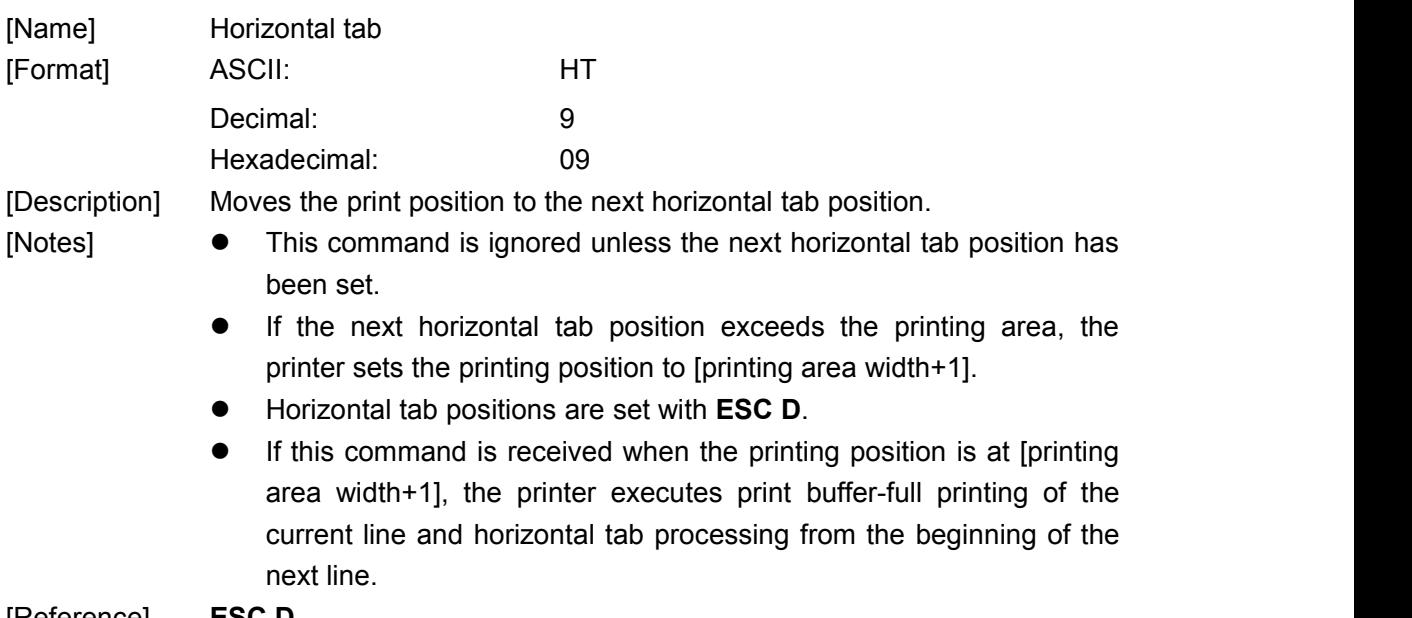

[Reference] **ESC D**

#### <span id="page-13-0"></span>**FF**

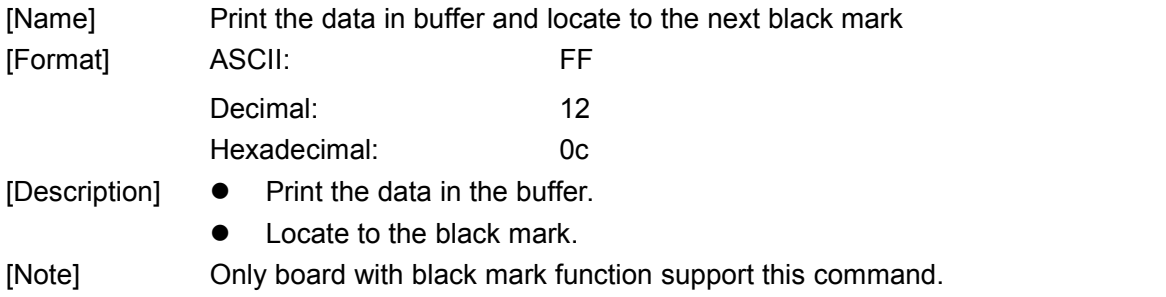

#### <span id="page-13-1"></span>**ESC D n1...nk NUL**

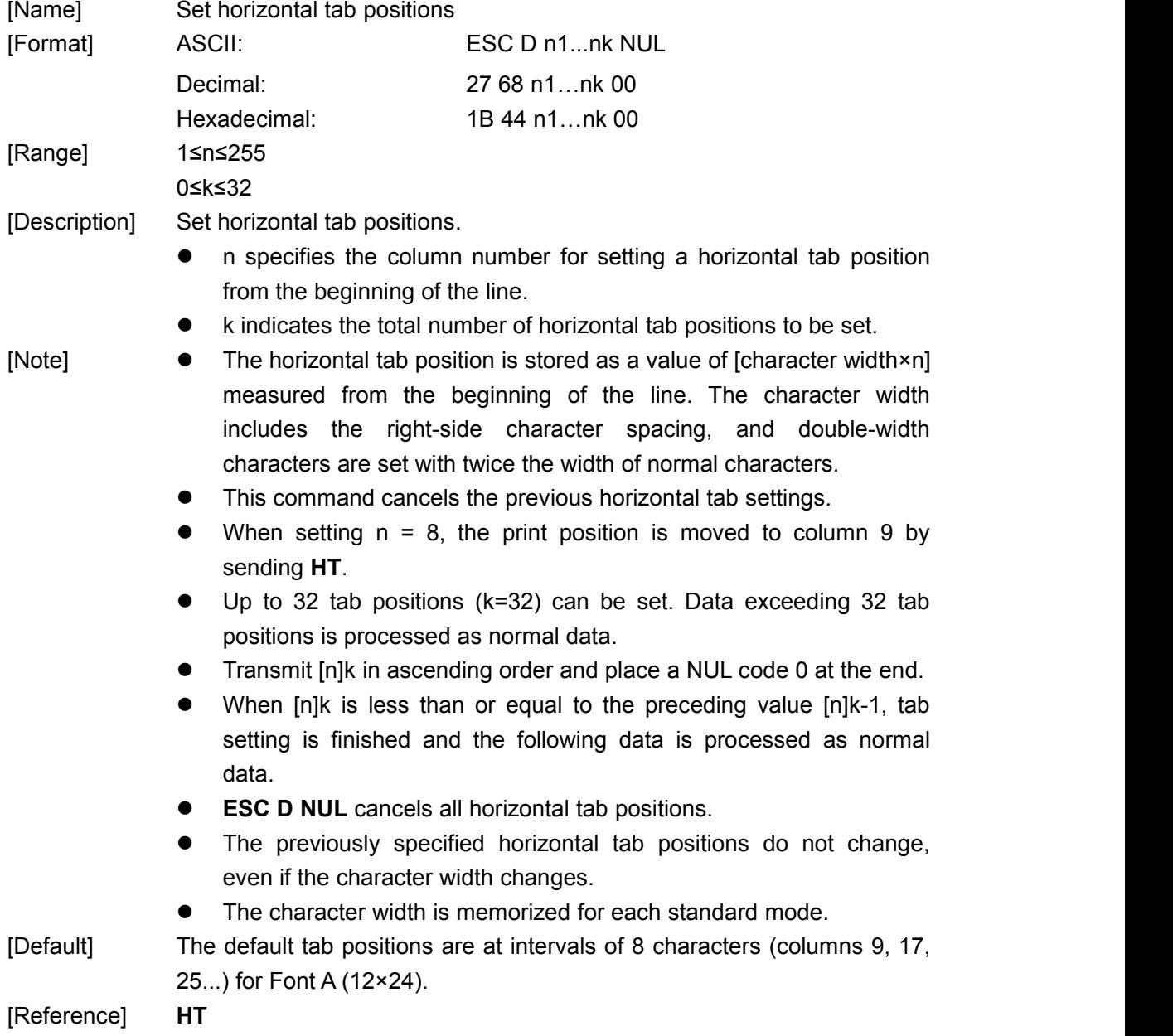

#### <span id="page-14-0"></span>**ESC J n**

<span id="page-14-1"></span>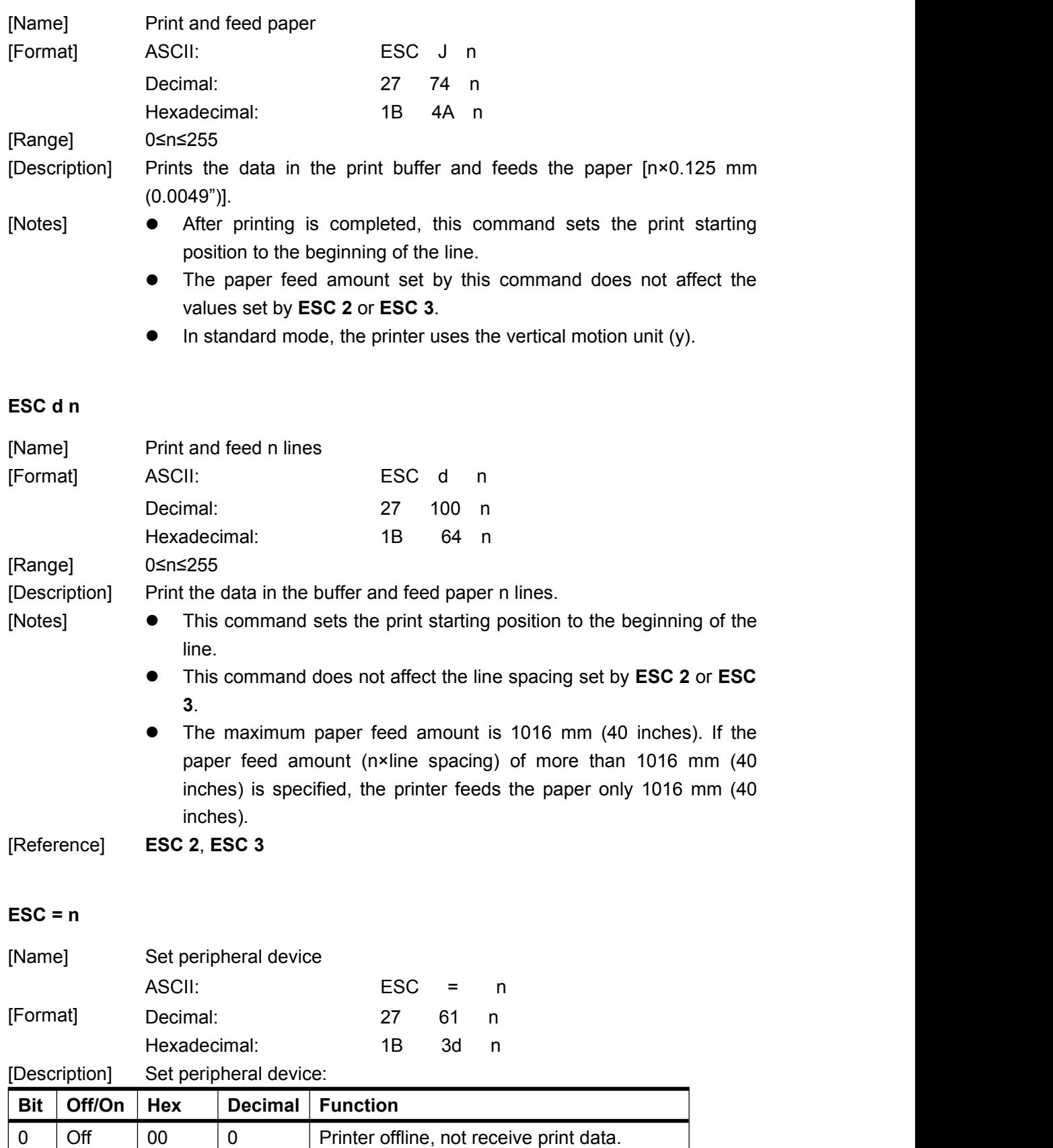

<span id="page-14-2"></span>On 01 1 Printer online, receive print data.

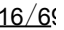

<span id="page-15-0"></span>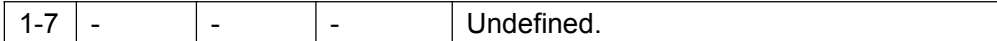

#### **8.2.2 Line spacing setting commands**

#### <span id="page-15-1"></span>**ESC 2**

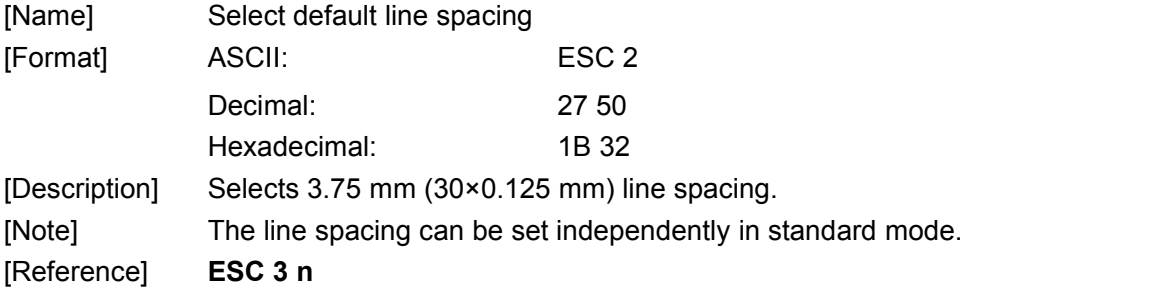

#### <span id="page-15-2"></span>**ESC 3 n**

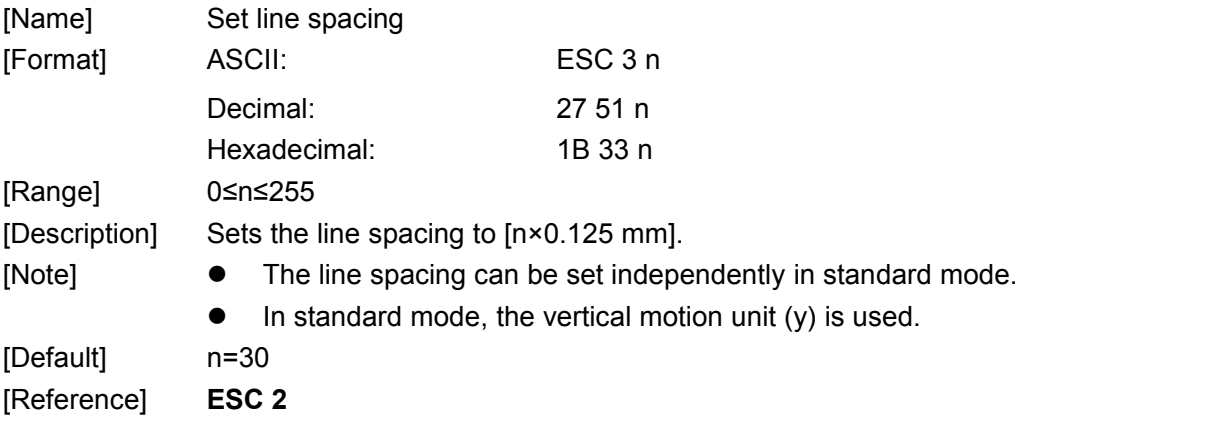

#### <span id="page-15-3"></span>**ESC a n**

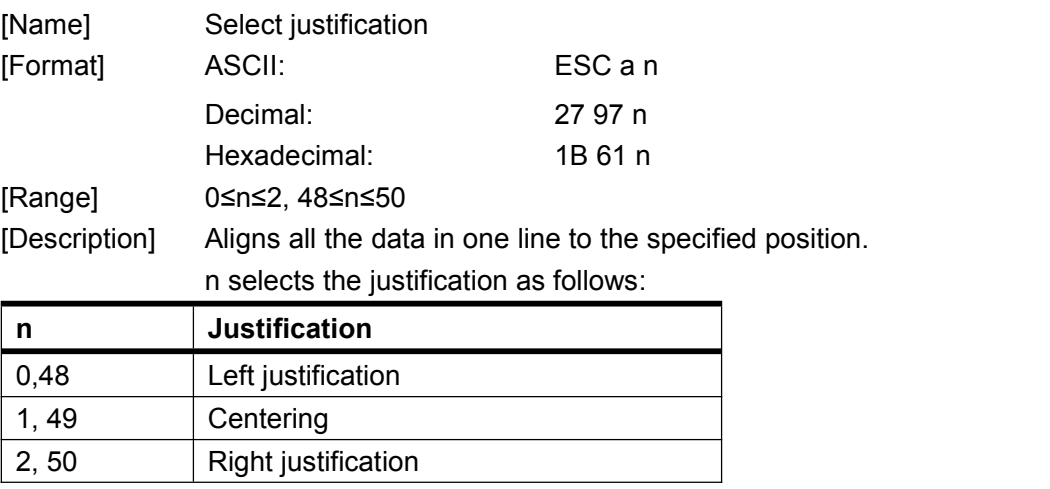

#### [Note] • The command is enabled only when processed at the beginning of the line in standard mode.

- This command executes justification in the printing area.
- This command justifies the space area according to **HT**, **ESC \$**.

<span id="page-16-0"></span>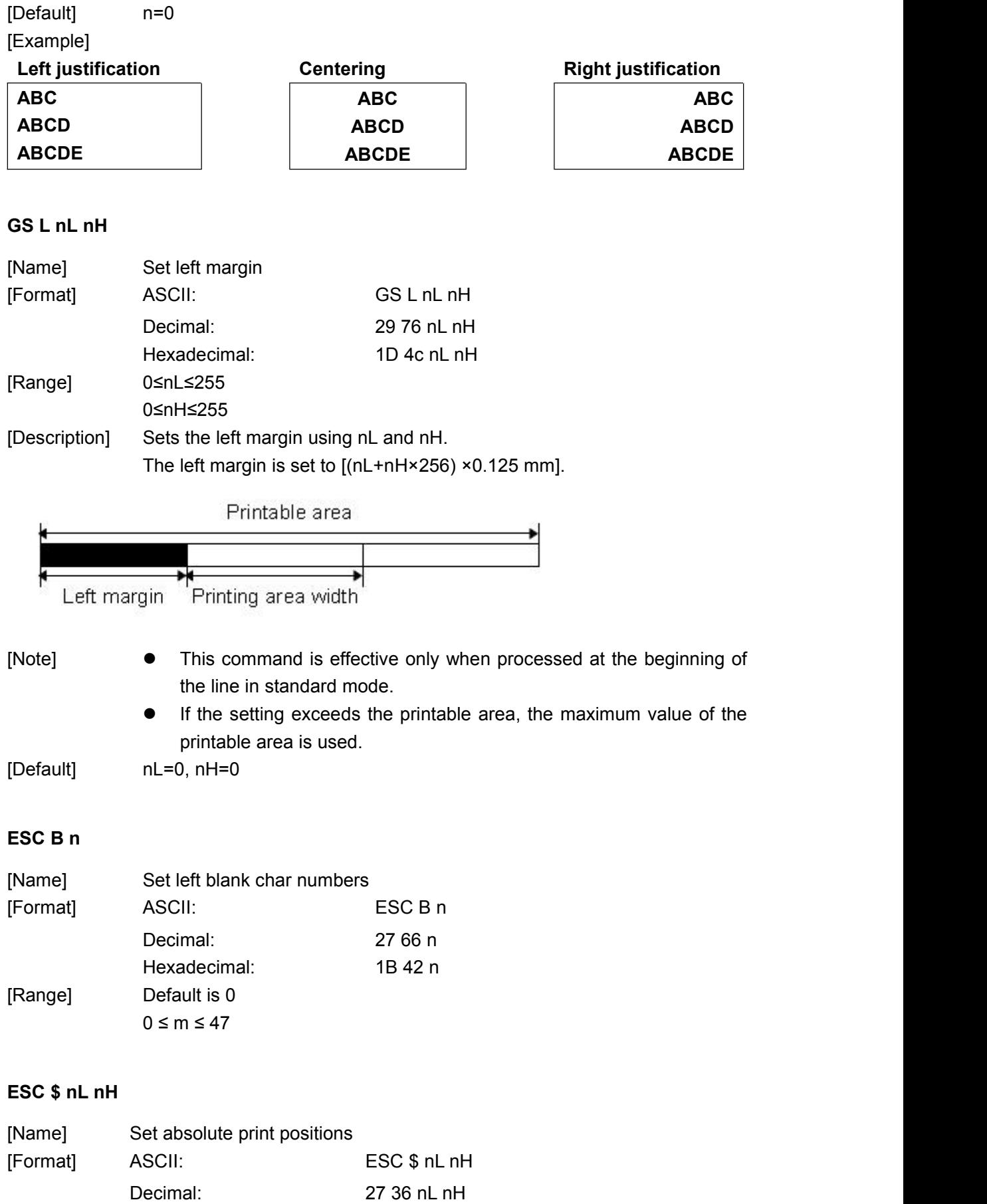

<span id="page-16-2"></span><span id="page-16-1"></span>Hexadecimal: 1B 24 nL nH

<span id="page-17-0"></span>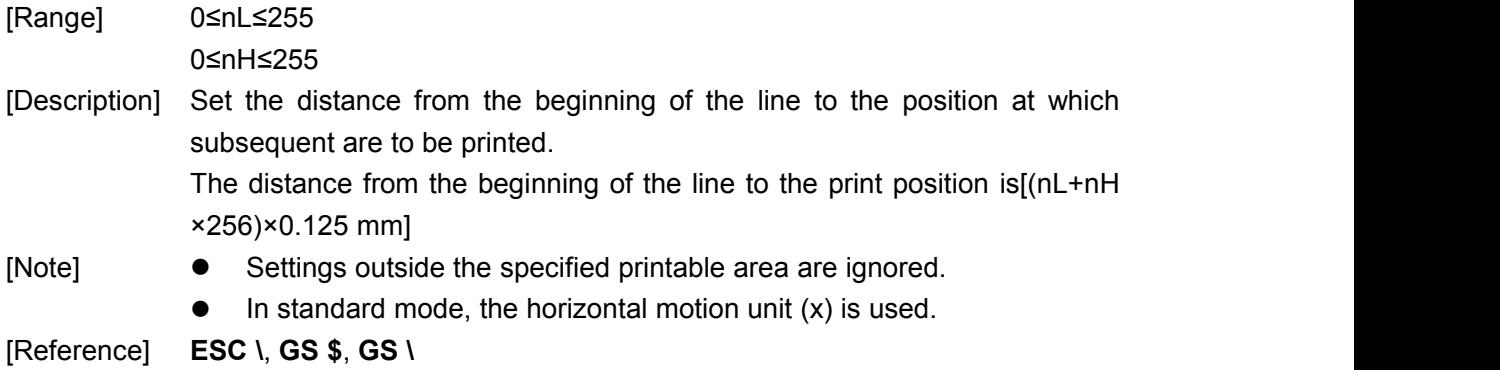

#### **8.2.3 Character Setting Commands**

#### <span id="page-17-1"></span>**ESC ! n**

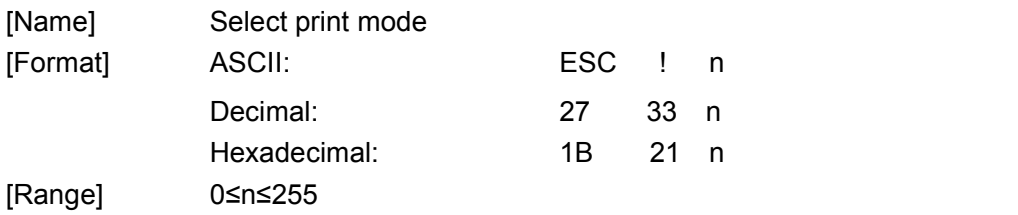

[Description] Selects print mode(s) using n as follows:

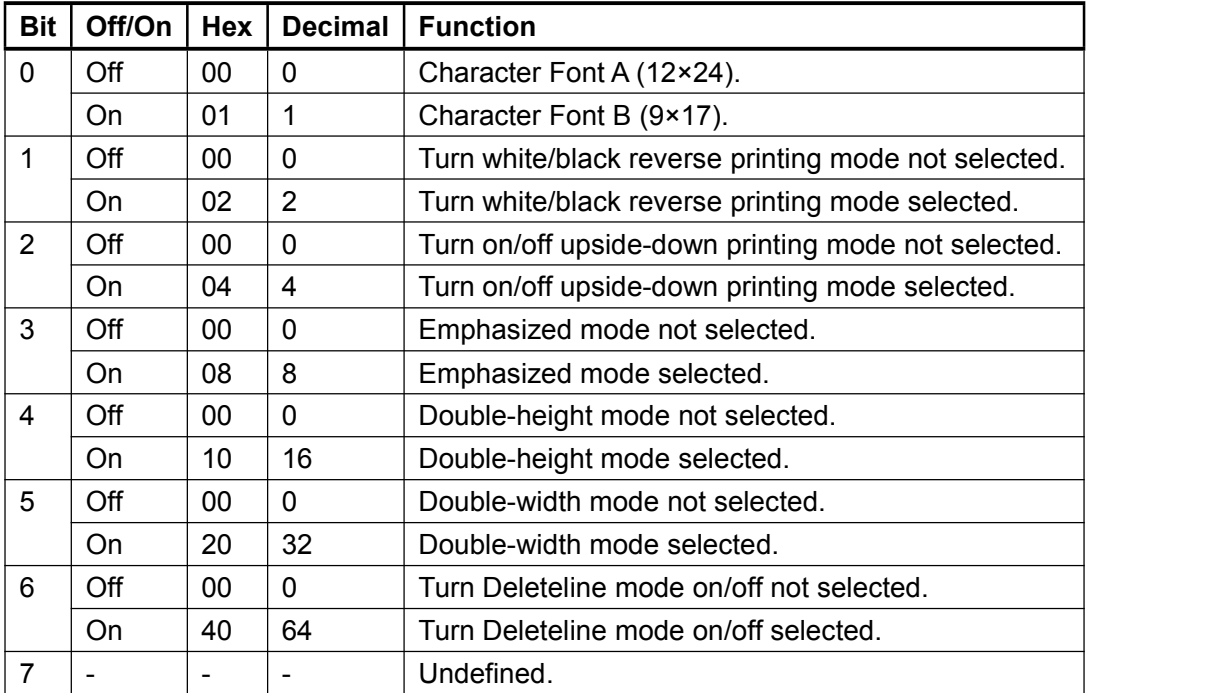

#### <span id="page-17-2"></span>**GS ! n**

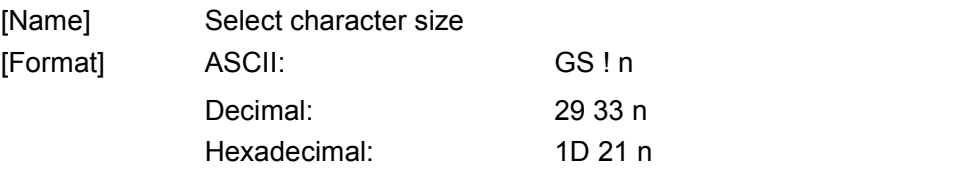

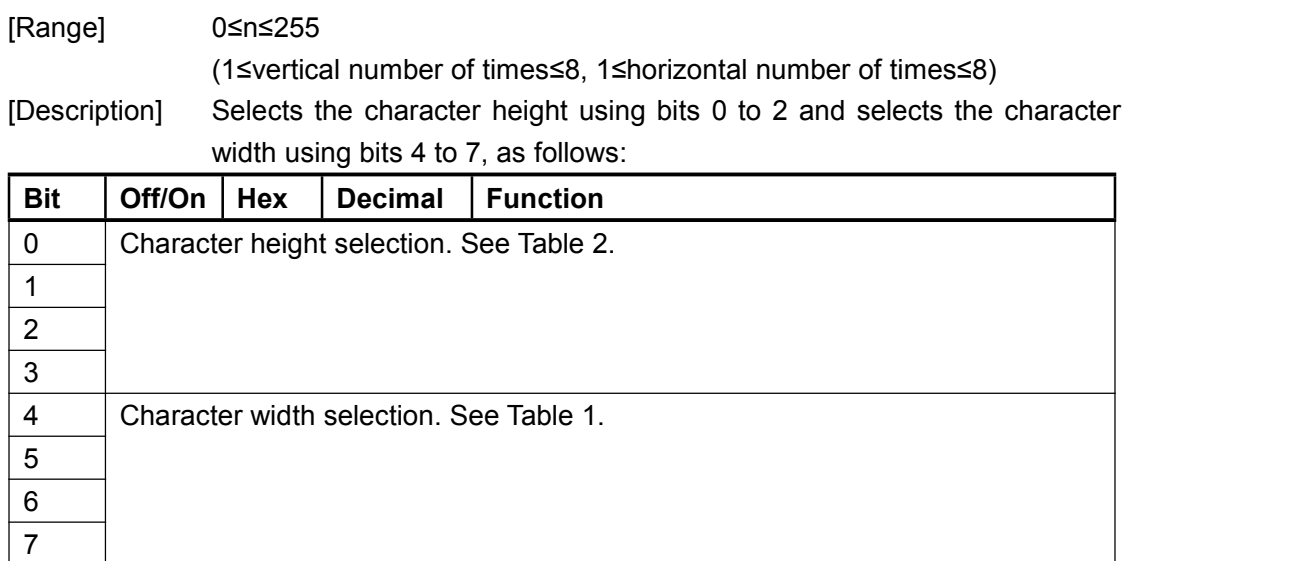

| <b>Decimal</b> | Width           |
|----------------|-----------------|
| 0              | 1(normal)       |
| 16             | 2(double-width) |
| 32             | 3               |
| 48             | 4               |
| 64             | 5               |
| 80             | 6               |
| 96             | 7               |
| 112            | 8               |
|                |                 |

**Table 1 Table 2 Character Width Selection Character Height Selection**

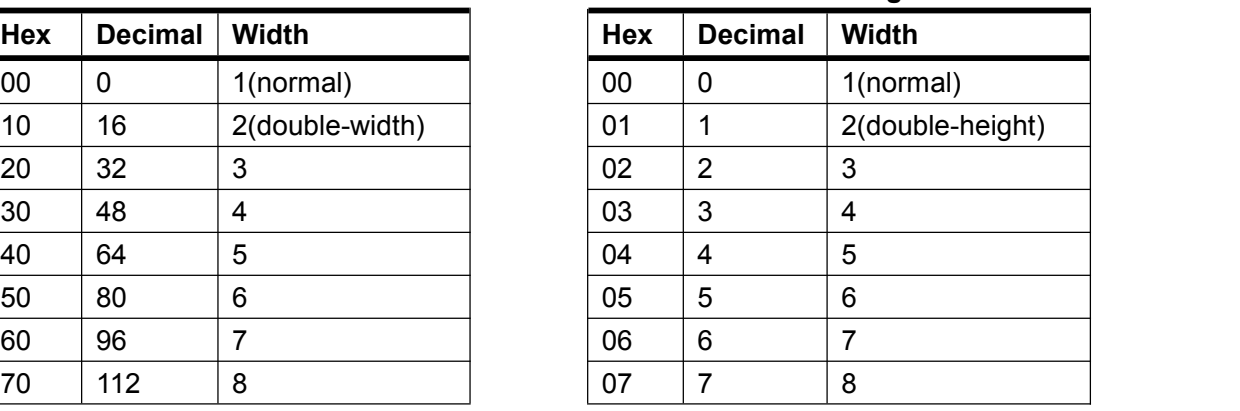

[Note] This command is effective for all characters (alphanumeric and Kanji), except for HRI characters.

- **If n is outside the defined range, this command is ignored.**
- In standard mode, the vertical direction is the paper feed direction, and the horizontal direction is perpendicular to the paper feed direction. However, when character orientation changes in 90° clockwise-rotation mode, the relationship between vertical and horizontal directions is reversed.
- When characters are enlarged with different sizes on one line, all the characters on the line are aligned at the baseline.
- The **ESC !** command can also turn double-width and double-height modes on or off. However, the setting of the last received command is effective.

[Default] n=0 [Reference] **ESC !**

<span id="page-19-0"></span>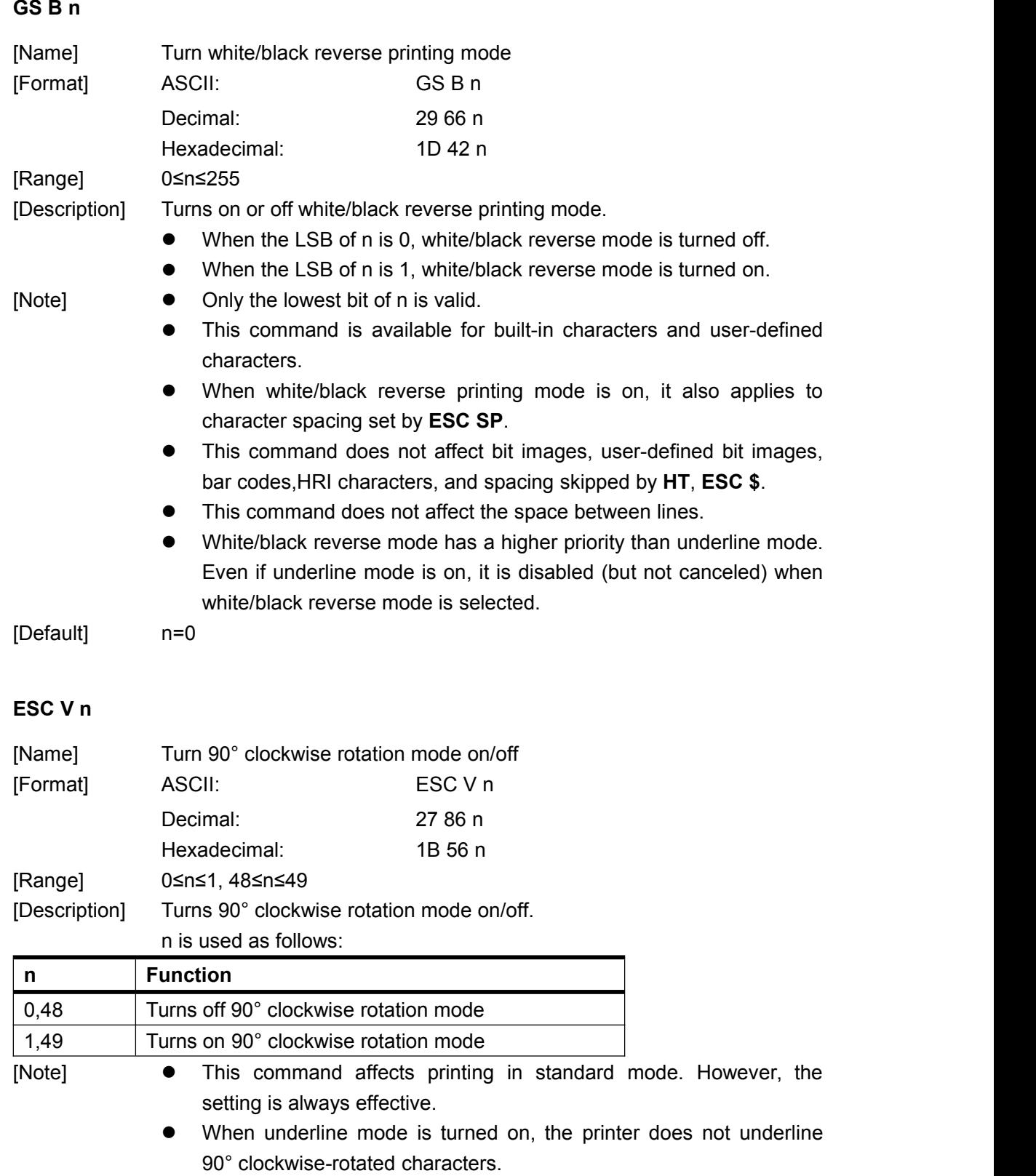

<span id="page-19-1"></span> Double-width and double-height commands in 90° rotation mode enlarge characters in the opposite directions from double-height and double- width commands in normal mode.

[Default] n=0

[Reference] **ESC !**, **ESC**

#### <span id="page-20-0"></span>**ESC G n**

<span id="page-20-2"></span><span id="page-20-1"></span>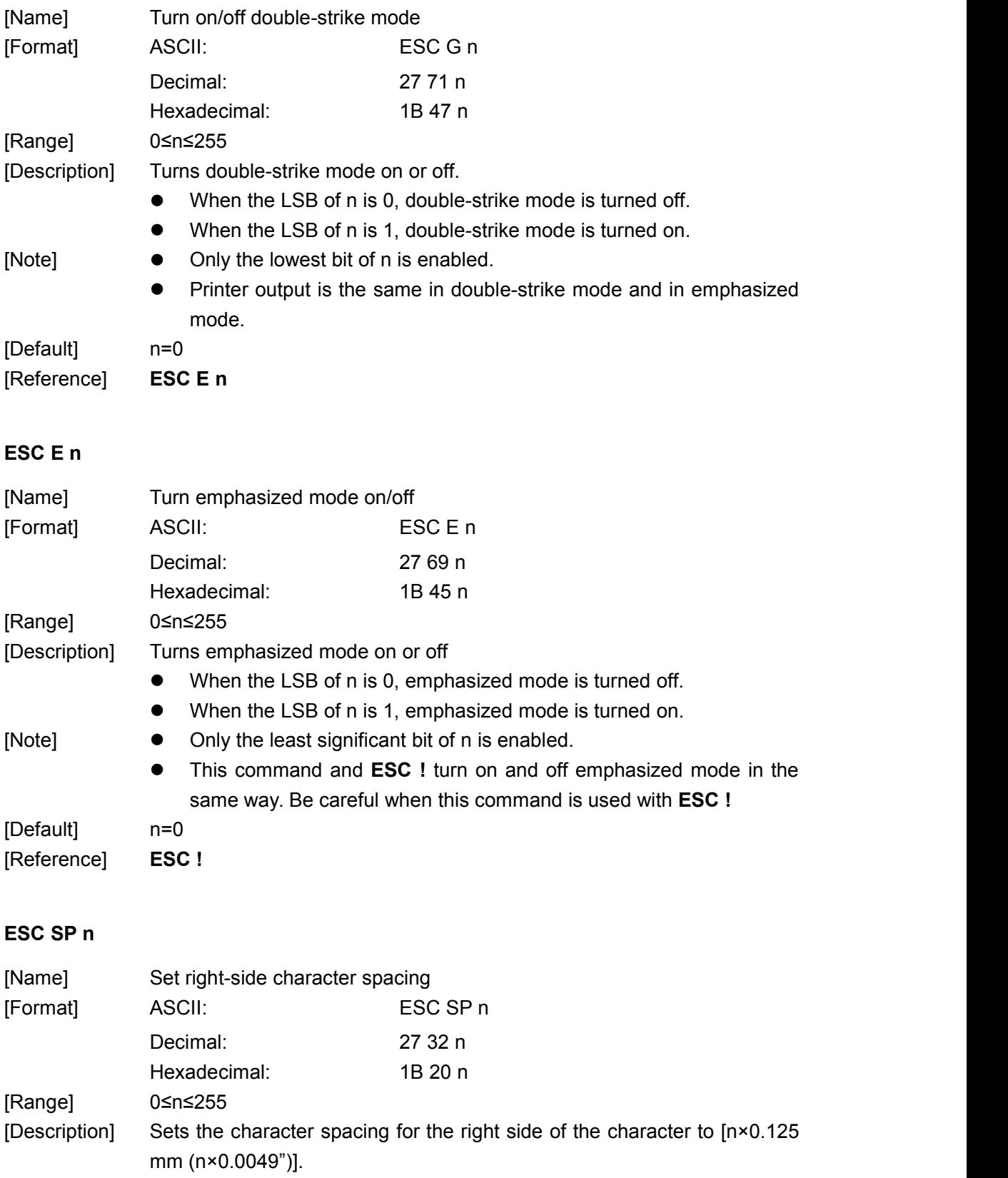

<span id="page-21-2"></span><span id="page-21-1"></span><span id="page-21-0"></span>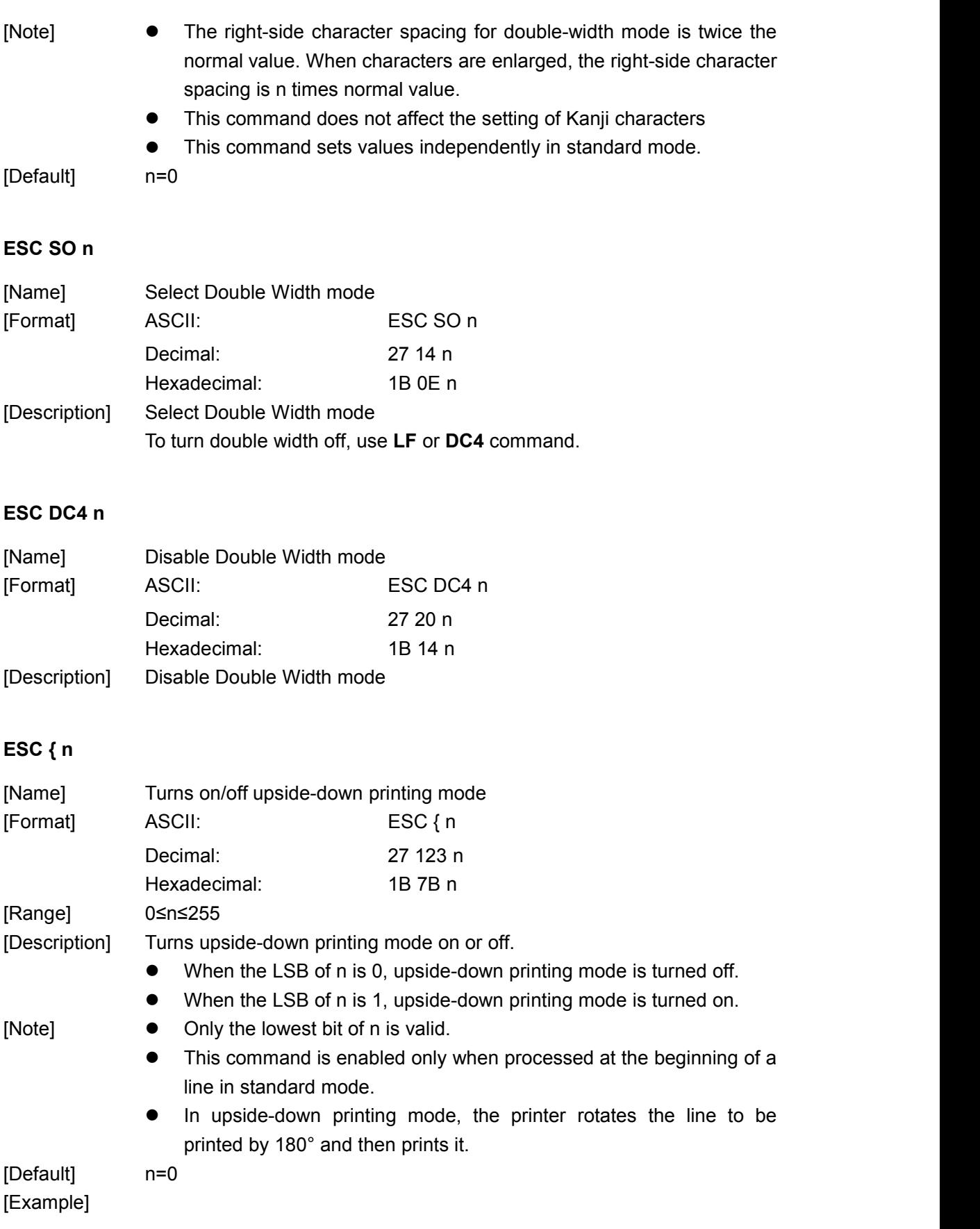

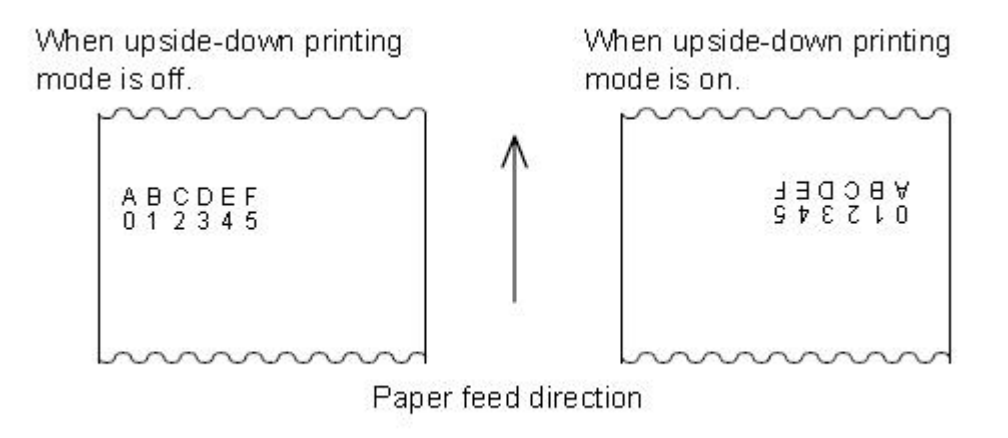

#### <span id="page-22-0"></span>**ESC - n**

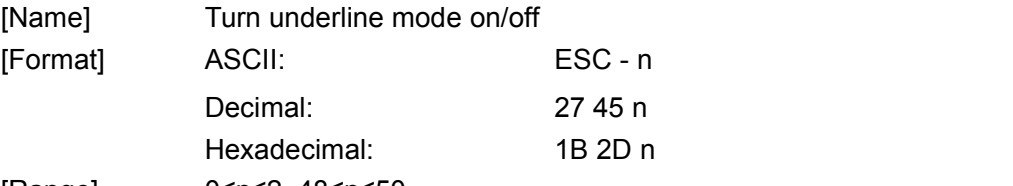

[Range] 0≤n≤2, 48≤n≤50

[Description] Turns underline mode on or off, based on the following values n:

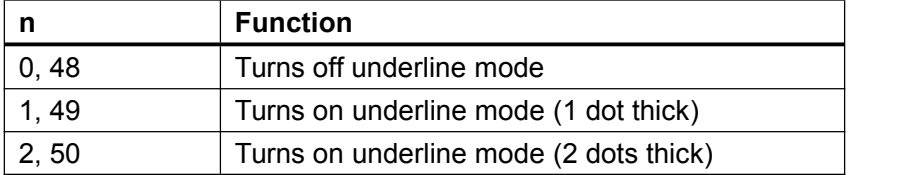

[Note] The printer can underline all characters (including right-side character spacing), but cannot underline the space set by **HT**.

- The printer cannot underline 90° clockwise rotated characters and white/black inverted characters.
- When underline mode is turned off by setting the value of n to 0 or 48, the following data is not underlined, and the underline thickness set before the mode is turned off does not change. The default underline thickness is 1 dot.
- Changing the character size does not affect the current underline thickness.
- Underline mode can also be turned on or off by using **ESC !.** Note, however, that the last received command is effective.

[Default] n = 0 [Reference] **ESC !**

#### <span id="page-22-1"></span>**ESC % n**

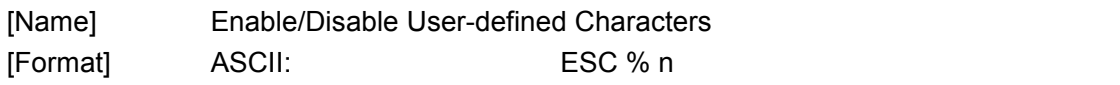

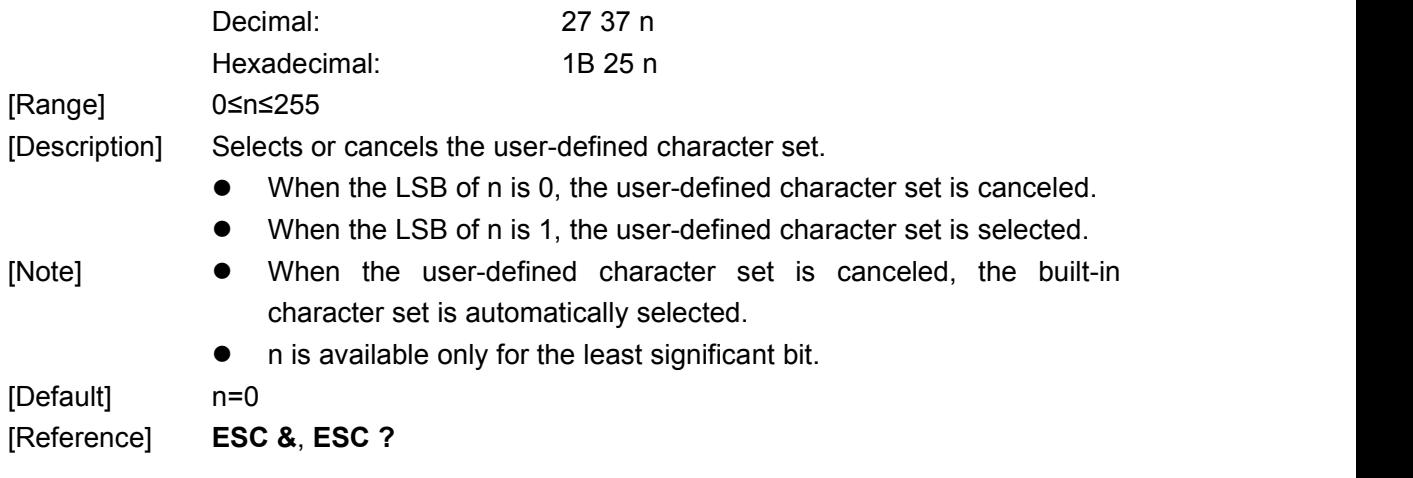

#### <span id="page-23-0"></span>**FS &**

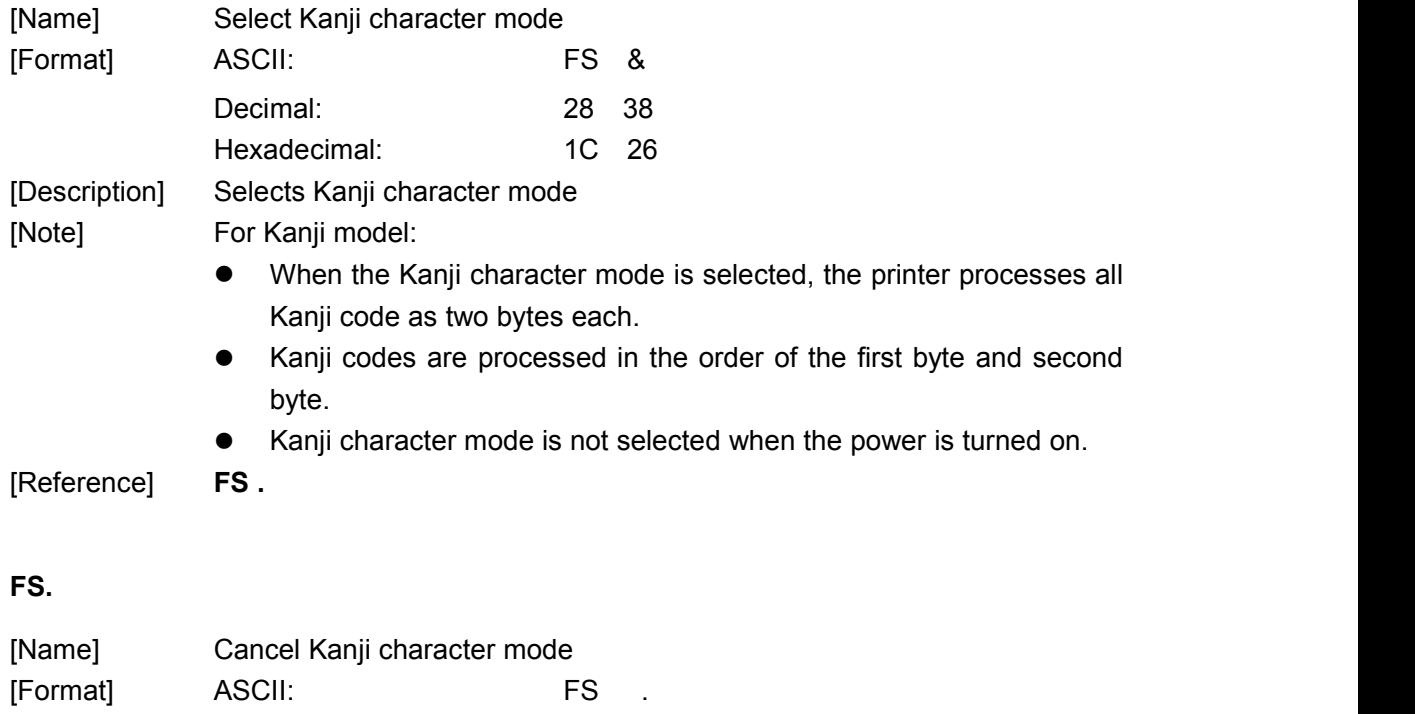

<span id="page-23-1"></span>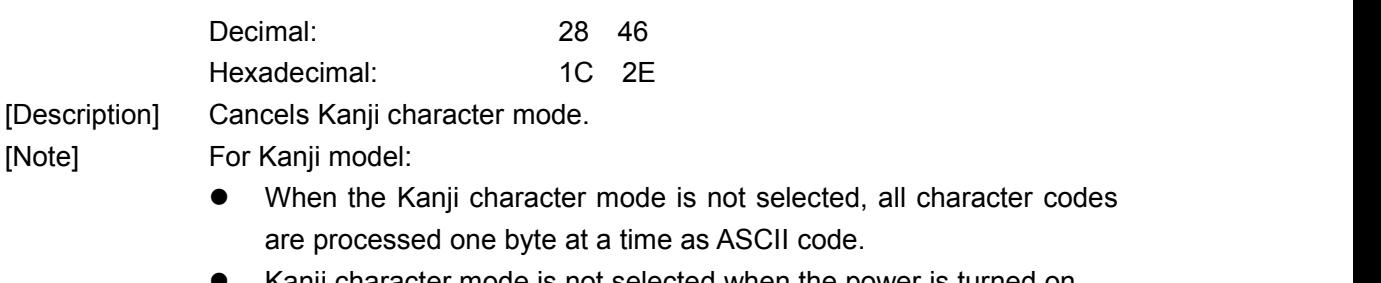

Kanji character mode is not selected when the power is turned on.

[Reference] **FS &**

#### <span id="page-23-2"></span>**FS ! n**

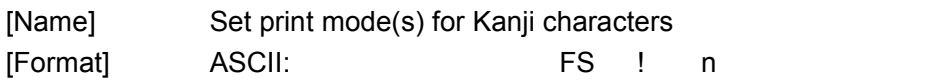

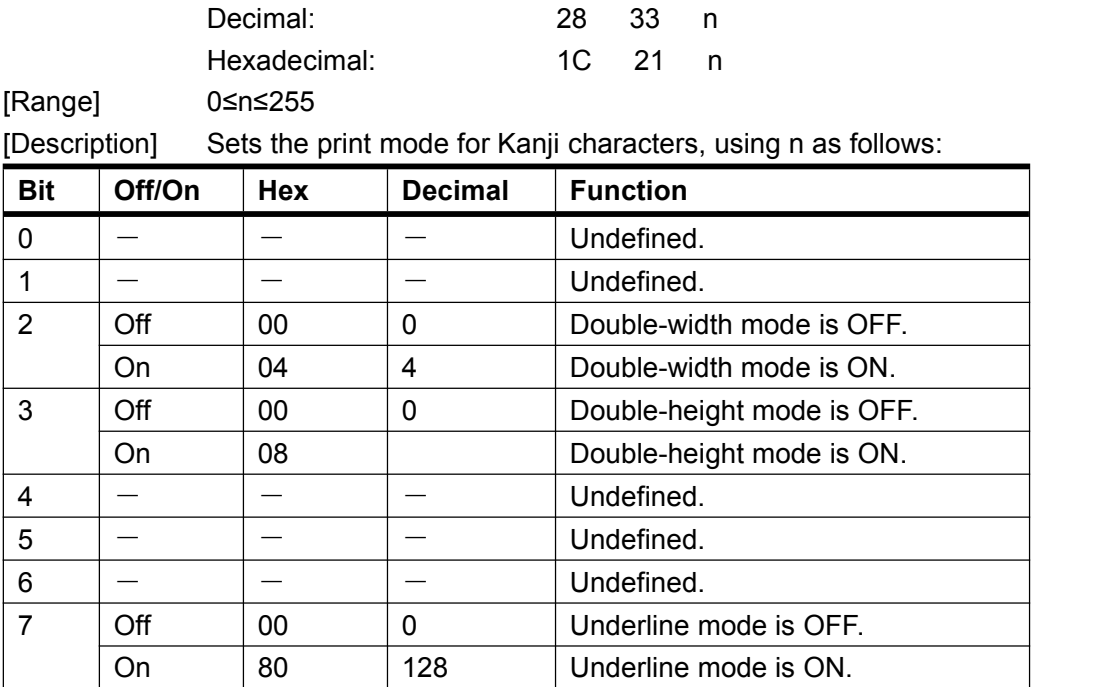

[Note] When both double-width and double-height modes are set (including right- and left-side character spacing), quadruple-size characters are printed.

- The printer can underline all characters (including right- and left-side character spacing), but cannot underline the space set by **HT** and 90° clockwise-rotated characters.
- When some of the characters in a line are double or more height, all the characters on the line are aligned at the baseline.
- It is possible to emphasize the Kanji character using **GS !**; the setting of the last received command is effective.

[Default] n=0

[Reference] **GS !**

#### <span id="page-24-0"></span>**ESC & y c1 c2 [x1 d1...d(y**×**x1)]...[xk d1...d(y**×**xk)]**

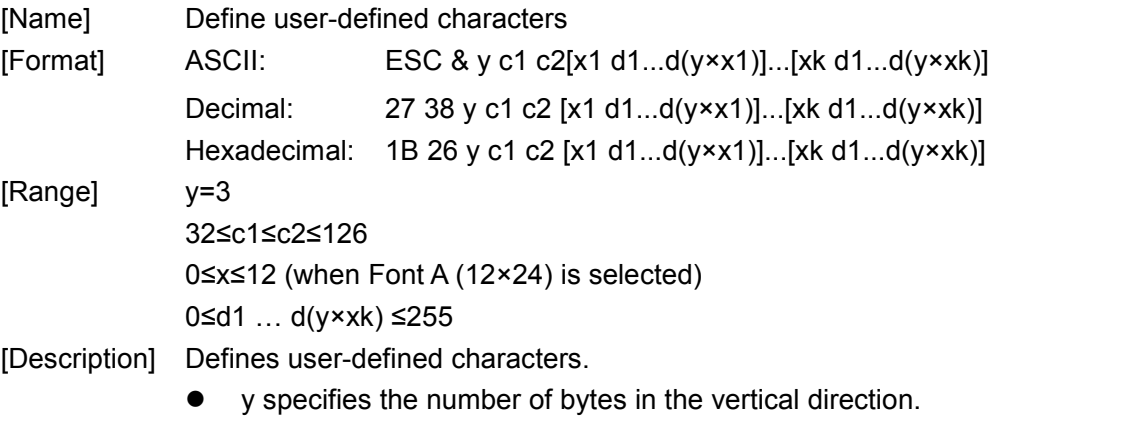

 c1 specifies the beginning character code for the definition, and c2 specifies the final code.

x specifies the number of dots in the horizontal direction.

- [Note] The allowable character code range is from ASCII code <20>H to <7E>H (95 characters).
	- It is possible to define multiple characters for consecutive character codes. If only one character is desired, use c1=c2.
	- $\bullet$  d is the dot data for the characters. The dot pattern is in the horizontal direction from the left side. Any remaining dots on the right side are blank.
	- The data to define user-defined characters is (y×x) bytes.
	- Set a corresponding bit to 1 to print a dot or 0 not to print a dot.
	- This command can define different user-defined character patterns for each font. To select a font, use ESC !
	- User-defined characters and a downloaded bit image cannot be defined simultaneously. When this command is executed, the downloaded bit image is cleared.
	- The user-defined character definition is cleared when:
	- 1)**ESC @** is executed.
	- 2)**GS \*** is executed.
	- 3)**ESC ?** is executed.
	- 4) The power is turned off.

[Default] The internal character set

[Reference] **ESC %**, **ESC ?**

[Example] When Font A (12×24) is selected.

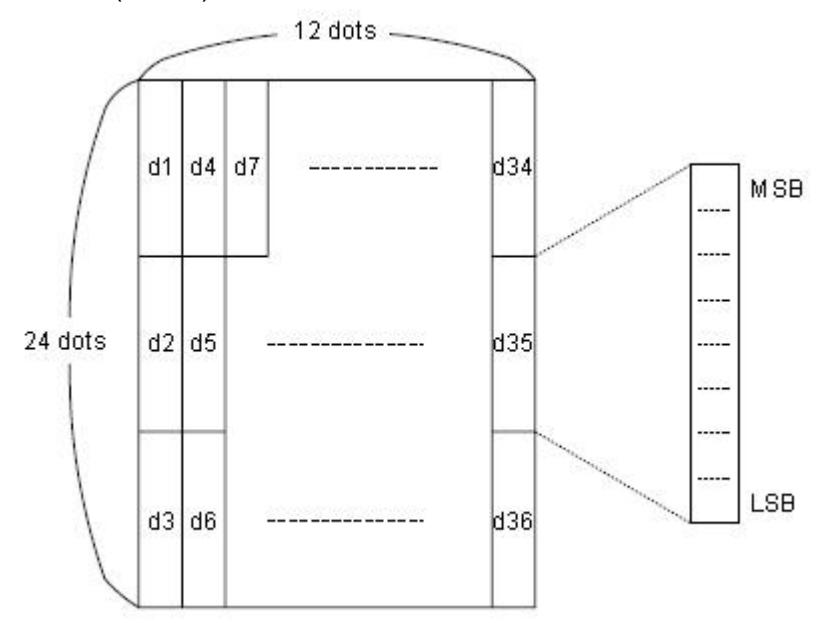

H H H H

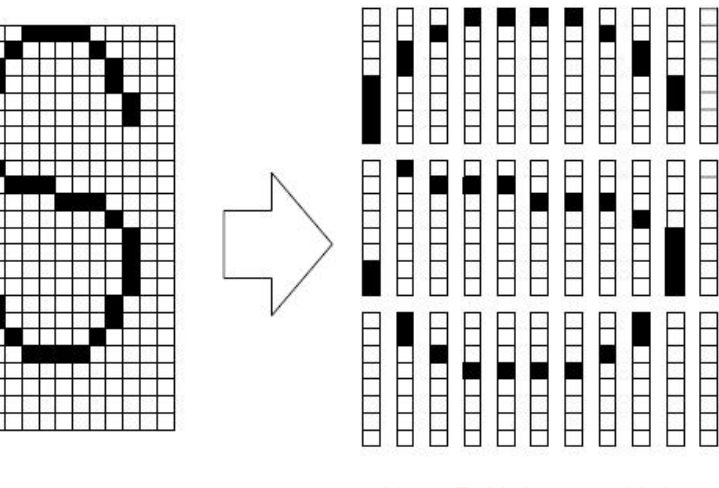

d1=<0F>H d4=<30>H d7=<40>H . . . . d2=<03>H d5=<80>H d8=<40>H . . . . d3=<00>H d6=<00>H d9=<20>H . . . .

#### <span id="page-26-0"></span>**ESC? n**

<span id="page-26-1"></span>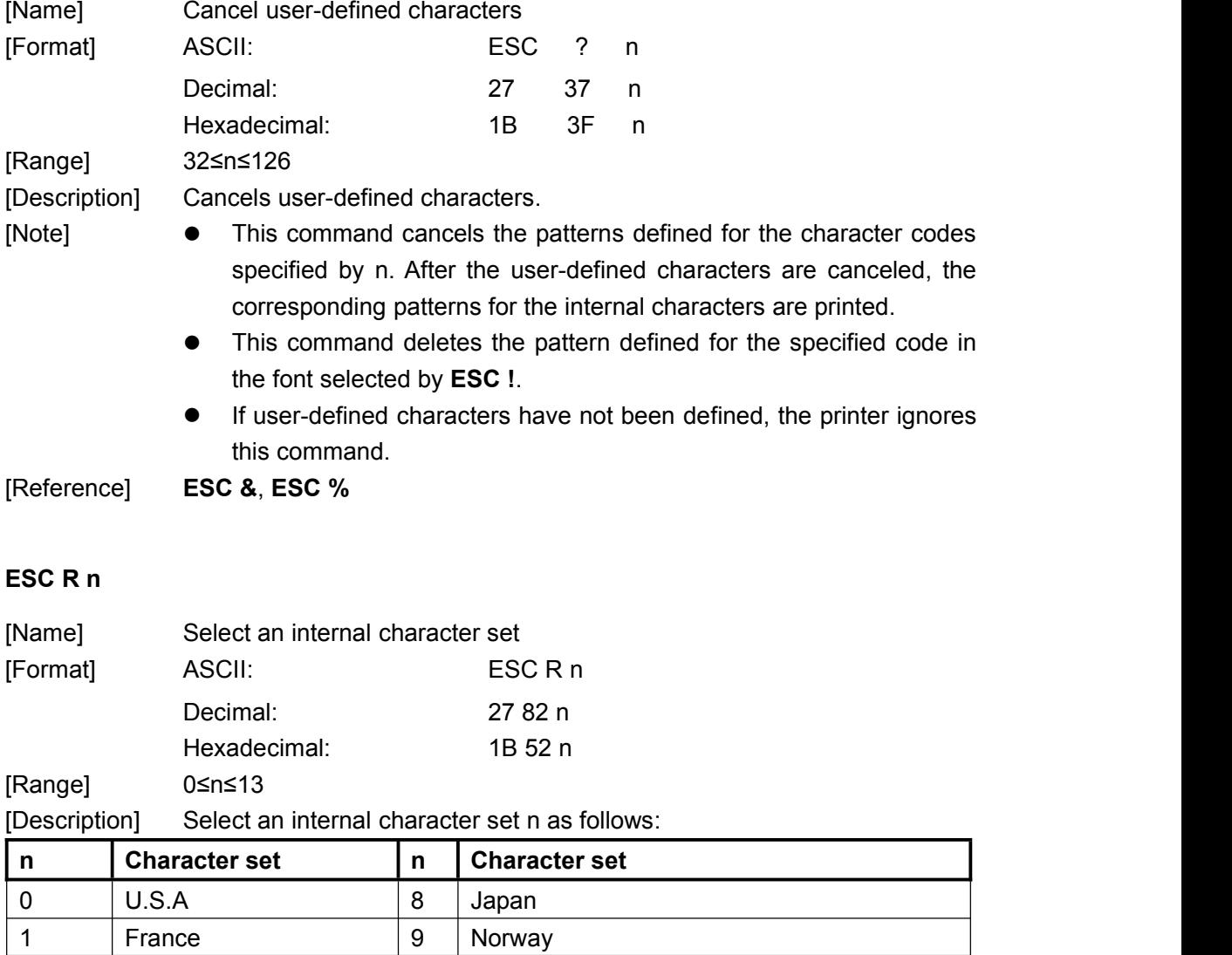

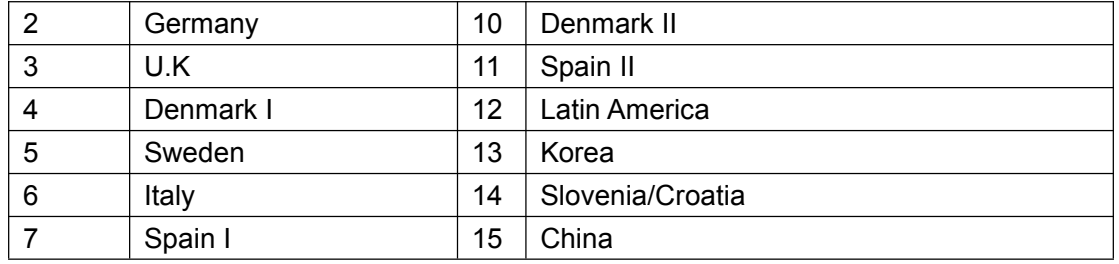

[Default] n=0

#### <span id="page-27-0"></span>**ESC t n**

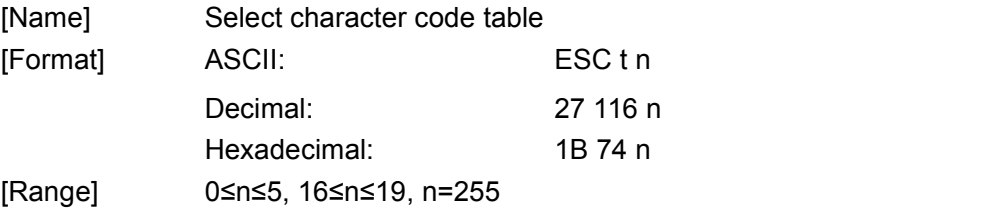

[Description] Select page n from the character code table as follows:

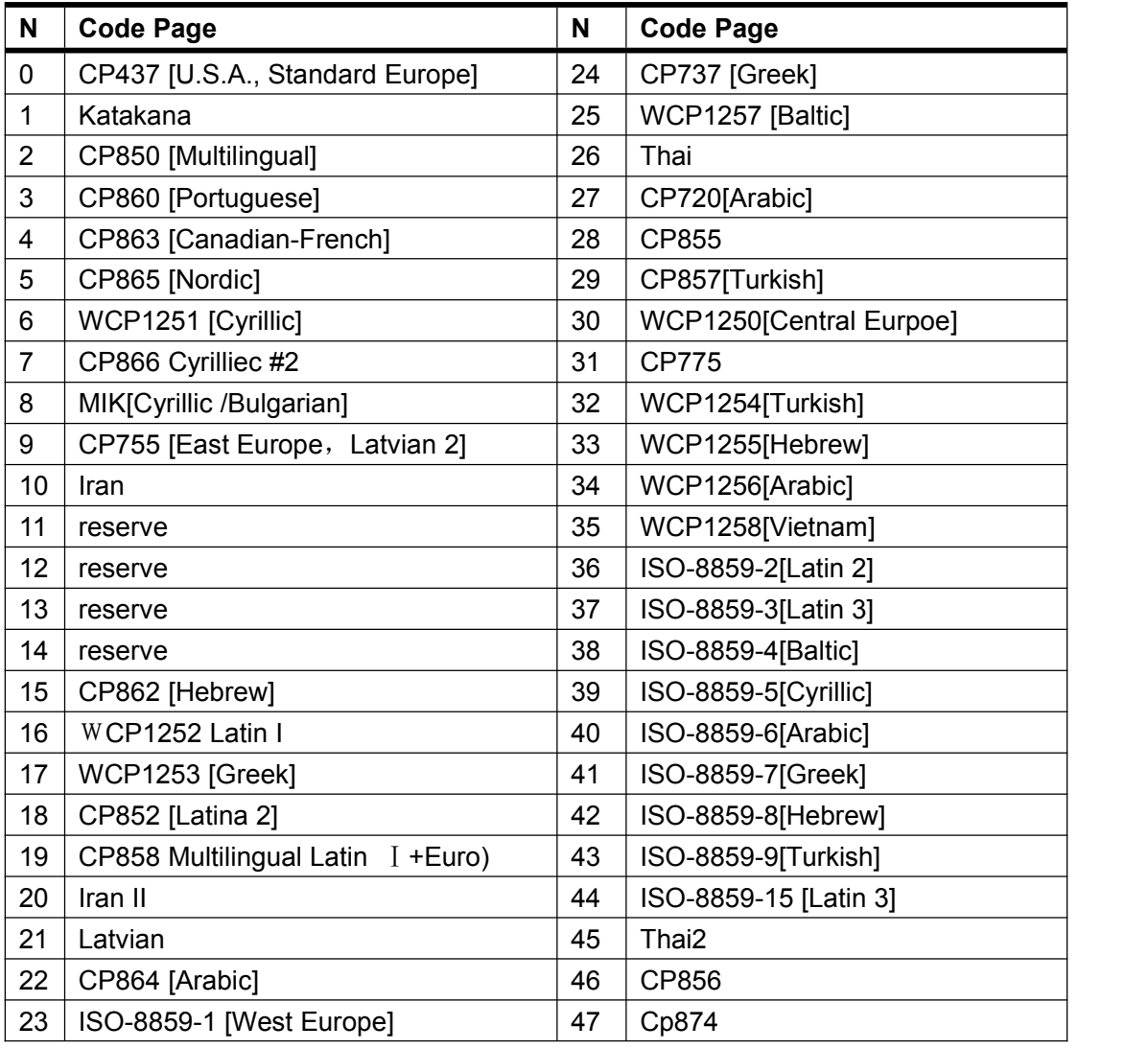

[Default] n=0

[Reference] Character Code Tables

#### <span id="page-28-2"></span><span id="page-28-0"></span>**ESC 9 n**

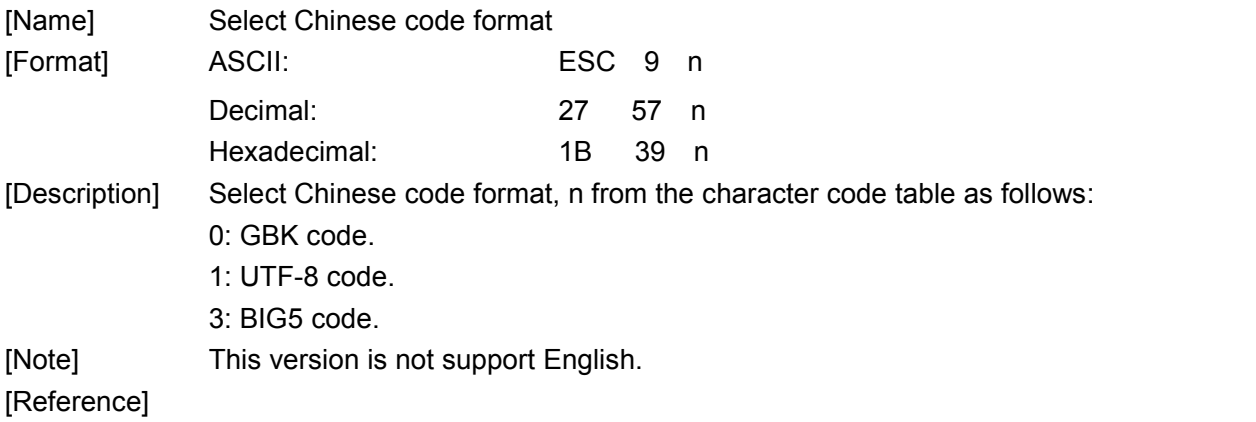

#### **8.2.4 Bit Image Command**

#### <span id="page-28-1"></span>**ESC \* m n1 n2 d1 d2…dk**

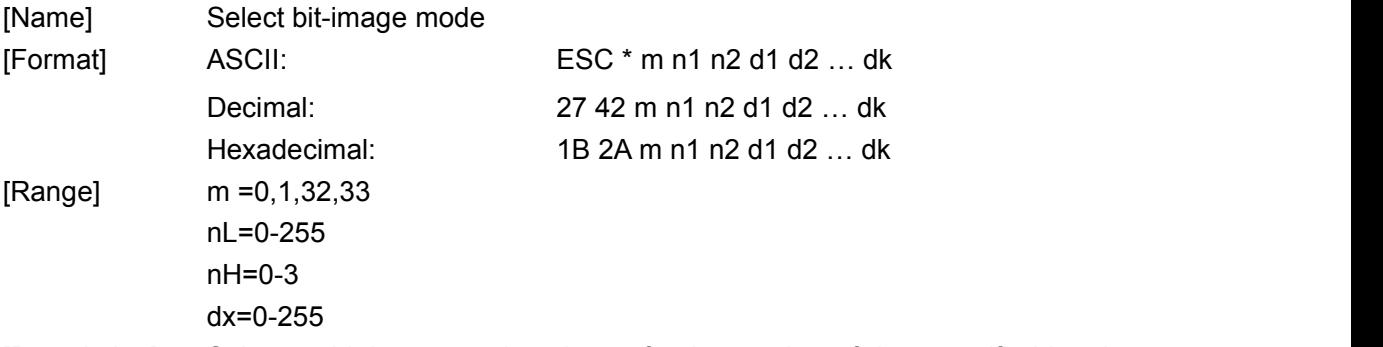

[Description] Selects a bit-image mode using m for the number of dots specified by nL and nH, as follows:

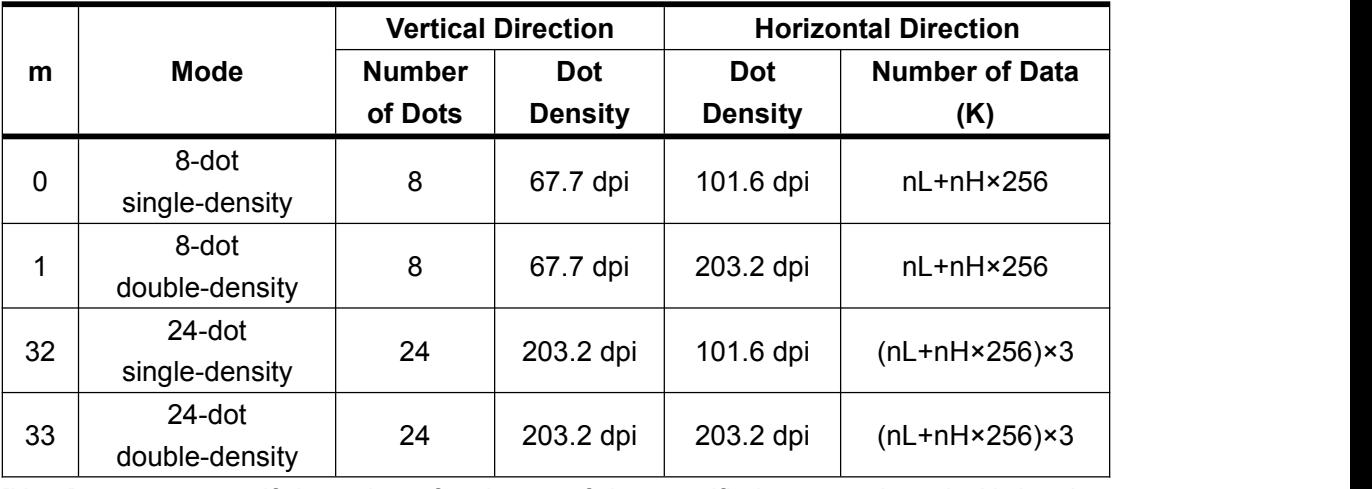

 The nL and nH indicate the number of dots in the bit image in the horizontal direction. The number of dots is calculated by nL+ nH×256.

<sup>[</sup>Note] • If the value of m is out of the specified range, nL and nH the data following are processed as normal data.

- $\bullet$  If the bit-image data input exceeds the number of dots to be printed on a line, the excess data is ignored.
- d indicates the bit-image data. Set a corresponding bit to 1 to print a dot or to 0 not to print a dot.
- After printing a bit image, the printer returns to normal data processing mode.
- This command is not affected by print modes (emphasized, double-strike, underline, character size, or white/black reverse printing), except upside-down printing mode.
- The relationship between the image data and the dots to be printed is described in Figure 3.11.3.
- When 8-dot bit image is selected:

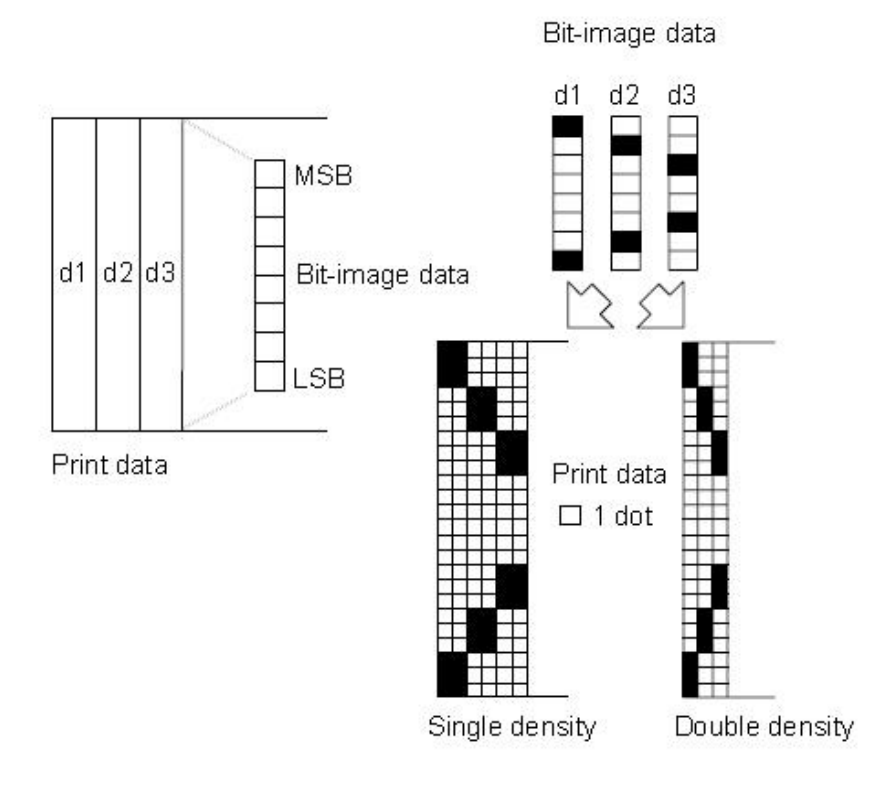

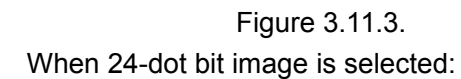

 $d1|d4|d7$ 

 $d2|d5|d8$ 

 $d3|d6|d9$ 

Print data

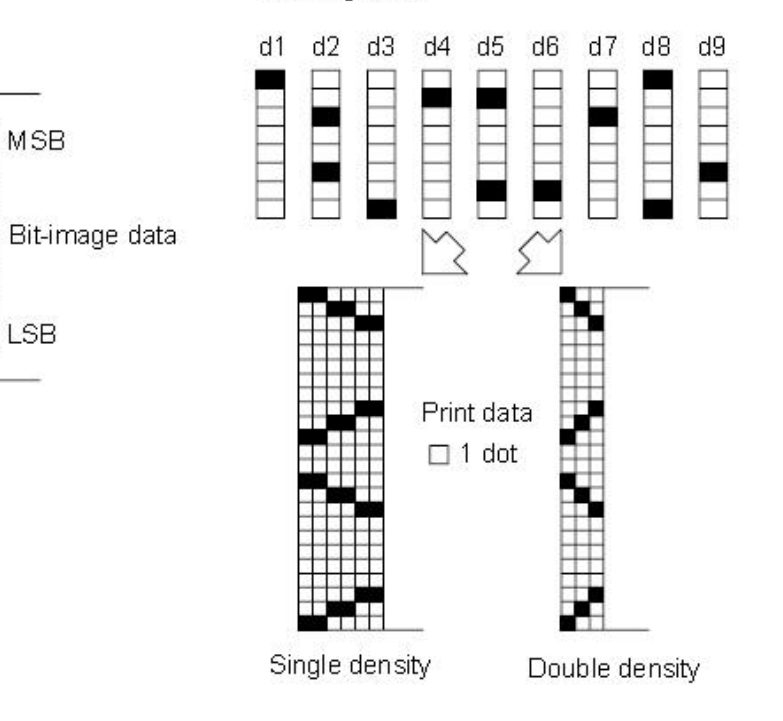

Bit-image data

Figure 3.11.3.

#### <span id="page-30-0"></span>**GS \* x y d1...d(x × y × 8)**

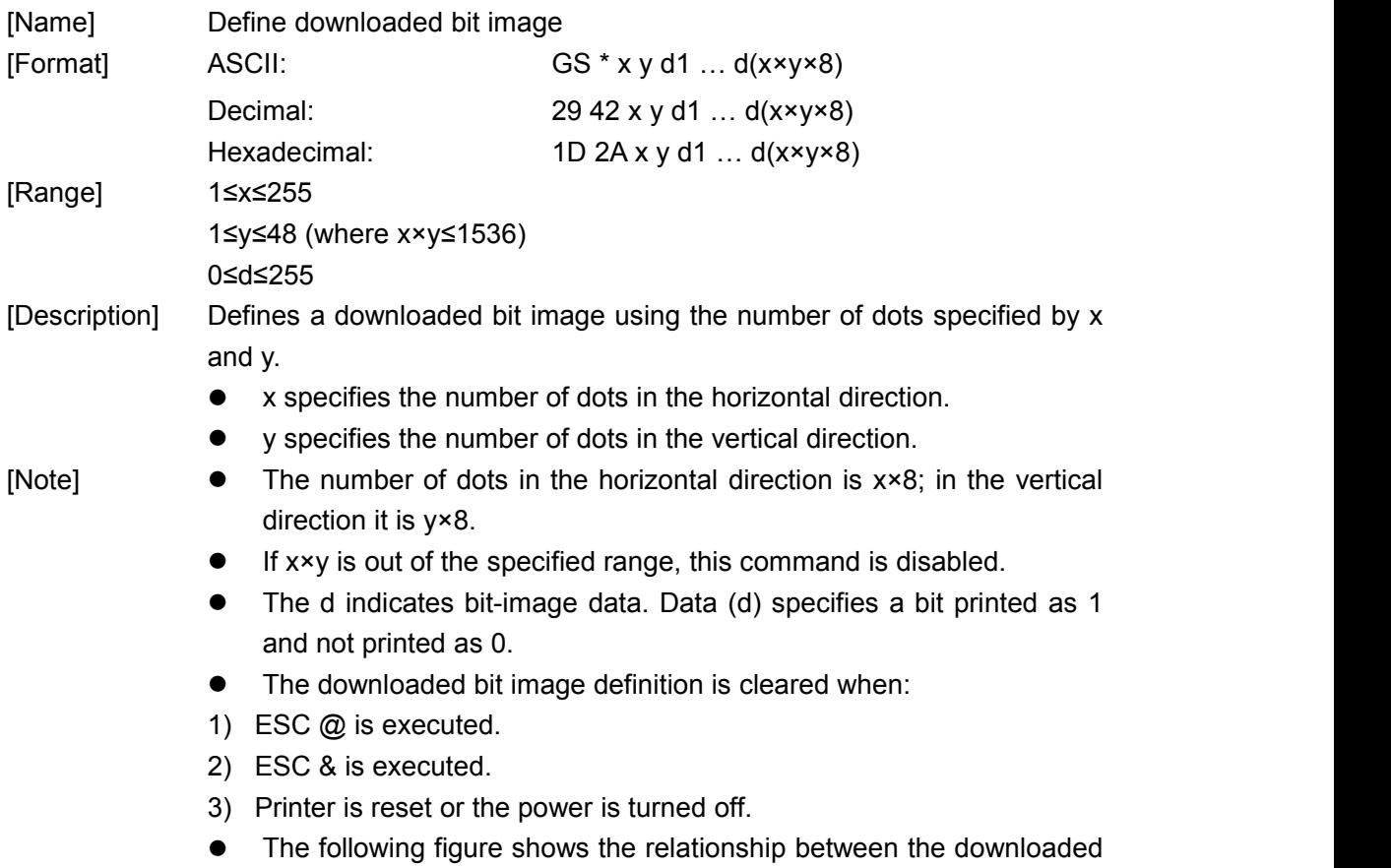

bit image and the printed data.

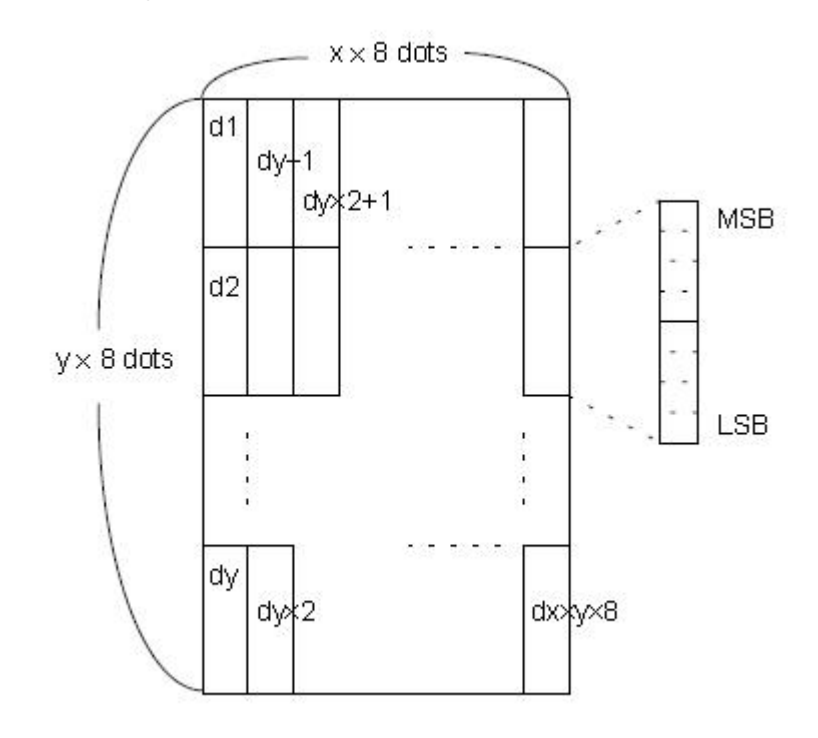

[Reference] **GS /**

#### <span id="page-31-0"></span>**GS / n**

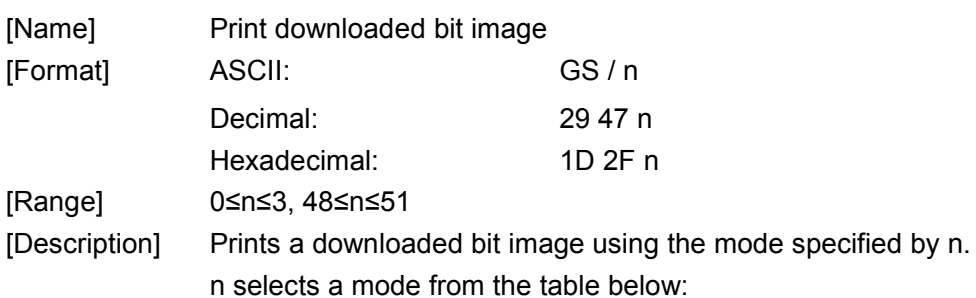

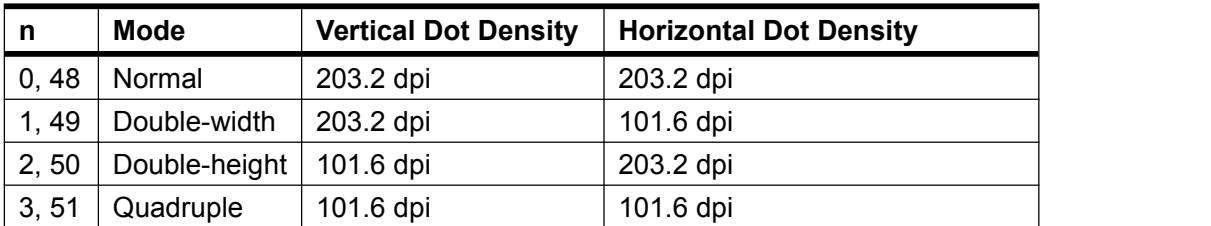

[Note] • This command is ignored if a downloaded bit image has not been defined.

- In standard mode, this command is effective only when there is no data in the print buffer.
- This command has no effect in the print modes (emphasized, double-strike, underline, character size, or white/black reverse printing), except for upsidedown printing mode.
- If the downloaded bit-image to be printed exceeds the printable area, the excess data is not printed.

[Reference] **GS \***

#### <span id="page-32-0"></span>**GS v 0 m xL xH yL yH d1....dk**

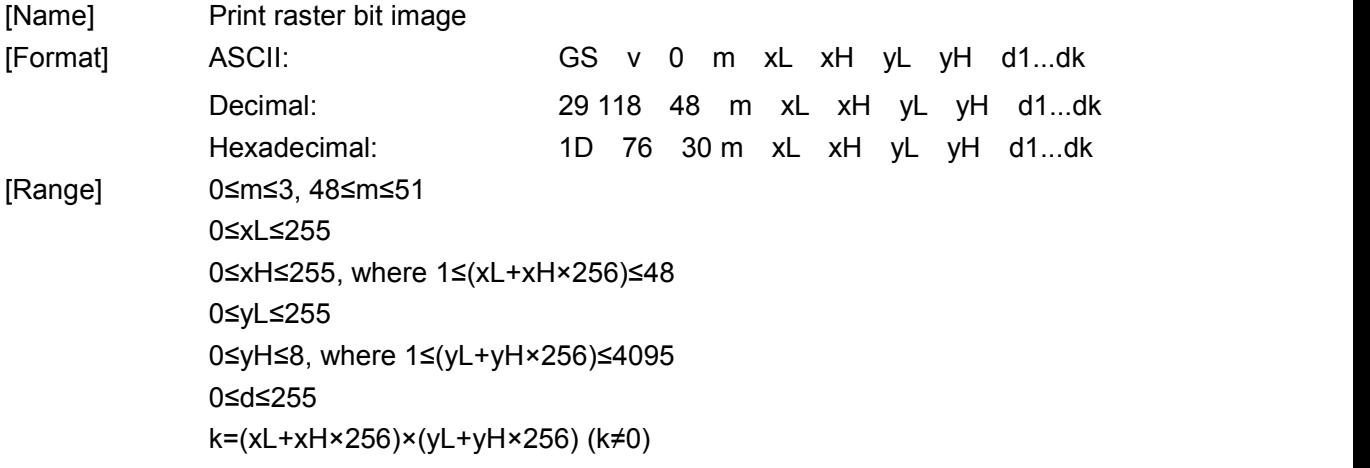

[Description] Selects raster bit-image mode. The value of m selects the mode, as follows:

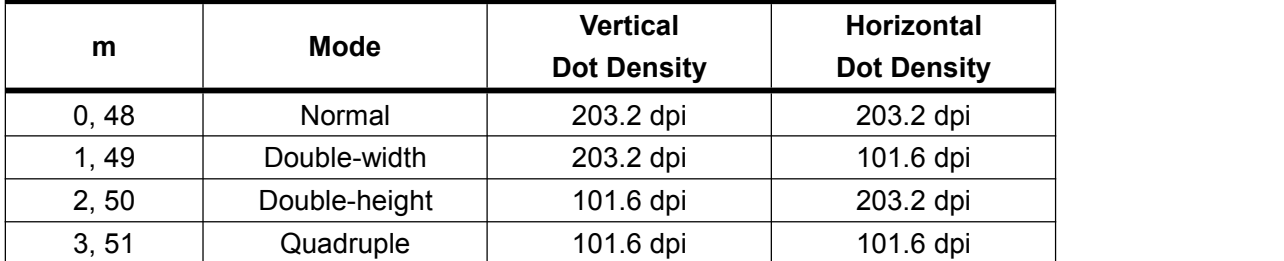

- xL, xH, select the number of data bytes (xL+xH×256) in the horizontal direction for the bit image.
- yL, yH, select the number of data bits (yL+yH×256) in the vertical direction for the bit image.

- $[Note] \qquad \qquad \bullet \qquad In standard mode, this command is effective only when there is no$ data in the print buffer.
	- This command is not affected by print modes (character size, emphasized, double-strike, upside-down, underline, white/black reverse printing, etc.) for raster bit image.
	- Data outside the printing area is read in and discarded on a dot-by-dot basis.
	- The position at which subsequent characters are to be printed for raster bit image is specified by **HT** (Horizontal Tab), **ESC \$** (Set absolute print position), and **GS L** (Set left margin). If the position at which subsequent characters are to be printed is a multiple of 8.
	- The **ESC** a (Select justification) setting is also effective on raster bit images.
	- d indicates the bit-image data. Setting a bit to 1 print a dot and setting it to 0 does not print a dot.

[Example] When xL+xH×256=64

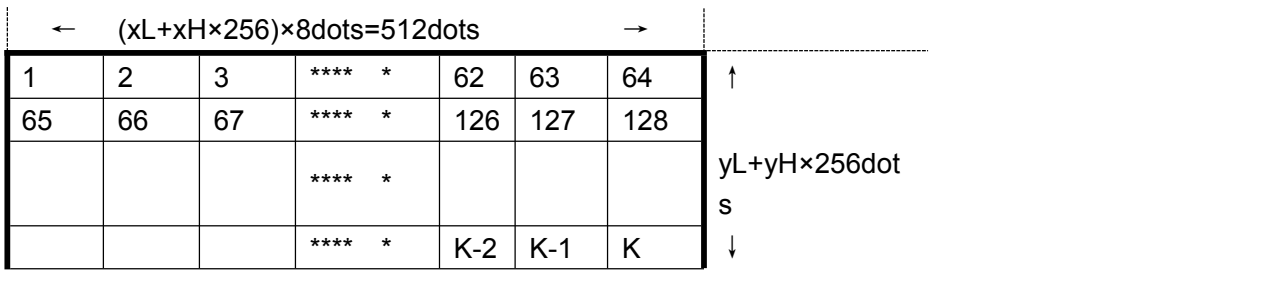

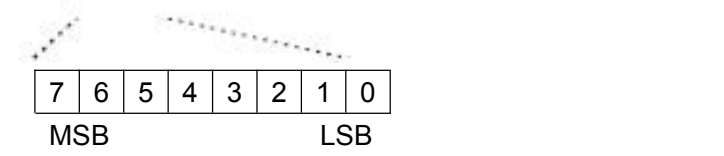

### <span id="page-33-0"></span>**DC2 \* r n [d1…dn]**

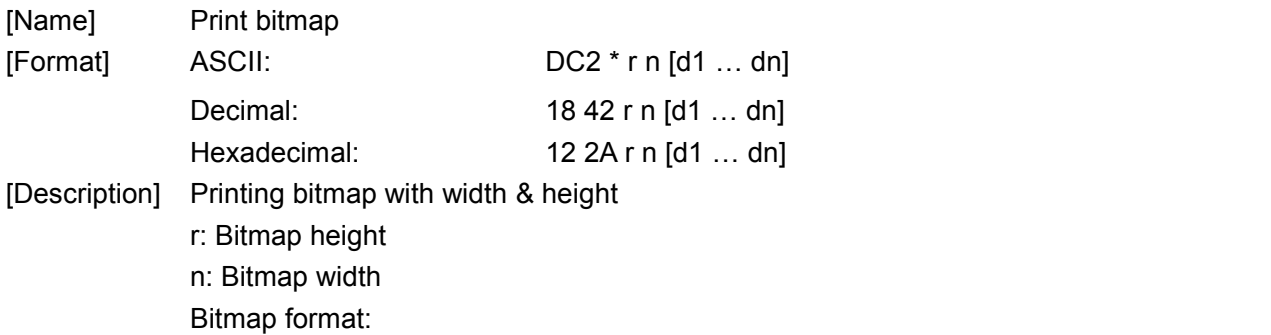

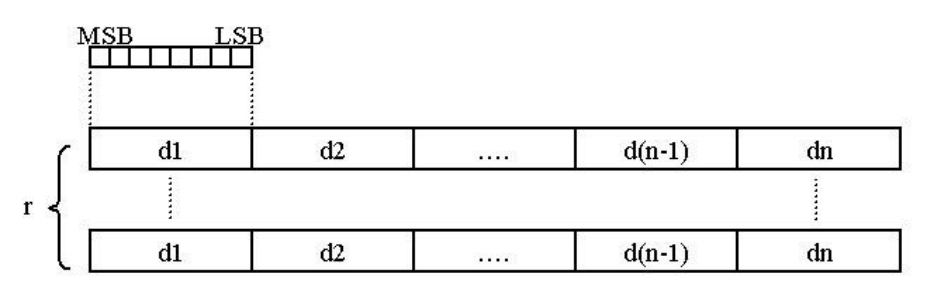

#### <span id="page-33-1"></span>**DC2 V nL nH [d1…dn]**

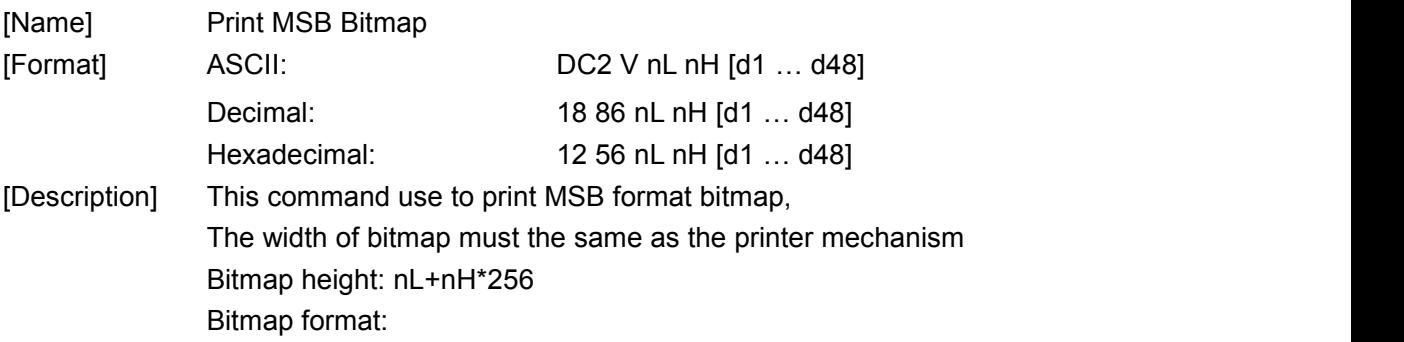

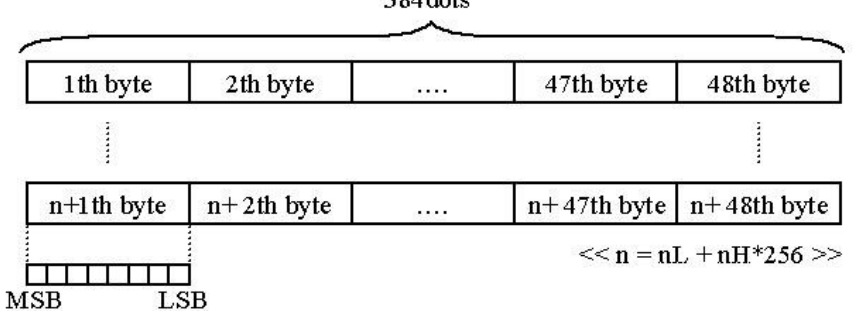

 $204 \text{d}at$ 

#### <span id="page-34-0"></span>**FS p n m**

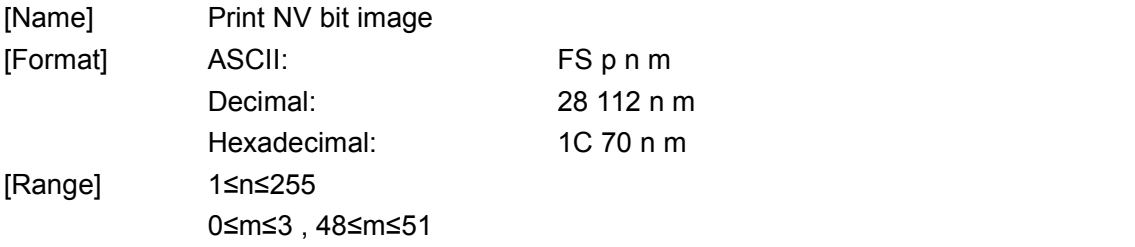

[Description] Prints NV bit image n using the mode specified by m.

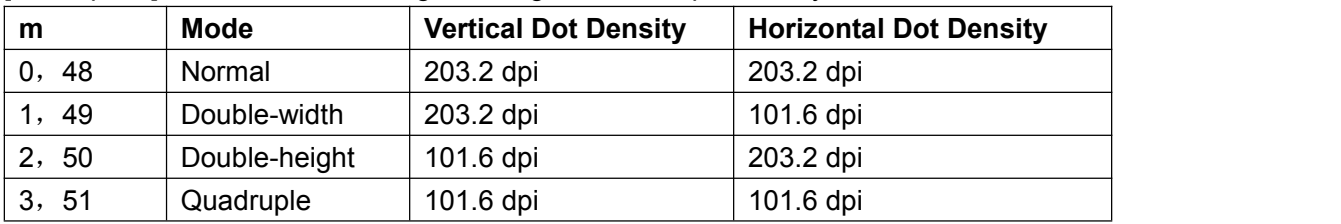

- n is the number of the NV bit image (defined using the **FS q** command).
- m specifies the bit image mode.

- [Details] NV bit image isa bit image defined in non-volatile memory by **FS q** and printed by **FS p**.
	- This command is not effective when the specified NV bit image has not been defined.
	- **•** In standard mode, this command is effective only when there is no data in the print buffer.
	- This command is not affected by print modes (emphasized, underline, character size, white/black reverse printing, or 90° rotated characters, etc.), except upside-down printing mode.
	- If the downloaded bit-image to be printed exceeds one line, the excess data is not printed.
	- This command feeds dots (for the height n of the NV bit image) in normal and double-width modes and (for the height n×2 of the NV bit image) in doubleheight and quadruple modes, regardless of the line spacing specified by **ESC 2** or **ESC 3**.
	- After printing the bit image, this command sets the print position to the beginning of the line and processes the data that follows as

normal data. [Reference] **ESC \***, **FS q**, **GS /**, **GS v**

#### <span id="page-35-0"></span>**FS q n [xL xH yL yH d1...dk]1...[xL xH yL yH d1...dk]n**

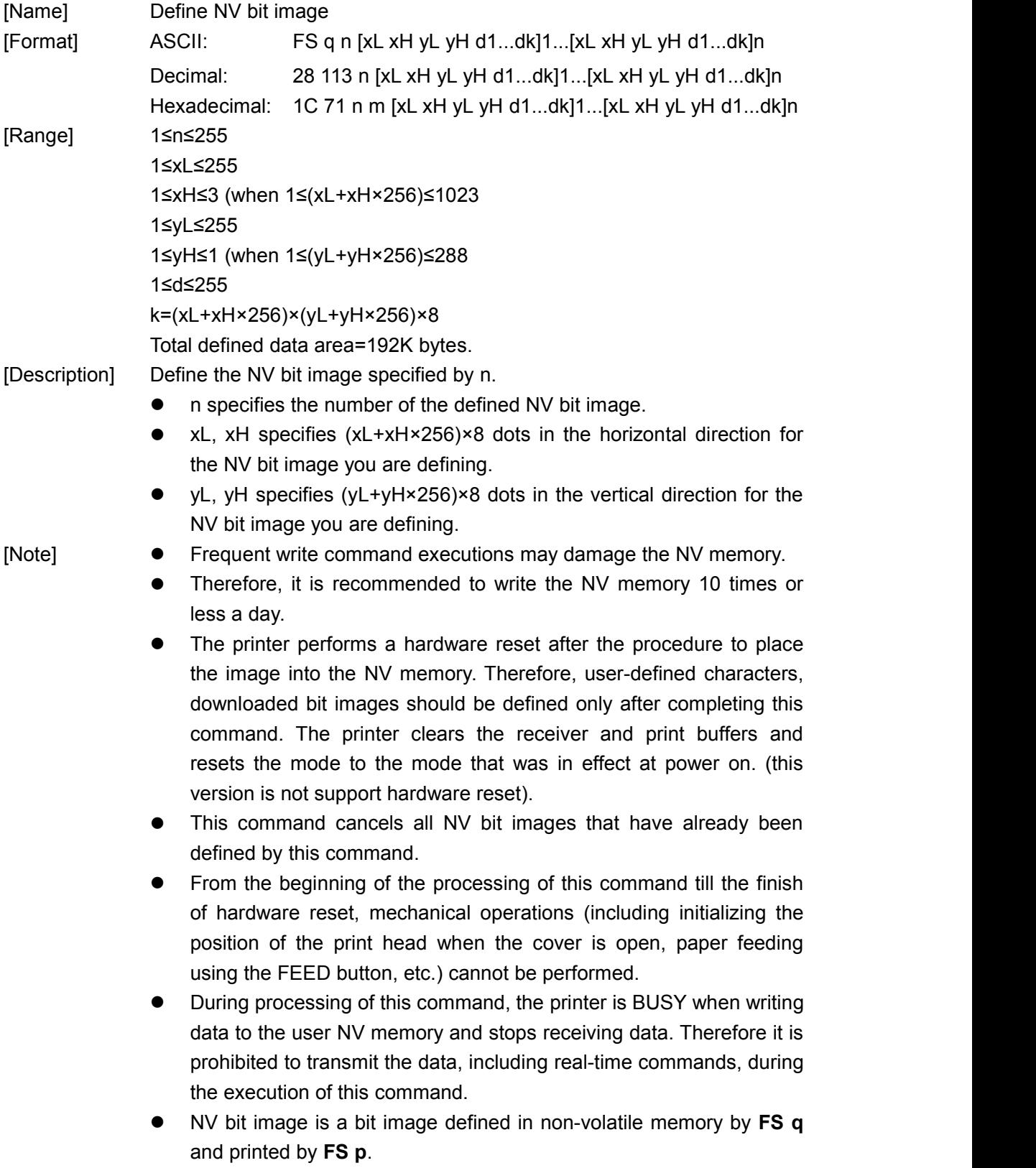

- In standard mode, this command is effective only when processed at the beginning of the line.
- This command is effective when 7 bytes<FS yH> of the command are processed normally.
- When the amount of data exceeds the capacity left in the range defined by xL, xH, yL, yH, the printer processes xL, xH, yL, yH out of the defined range.
- In the first group of NV bit images, when any of the parameters xL, xH, yL, yH is out of the definition range, this command is disabled.
- In groups of NV bit images other than the first one, when the printer encounters xL, xH, yL, yH out of the defined range, it stops processing this command and starts writing into the NV images. At this time, NV bit images that haven't been defined are disabled (undefined), but any NV bit images before that are enabled.
- The d indicates the definition data. In data (d) a 1 bit specifies a dot to be printed and a 0 bit specifies a dot not to be printed.
- This command defines n as the number of a NV bit image. Numbers rise in order from NV bit image 01H. Therefore, the first data group [xL xH yL yH d1...dk] is NV bit image 01H, and the last data group [xL] xH yL yH d1...dk] is NV bit image n. The total agrees with the number of NV bit images specified by the command **FS p**.
- The definition data for an NV bit image consists of [xL xH yL yH d1...dk]. Therefore, when only one NV bit image is defined n=1, the printer processes a data group [xL xH yL yH d1...dk] once. The printer uses ([data: (xL+xH×256)×(yL+yH×256)×8]+[header: 4]) bytes of NV memory.
- The definition area in this printer is a maximum of 192K bytes. This command can define several NV bit images, but cannot define bit image data whose total capacity [bit image data+header] exceeds 192K bytes.
- The printer does not transmit ASB status or perform status detection during processing of this command even when ASB is specified.
- Once an NV bit image isdefined, it is not erased by performing **ESC @**, reset and power off.
- This command performs only definition of an NV bit image and does not perform printing. Printing of the NV bit image is performed by the **FS p** command.

[Reference] **FS p**

[Example] 当 xL=64, xH=0, yL=96, yH=0

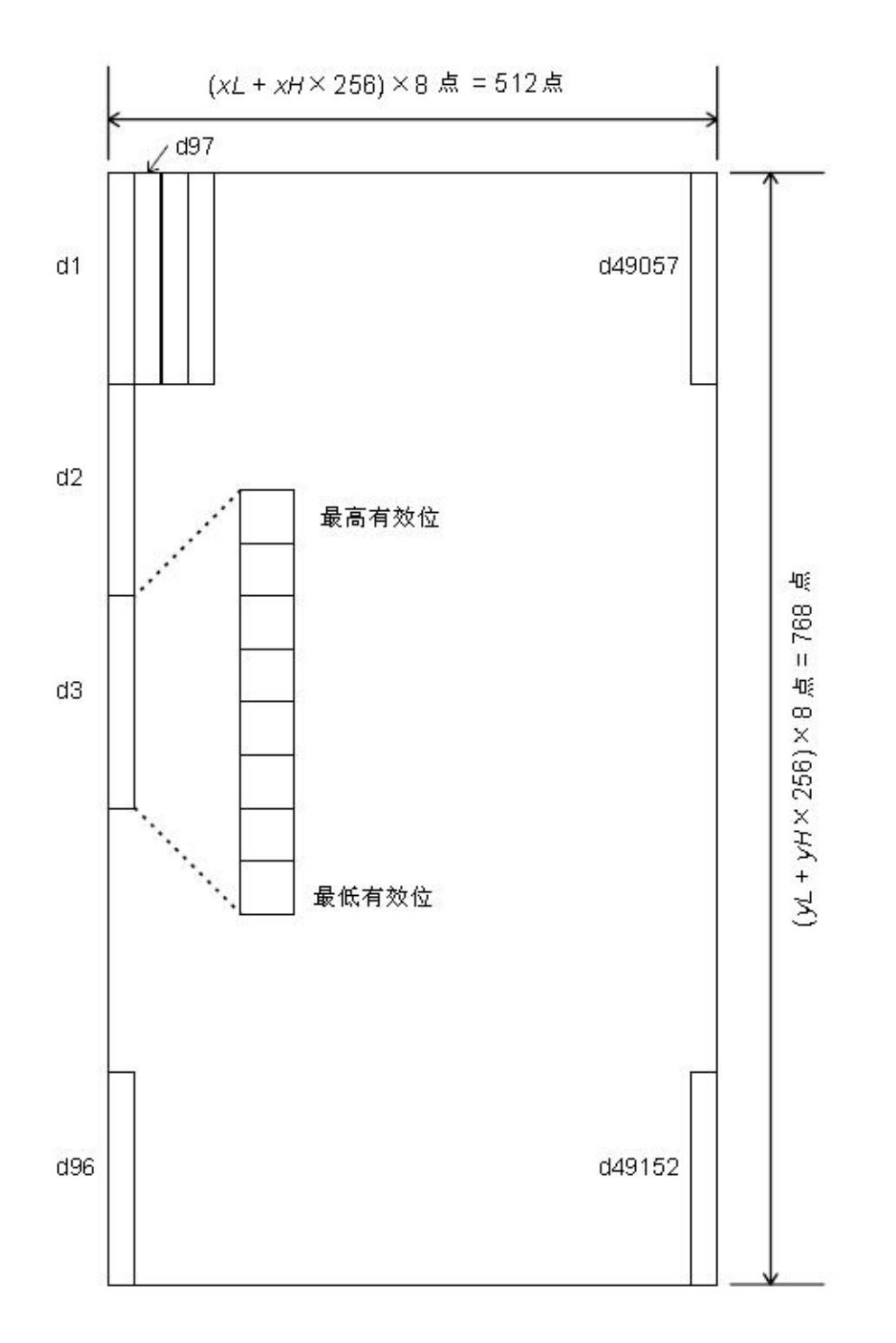

#### <span id="page-37-0"></span>**DC2 v nL nH [d1…dn]**

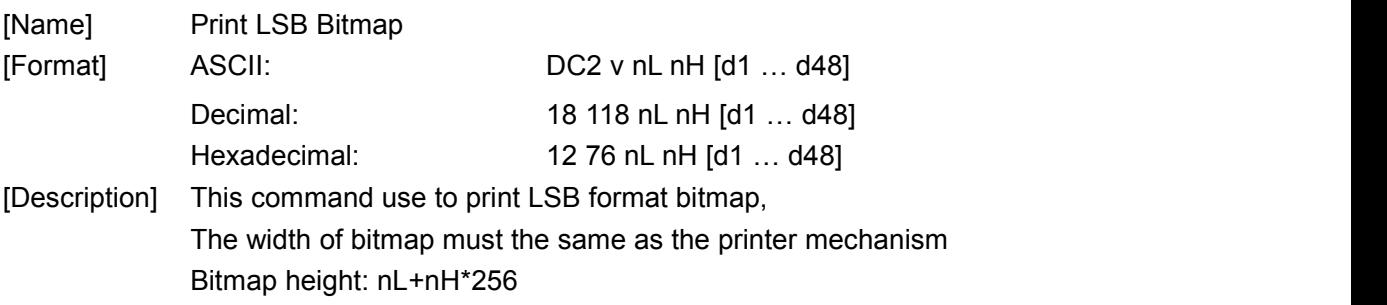

#### <span id="page-38-0"></span>Bitmap format:

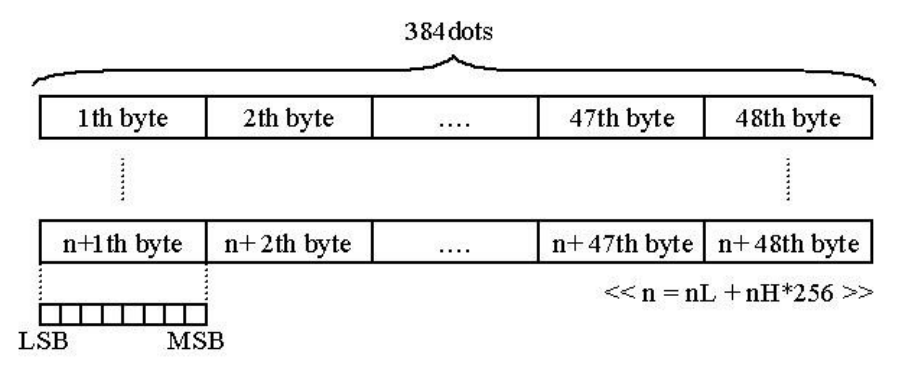

#### **8.2.5 Init command**

#### <span id="page-38-1"></span>**ESC @**

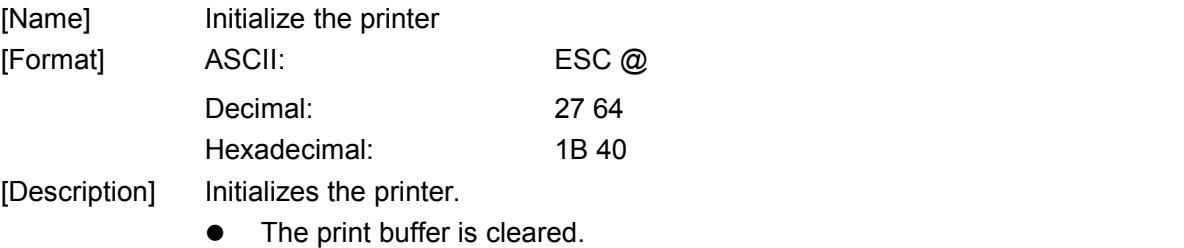

- Reset the parametric to default value.
- return to standard mode
- Delete user-defined characters

- [Note] The DIP switch settings are not checked again.
	- The data in the receive buffer is not cleared.

#### **8.2.6 Status Command**

#### <span id="page-38-2"></span>**ESC v n**

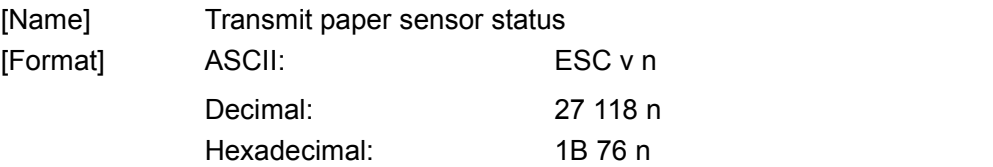

[Description] The return value is 1 bytes, It is a different on behalf of the status:

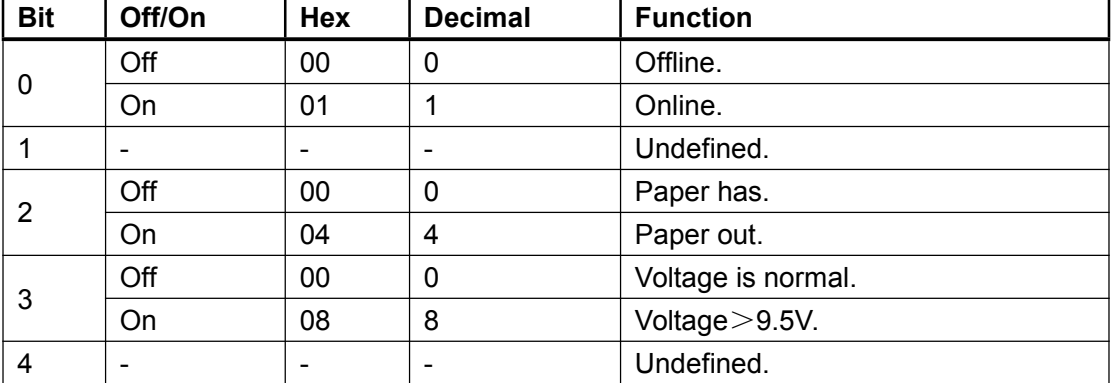

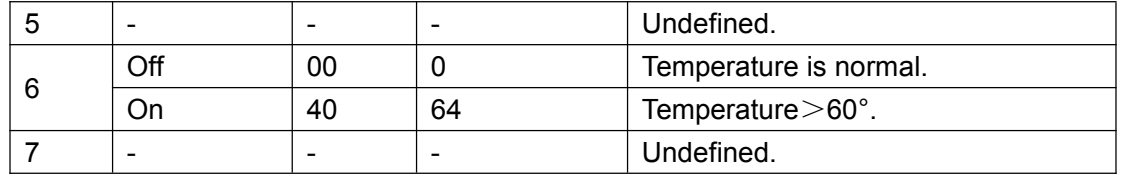

For example: return "0x04" is means paper out.

#### <span id="page-39-0"></span>**GS a n**

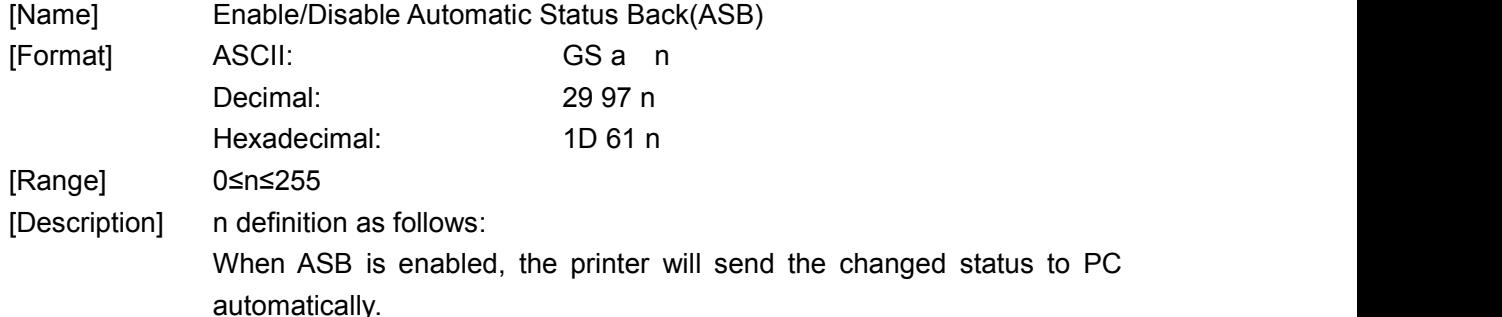

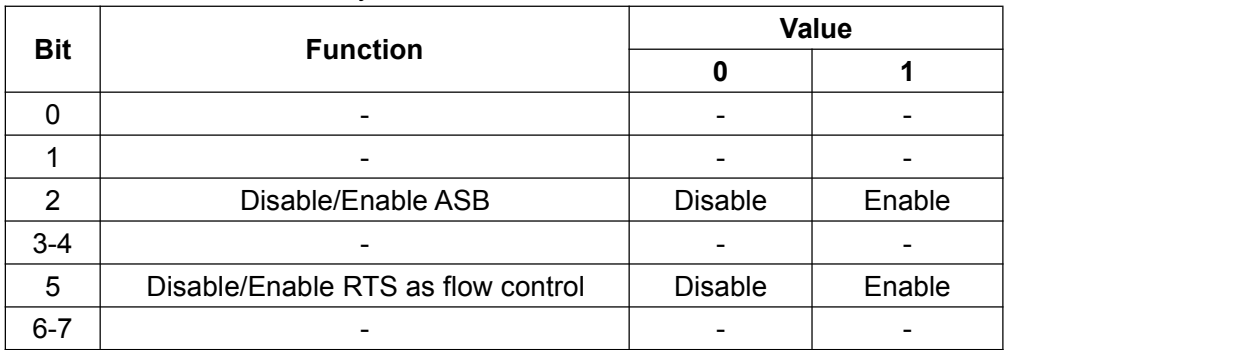

#### <span id="page-39-1"></span>**ESC u n (for Drawer)**

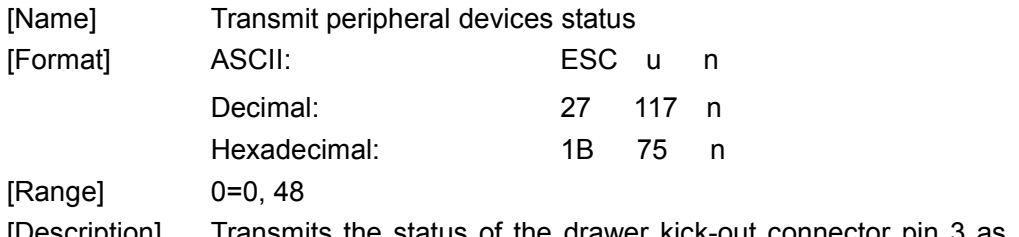

[Description] Transmits the status of the drawer kick-out connector pin 3 as 1byte of data when n=0, 48.this allows the host to determine the status of a peripheral device.

n is used as follows:

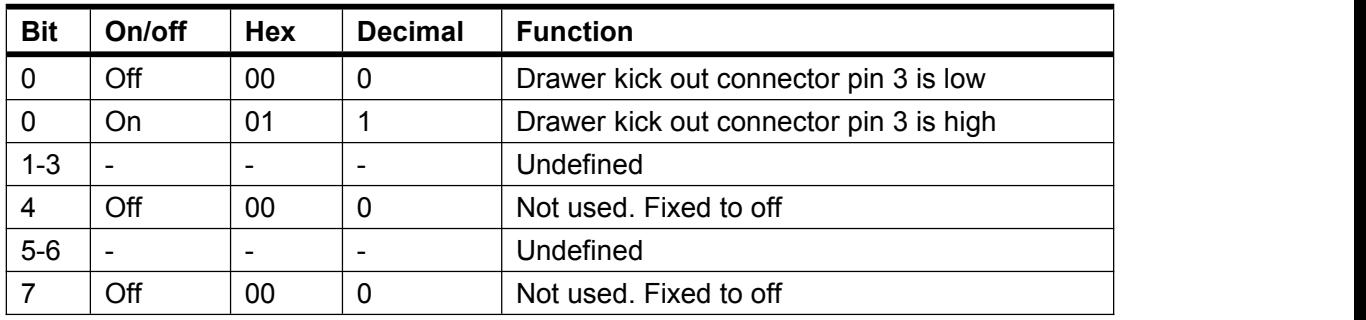

#### <span id="page-40-1"></span><span id="page-40-0"></span>**GS r n**

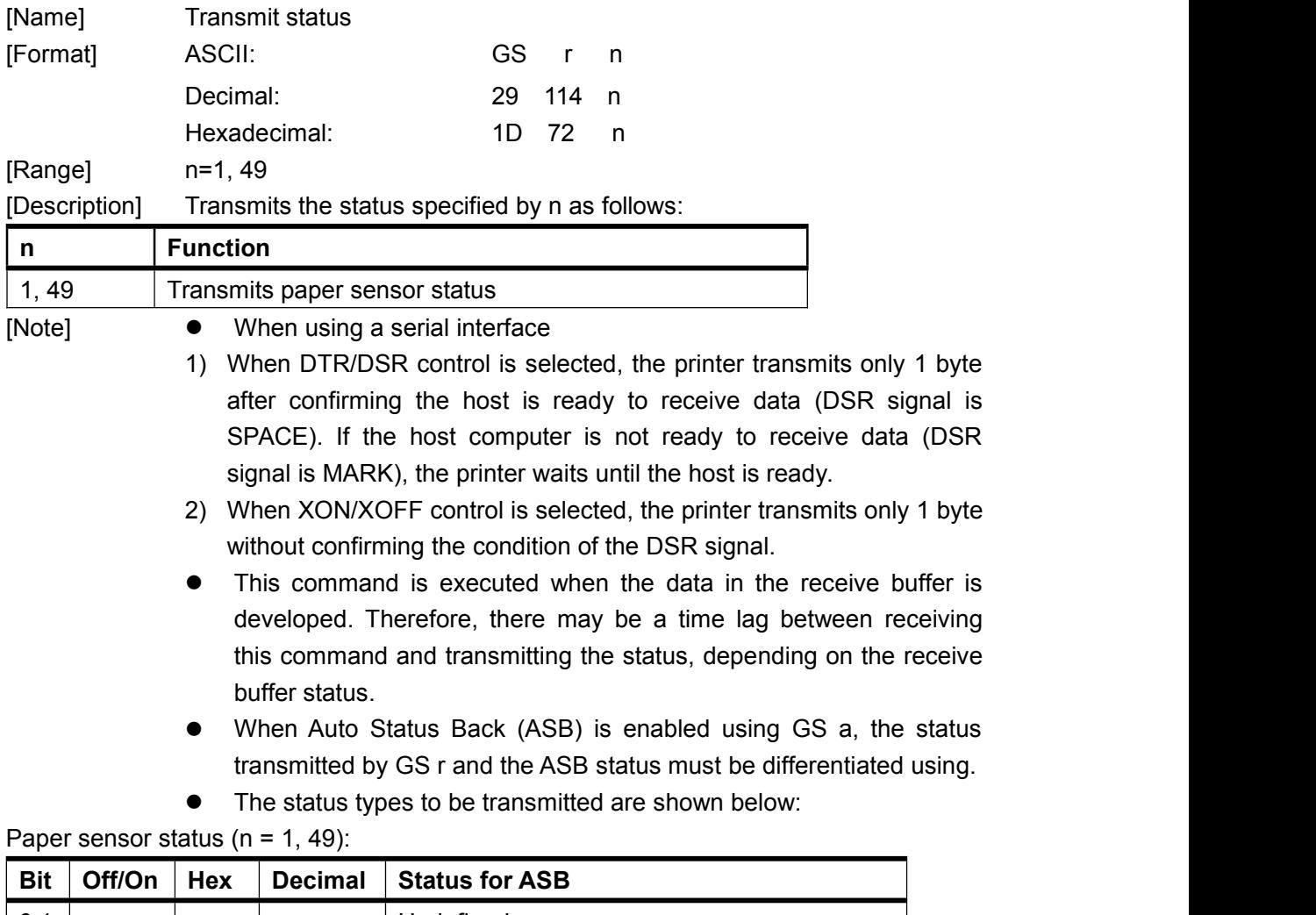

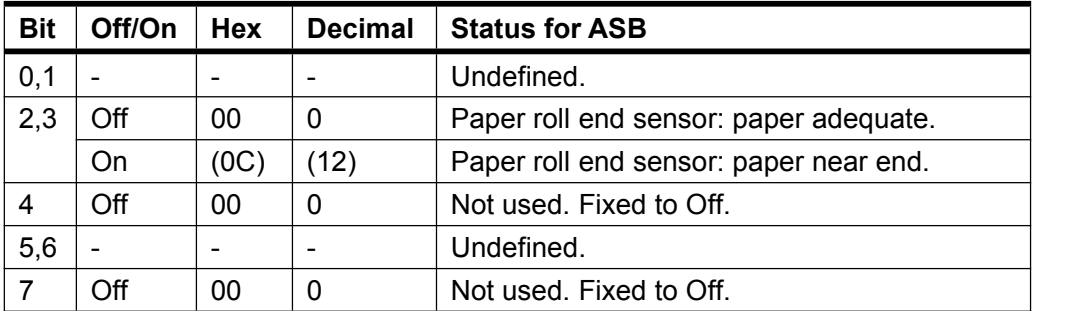

Bits 2 and 3: When the paper end sensor detects a paper end, the printer goes offline and does not execute this command. Therefore, bits 2 and 3 do not transmit the status of paper end.

[Reference] **GS a**

#### **8.2.7 Bar Code Command**

#### <span id="page-40-2"></span>**GS H n**

[Name] Select printing position for HRI characters

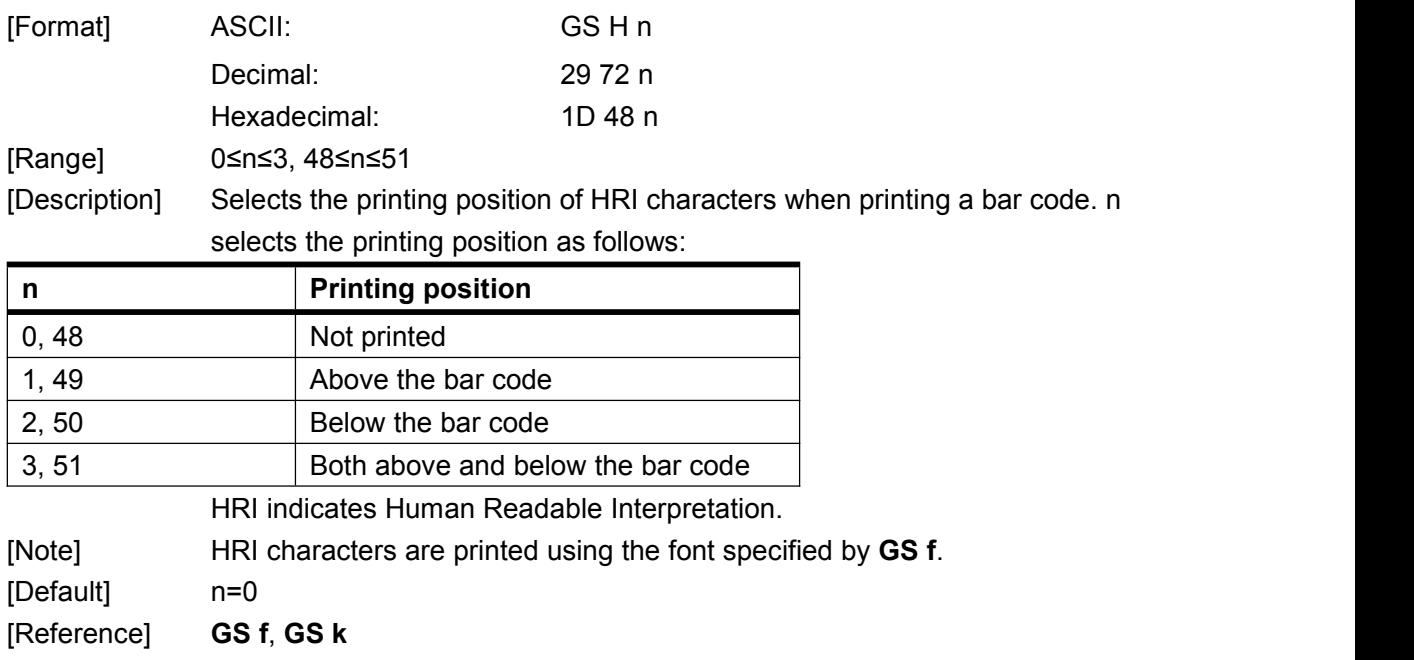

#### <span id="page-41-0"></span>**GS h n**

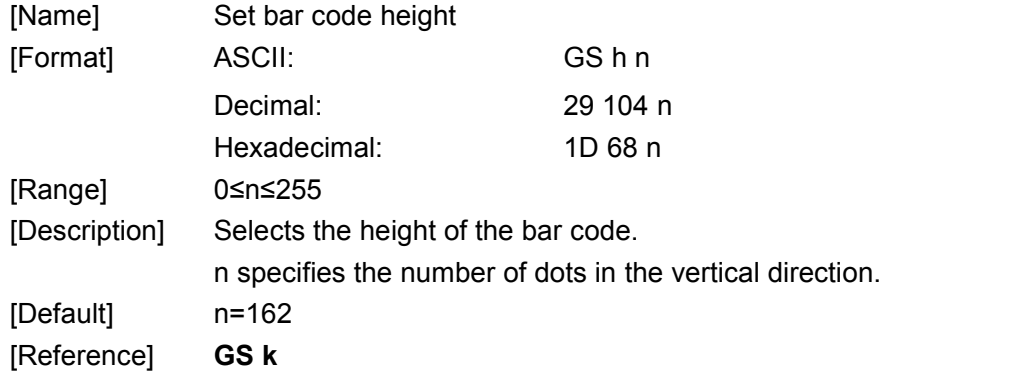

#### <span id="page-41-1"></span>**GS w n**

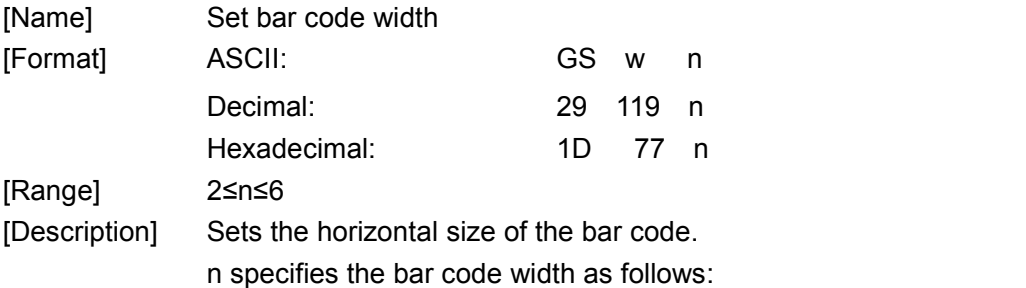

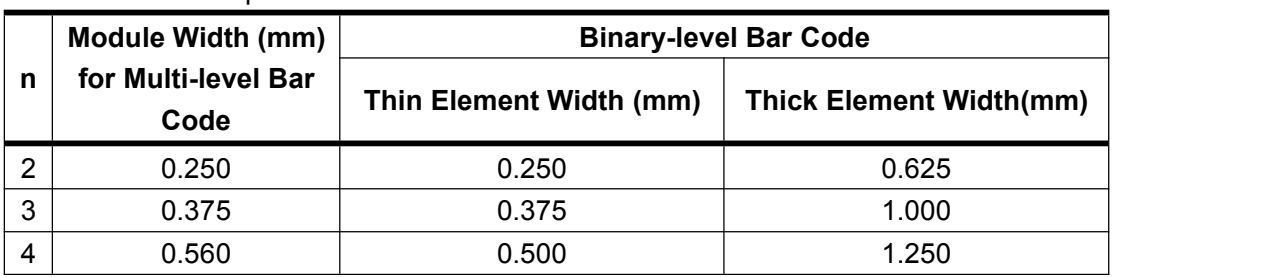

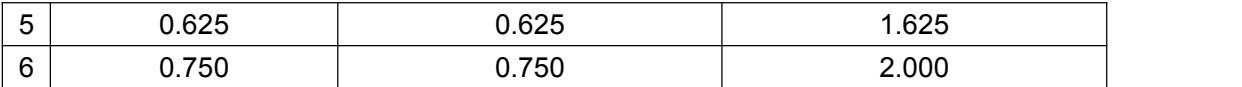

 $\bullet$  Multi-level bar codes are as follows:

UPC-A, UPC-E, JAN13 (EAN13), JAN8 (EAN8), CODE93, CODE128

**•** Binary-level bar codes are as follows:

CODE39, ITF, CODABAR

[Default] n=3

[Reference] **GS k**

#### <span id="page-42-0"></span>**GS k m d1 d2 … dk NUL**

#### **GS k m n d1 d2 … dn**

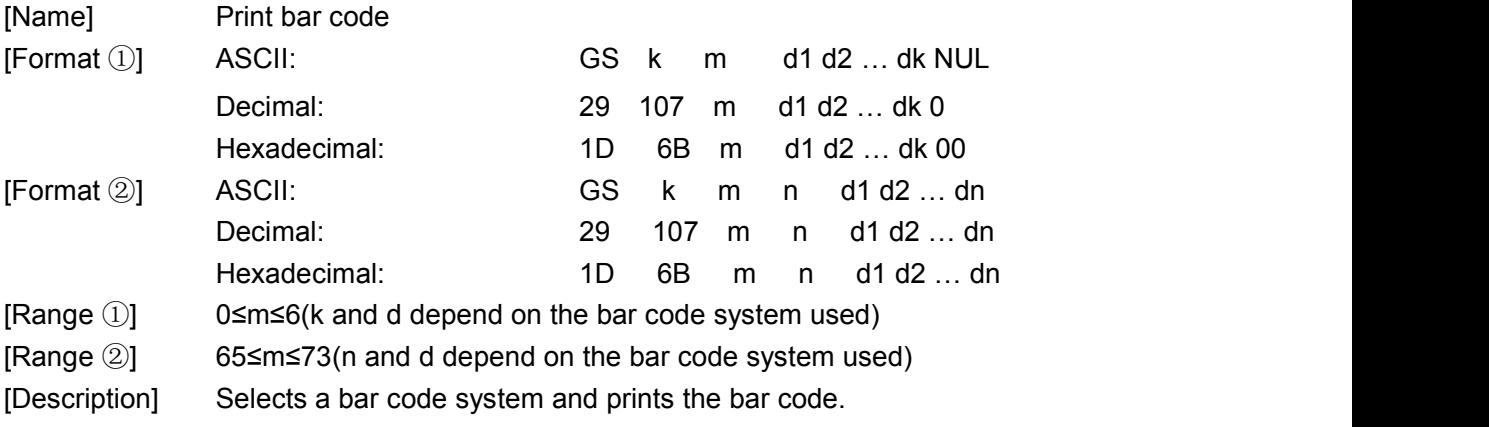

m selects a bar code system as follows:

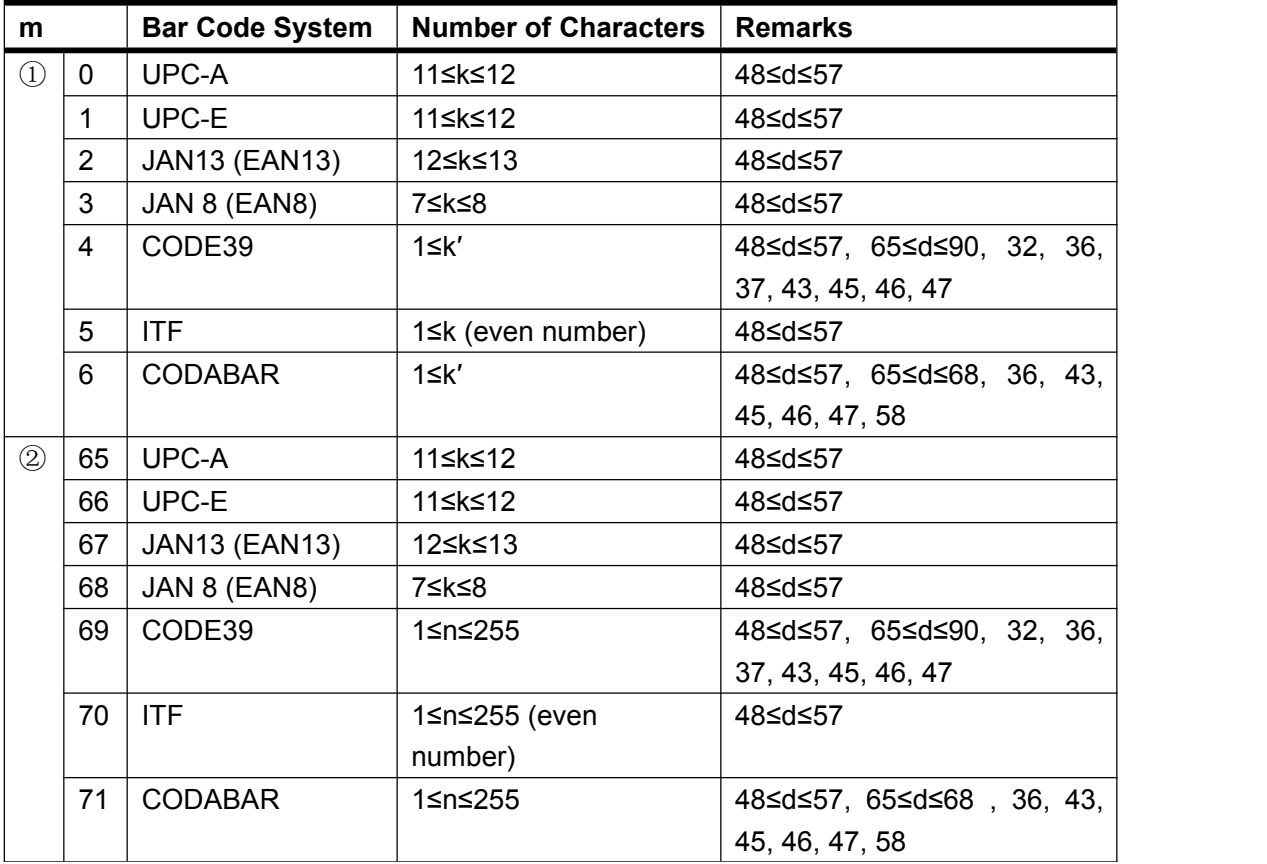

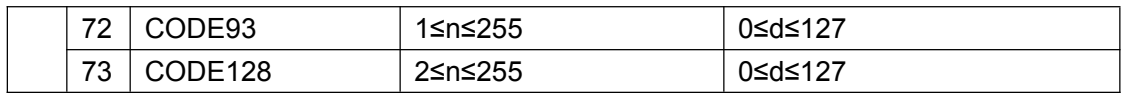

[Notes for  $\Omega$ ]  $\bullet$  This command ends with a NUL code.

- When the bar code system used is UPC-A or UPC-E, the printer prints the bar code data after receiving 12 bytes of bar code data and processes the following data as normal data.
- When the bar code system used is JAN13 (EAN13), the printer prints the bar code after receiving 13 bytes of bar code data and processes the following data as normal data.
- When the bar code system used is JAN8 (EAN8), the printer prints the bar code after receiving 8 bytes of bar code data and processes the following data as normal data.
- The number of data for the ITF bar code must be even numbers. When an odd number of bytes of data is input, the printer ignores the last received data.
- [Notes for  $(2)$ ]  $\bullet$  n indicates the number of bar code data bytes, and the printer processes n bytes from the next character data as bar code data.
	- If n is outside the specified range, the printer stops command processing and processes the following data as normal data.

[Notes in standard mode]

- If d is outside the specified range, the printer only feeds paper and processes the following data as normal data.
- If the horizontal size exceeds printing area, the printer only feeds the paper.
- This command feeds as much paper as is required to print the bar code, regardless of the line spacing specified by **ESC 2** or **ESC 3**.
- This command is enabled only when no data exists in the print buffer.When data exists in the print buffer, the printer processes the datafollowing m as normal data.
- After printing the bar code, this command sets the print position to thebeginning of the line.
- This command is not affected by print modes (emphasized, double-strike, underline, character size, white/black reverse printing, or 90° rotated character, etc.), except for upside-down printing mode.

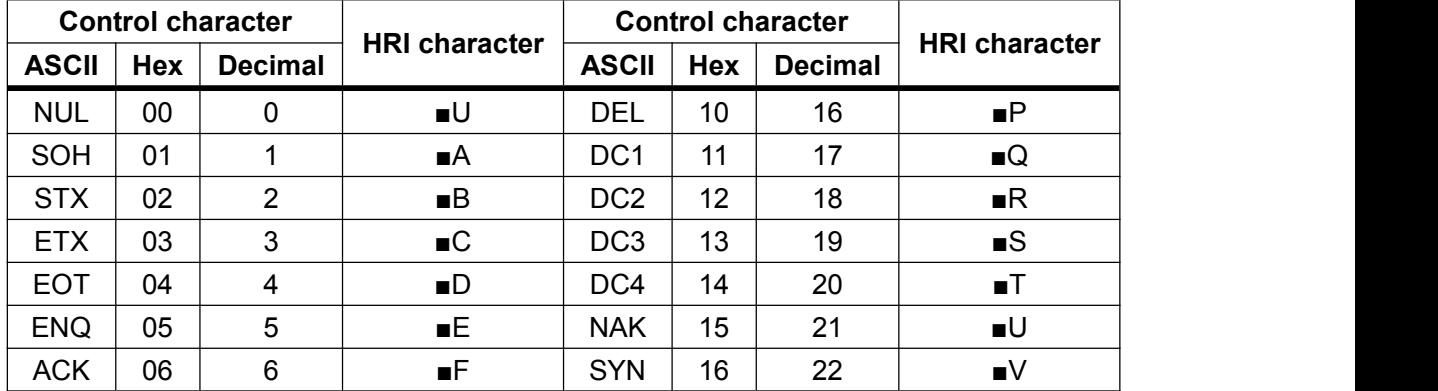

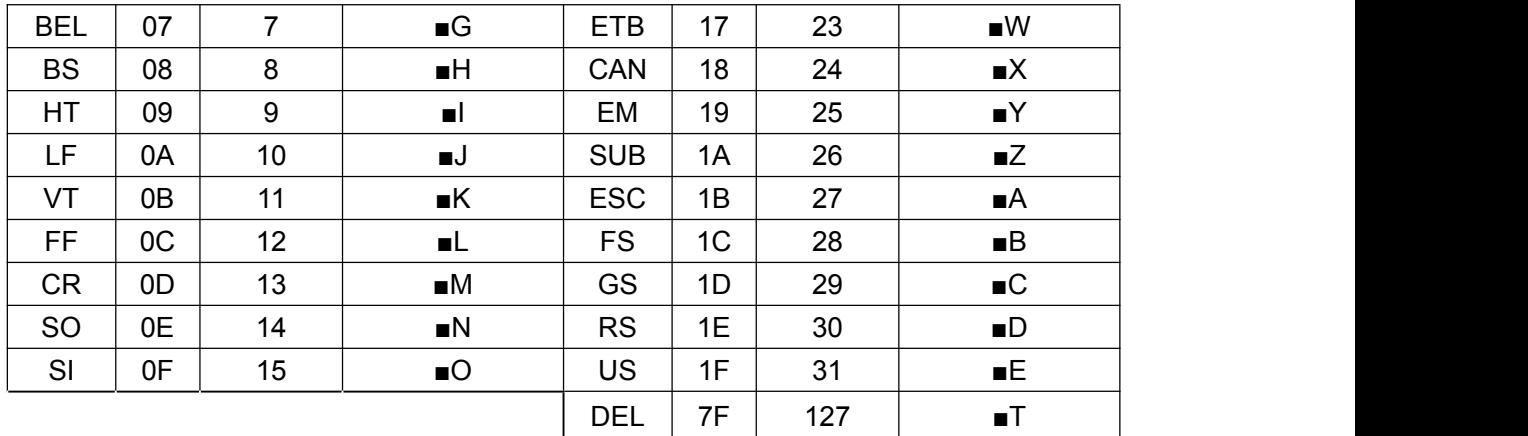

[Example] Printing **GS k** 72 7 67 111 100 101 13 57 51

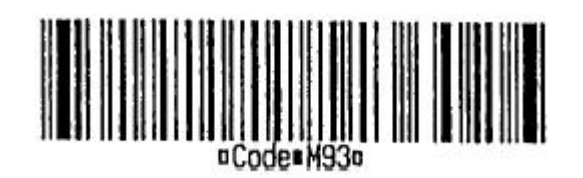

When CODE128 (m= 73) is used:

When using CODE128 in this printer, take the following points into account for data transmission:

①The top of the bar code data string must be the code set selection character (CODE A, CODE B, or CODE C), which selects the first code set.

② Special characters are defined by combining two characters "{" and one character. The ASCII character "{" is defined by transmitting "{" twice consecutively.

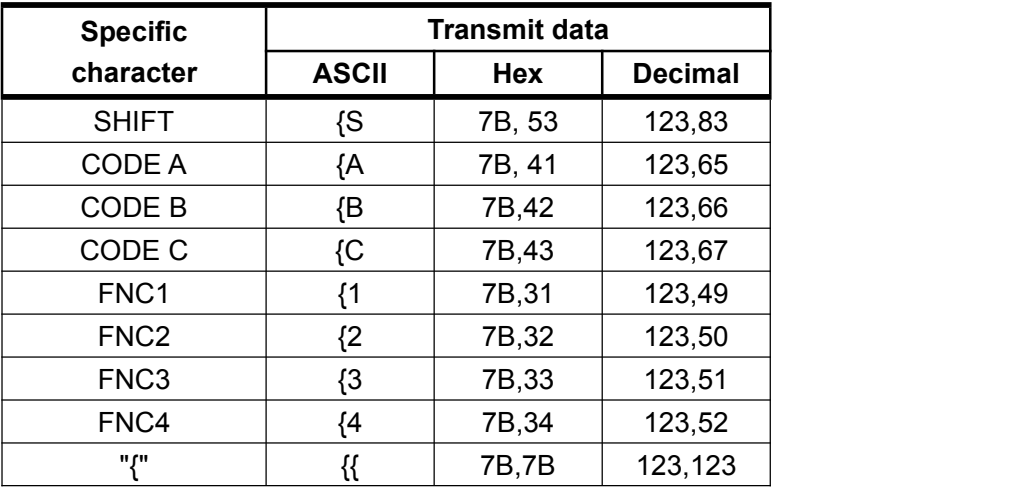

[Example] Example data for printing "No. 123456"

In this example, the printer first prints "No." using CODE B, then prints the following numbers using CODE C.

**GS k** 73 10 123 66 78 111 46 123 67 12 34 56

<span id="page-45-0"></span>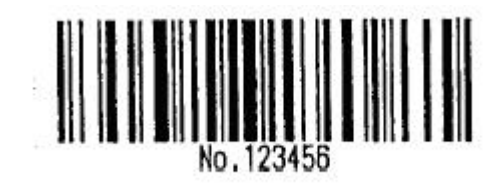

- **If the top of the bar code data is not the code set selection character,** the printer stops command processing and processes the following data as normal data.
- If the combination of "{" and the following character does not apply any special character, the printer stops command processing and processes the following data as normal data.
- $\bullet$  If the printer receives characters that cannot be used in the special code set, the printer stops command processing and processes the following data as normal data.
- The printer does not print HRI characters that correspond to the shift characters or code set selection characters.
- HRI character for the function character is space.
- HRI characters for the control character (<00>H to <1F>H and <7F>H) are space.

[Others] Be sure to keep spaces on both right and left sides of a bar code. (Spaces are different depending on the types of the bar code.)

[Reference] **GS H**, **GS h**, **GS w**

#### <span id="page-45-1"></span>**GS x n**

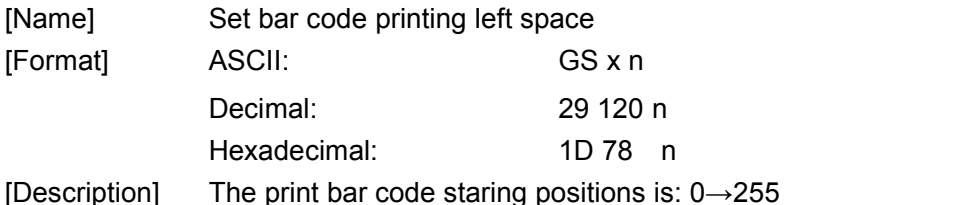

#### **8.2.8 Miscellaneous Function Command**

#### <span id="page-45-2"></span>**ESC 7 n1 n2 n3**

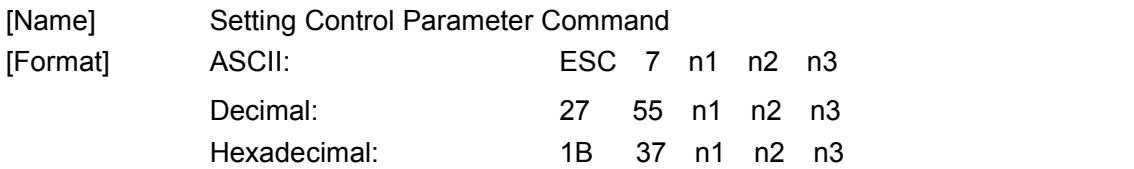

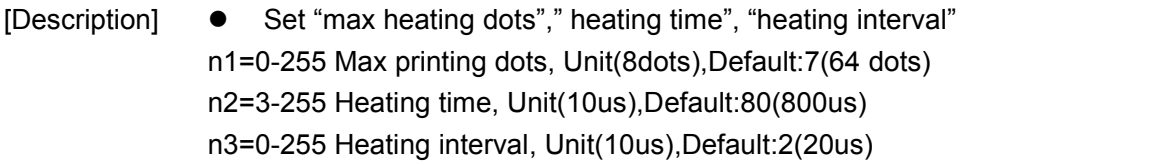

- The more max heating dots, the more peak current will cost when printing, the faster printing speed. The max heating dots is  $8*(n1+1)$
- The more heating time, the more density, but the slower printing speed. If heating time is too short, blank page may occur.
- The more heating interval, the clearer, but the slower printing speed.

#### <span id="page-46-0"></span>**ESC 8 n1 n2**

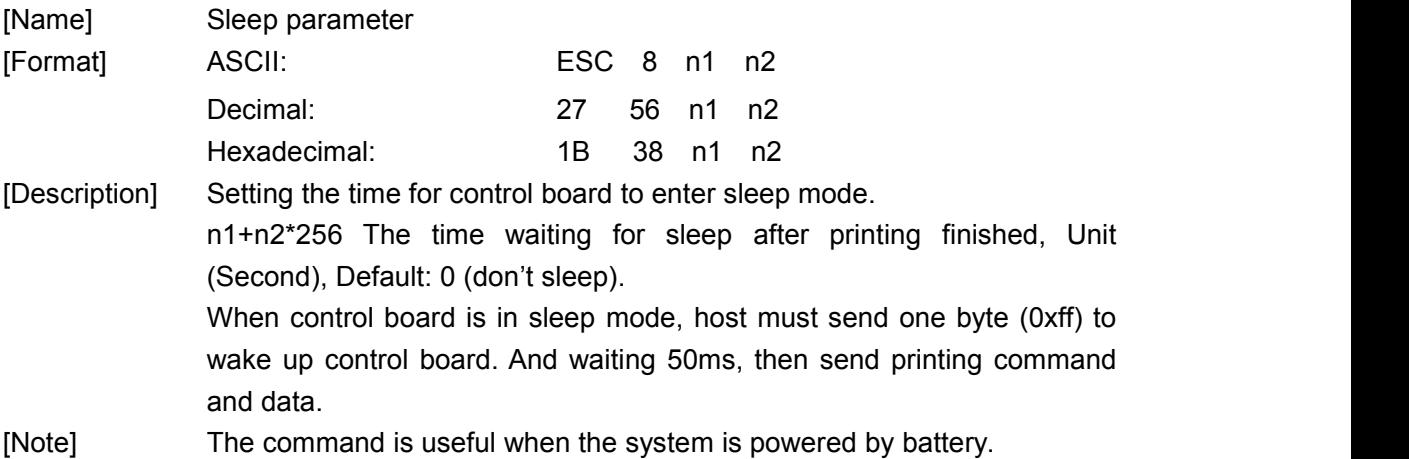

#### <span id="page-46-1"></span>**DC2 # n**

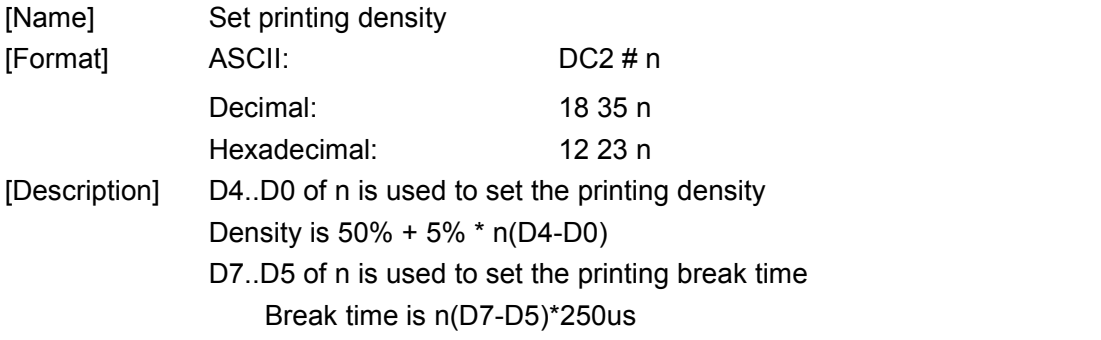

#### <span id="page-46-2"></span>**DC2 T**

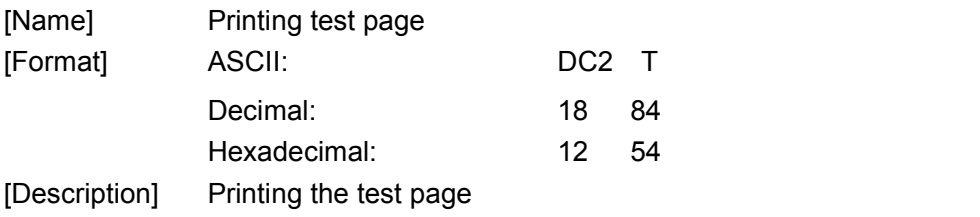

#### <span id="page-47-0"></span>**FS t n (for CB105B)**

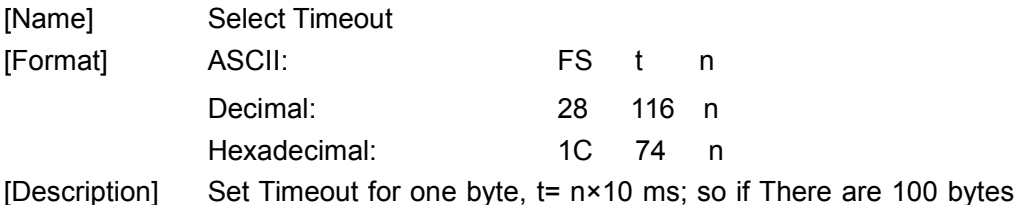

[Description] Set Timeout for one byte, t= n×10 ms; so if There are 100 bytes needed for a command, the printer will wait 1000×n ms, when n=0, the printer will wait until all chars needed have received.

#### **8.2.9 New commands**

#### <span id="page-47-1"></span>**DC2 E**

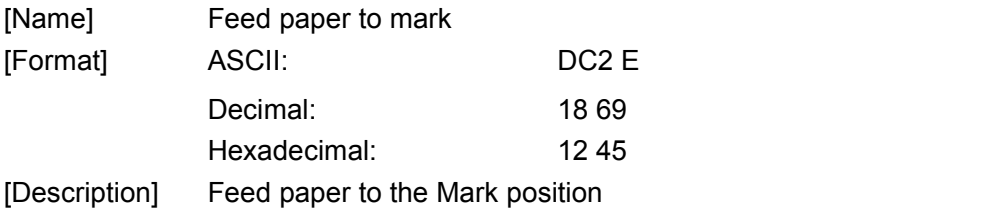

#### <span id="page-47-2"></span>**DC2 m d 1l 1h**

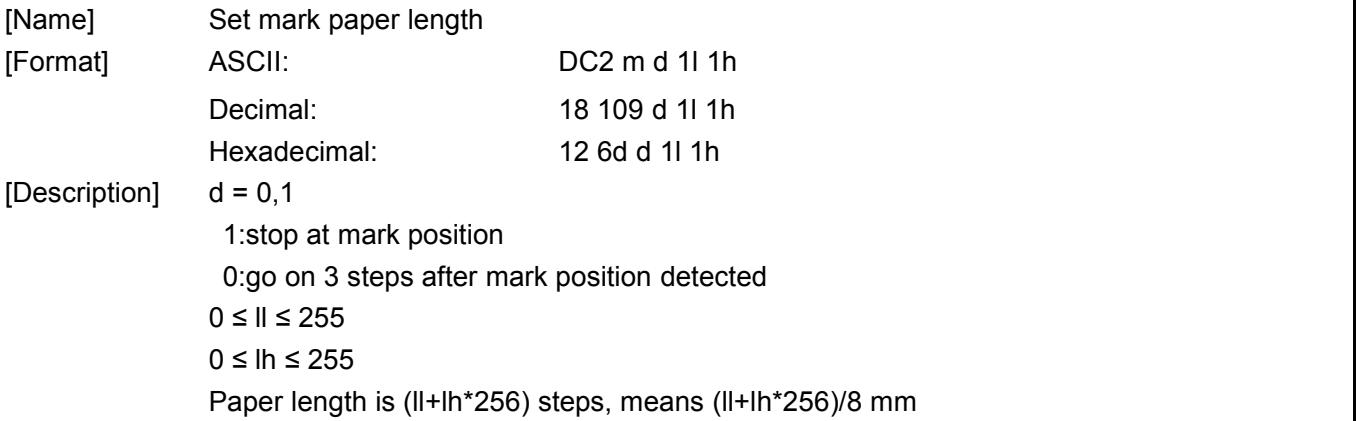

#### <span id="page-47-3"></span>**ESC C n (for BM)**

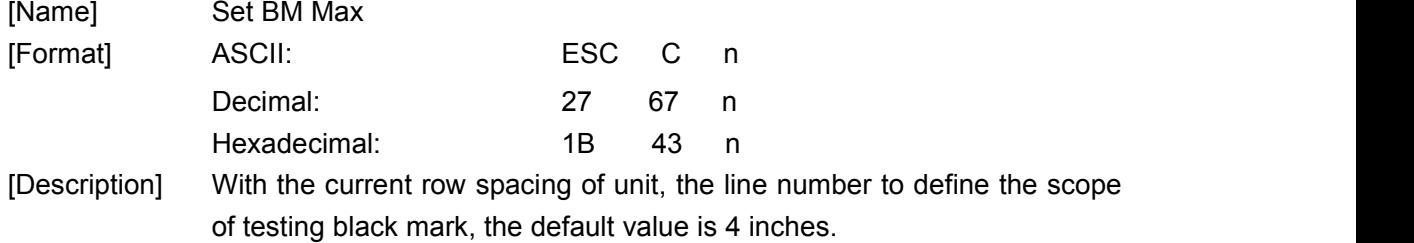

<span id="page-48-0"></span>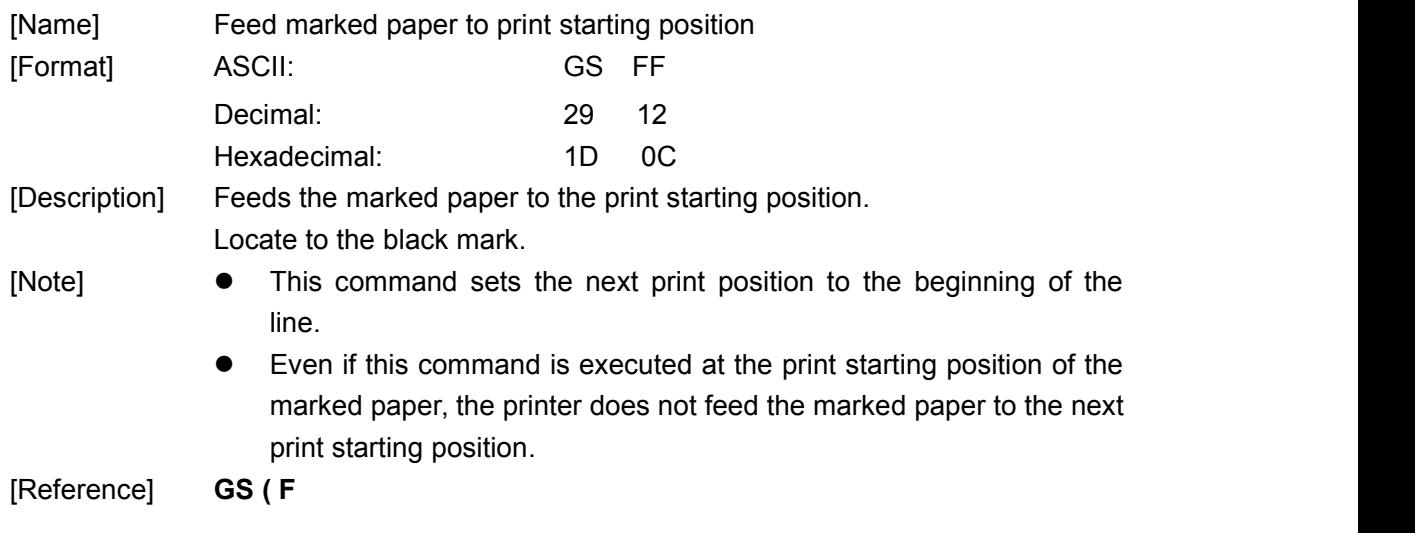

#### <span id="page-48-1"></span>**ESC i (for cut)**

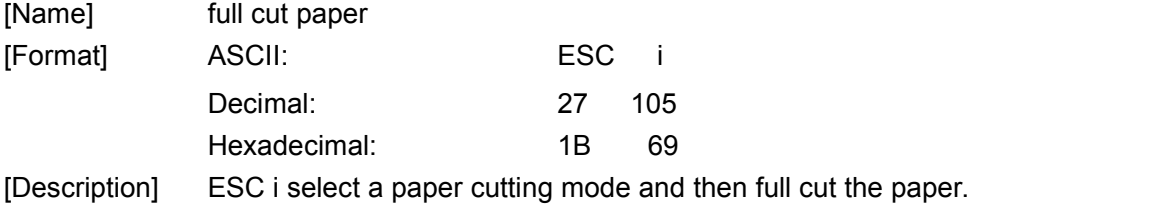

#### <span id="page-48-2"></span>**ESC m (for cut)**

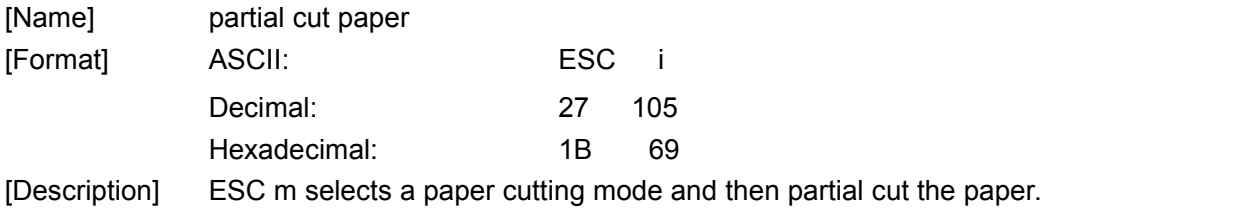

### <span id="page-48-3"></span>①**GS V m** ② **GS V m n(for cut)**

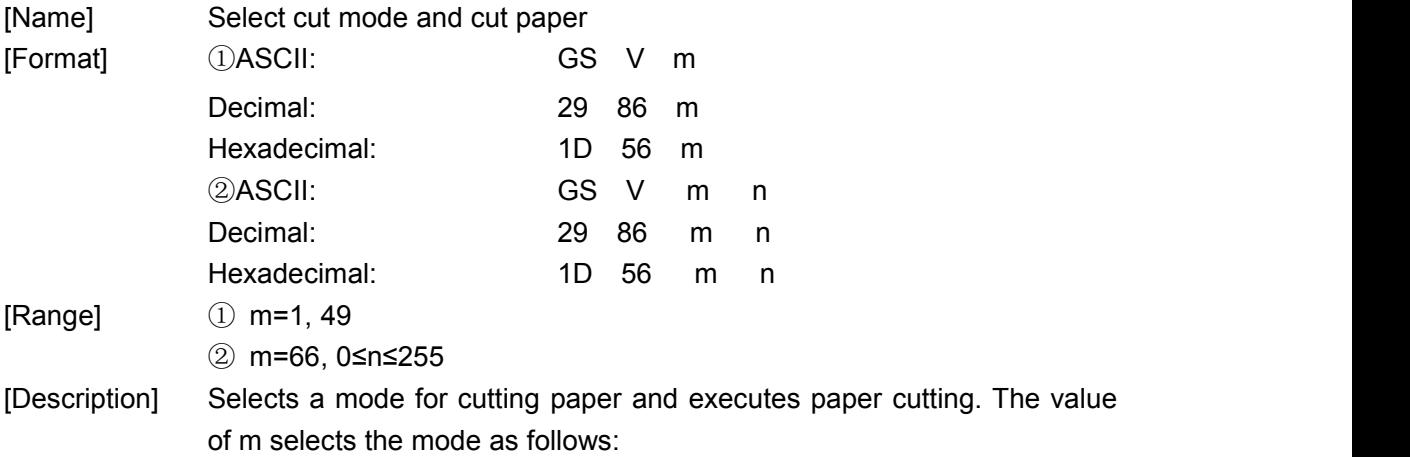

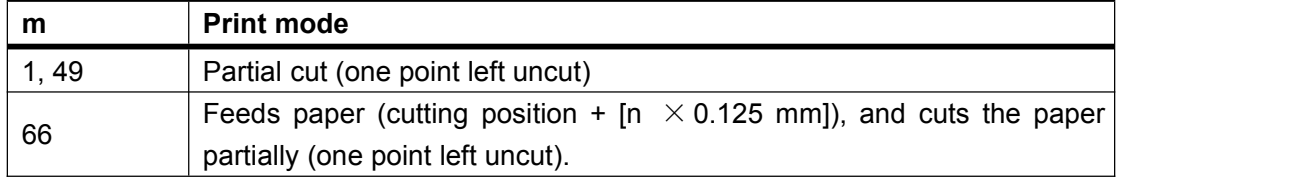

[Notes for ① and ②]

- Cutting status is different, depending on the installed autocutter type.
- $\bullet$  This command is effective only when processed at the beginning of a line.
- [Note for ① ] Only the partial cut is available; there is no full cut.
- [Notes for  $(2)$ ]  $\bullet$  When n=0, the printer feeds the paper to the cutting position and cuts it.
	- When n≠0, the printer feeds the paper to (cutting position+[n×0.125 mm (0.0049")]) and cuts it.

#### <span id="page-49-0"></span>**ESC P m t1 t2 (for Drawer)**

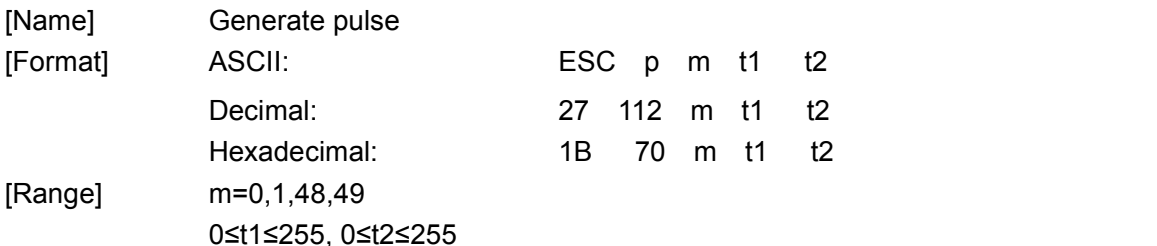

[Description] Outputs the pulse specified by t1 to connector pin m as follows:

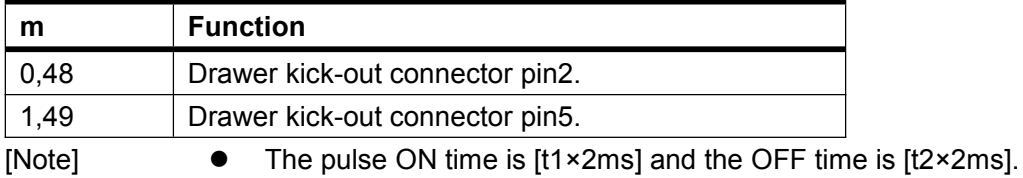

If t2<t1, the OFF time is  $[t1 \times 2ms]$ .

#### <span id="page-49-1"></span>**ESC c 5 n(for buttons)**

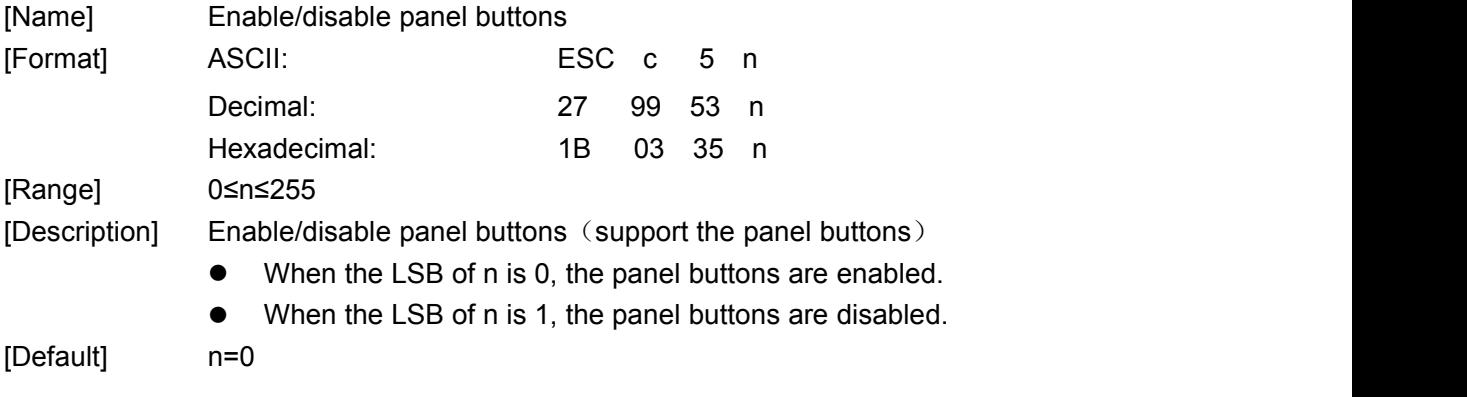

#### <span id="page-50-0"></span>**GS ( F pL pH a m nL nH (for 701BM)**

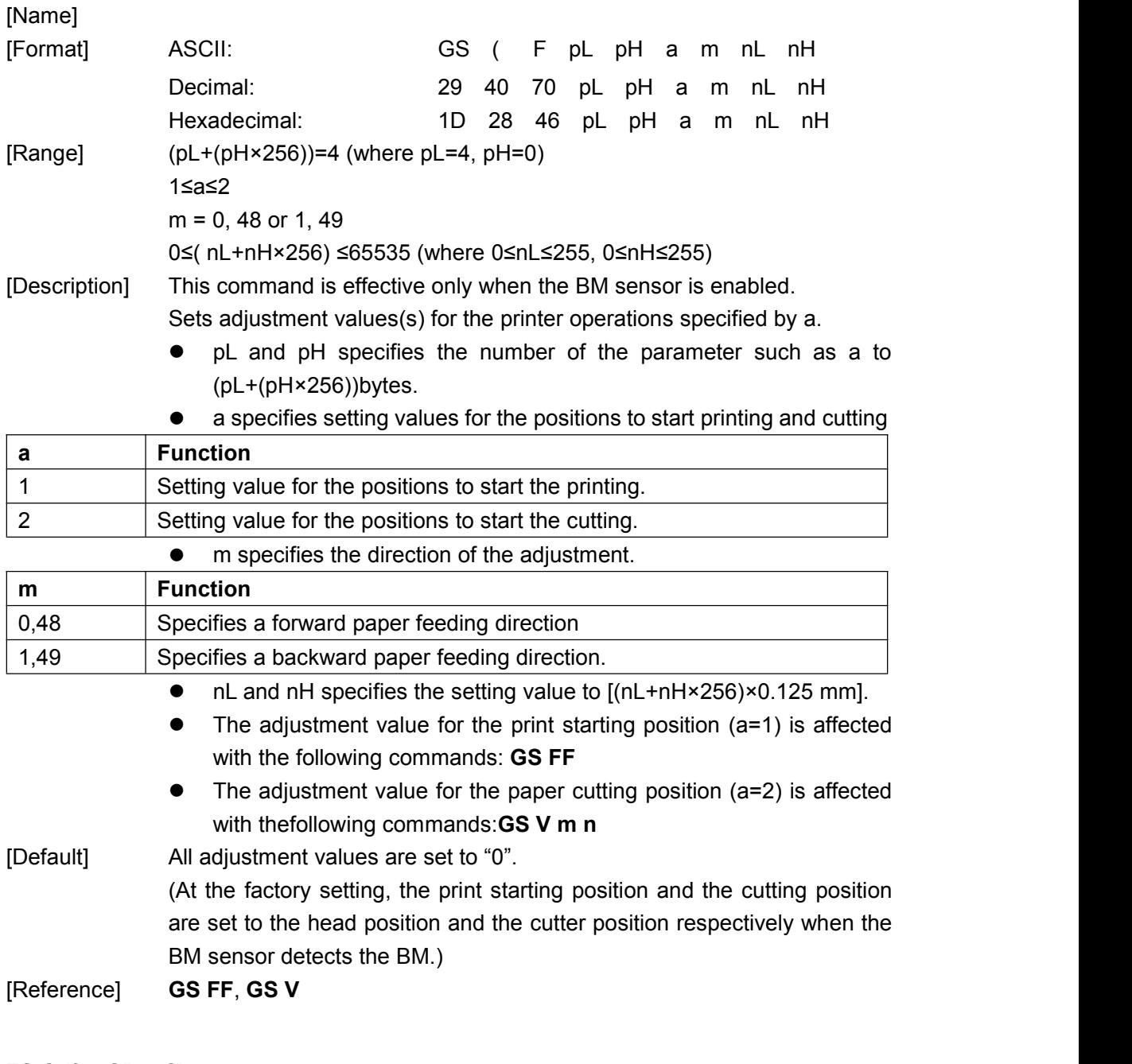

### <span id="page-50-1"></span>**FS C (for CB65C)**

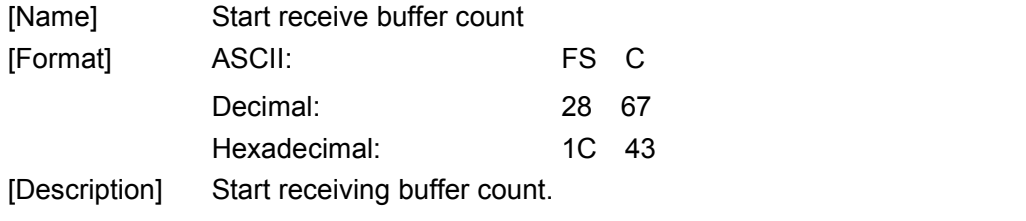

#### <span id="page-50-2"></span>**FS S (for CB65C)**

[Name] Start send buffer count

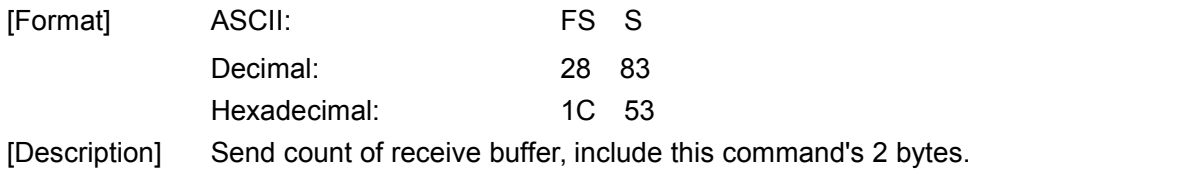

### <span id="page-51-0"></span>**FS s (for XBLY)**

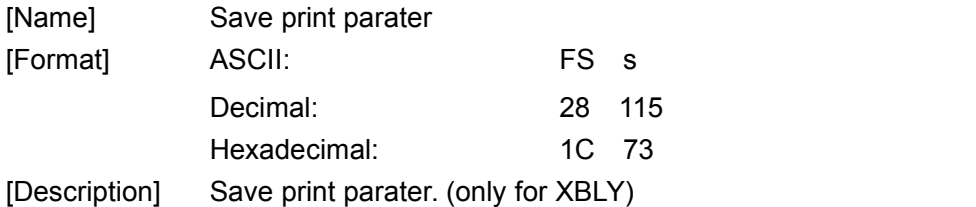

### <span id="page-51-1"></span>**FS d (for XBLY)**

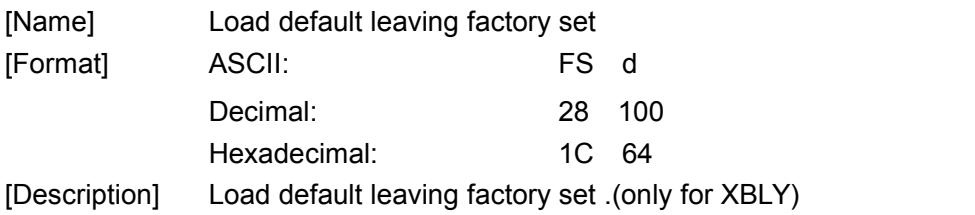

## <span id="page-52-0"></span>**Appendix 1 Code page**

#### **Page0 PC437 Page3 CP860 [Portuguese]**

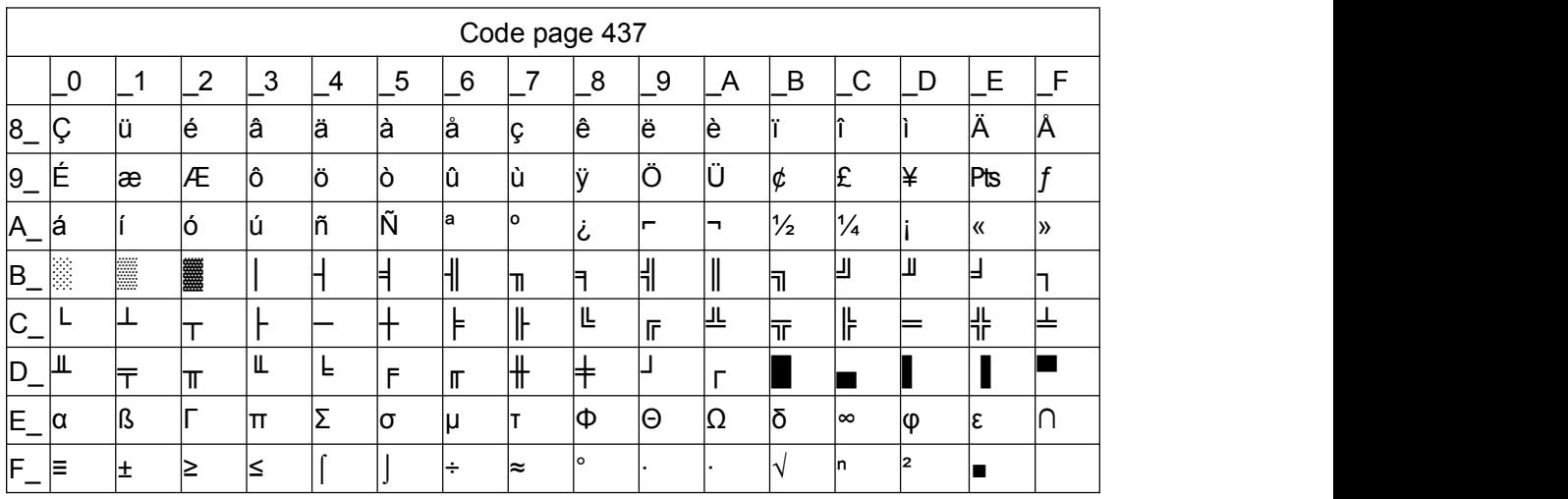

#### **Page 1 Katakana**

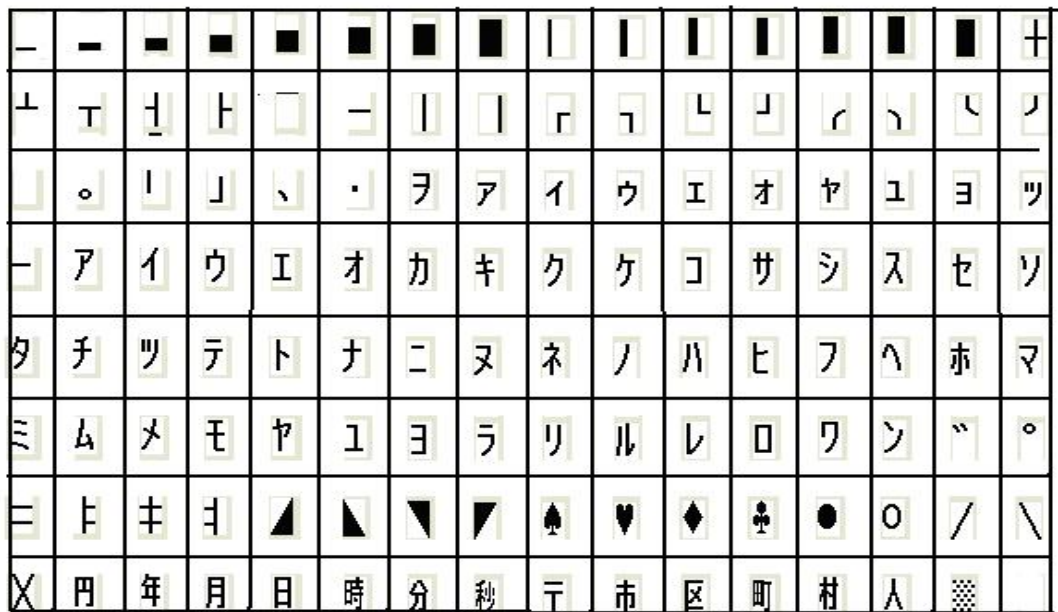

#### **Page2 PC850 [Multilingual]**

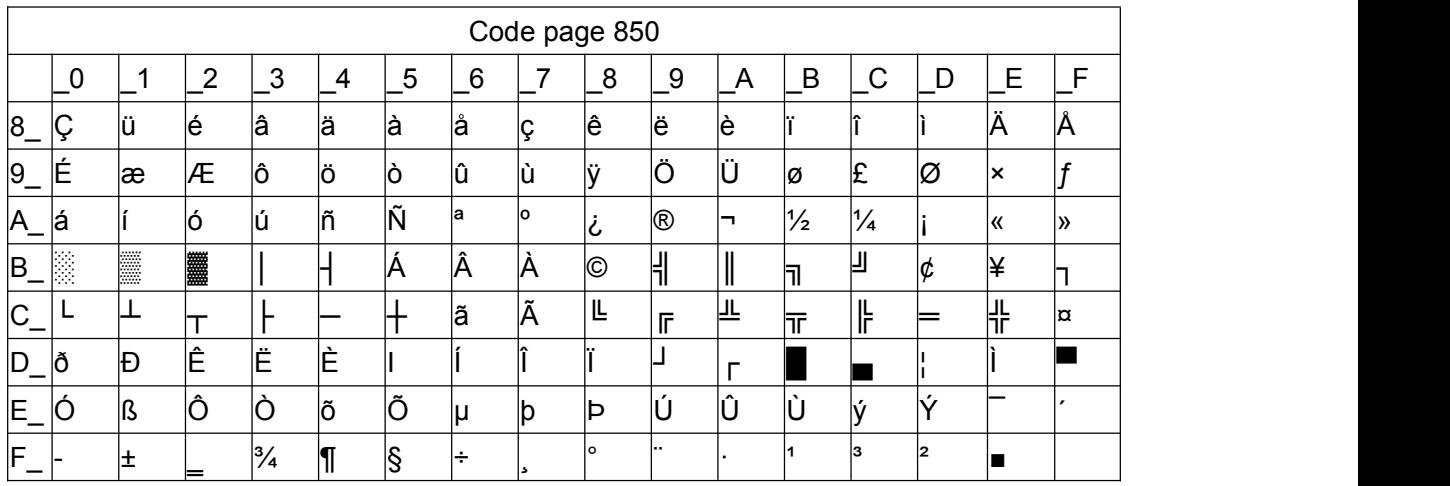

#### **Page3 PC860 [Portuguese]**

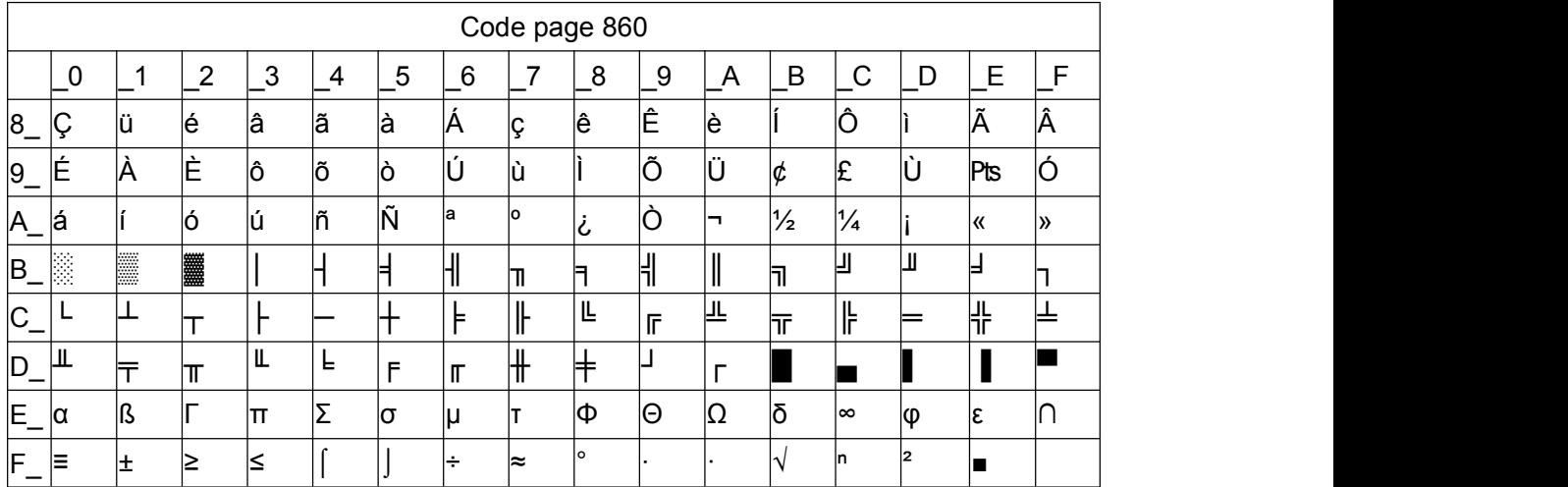

#### **Page4 PC863 [Canadian-French]**

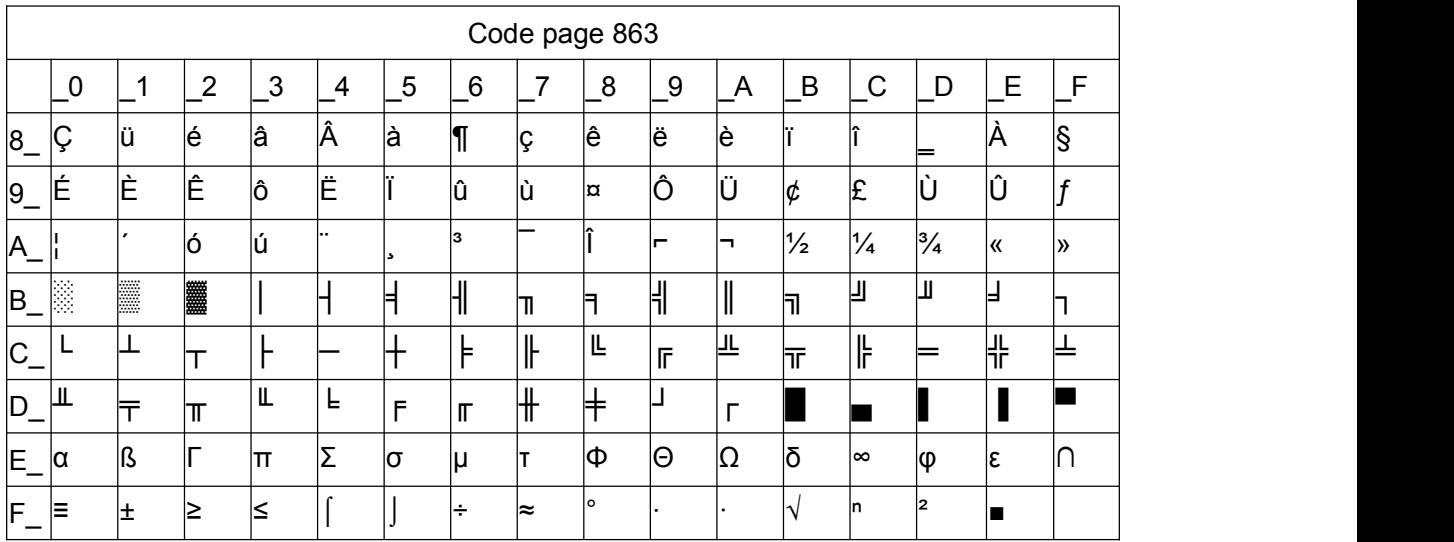

#### **Page5 pc865 [Nordic]**

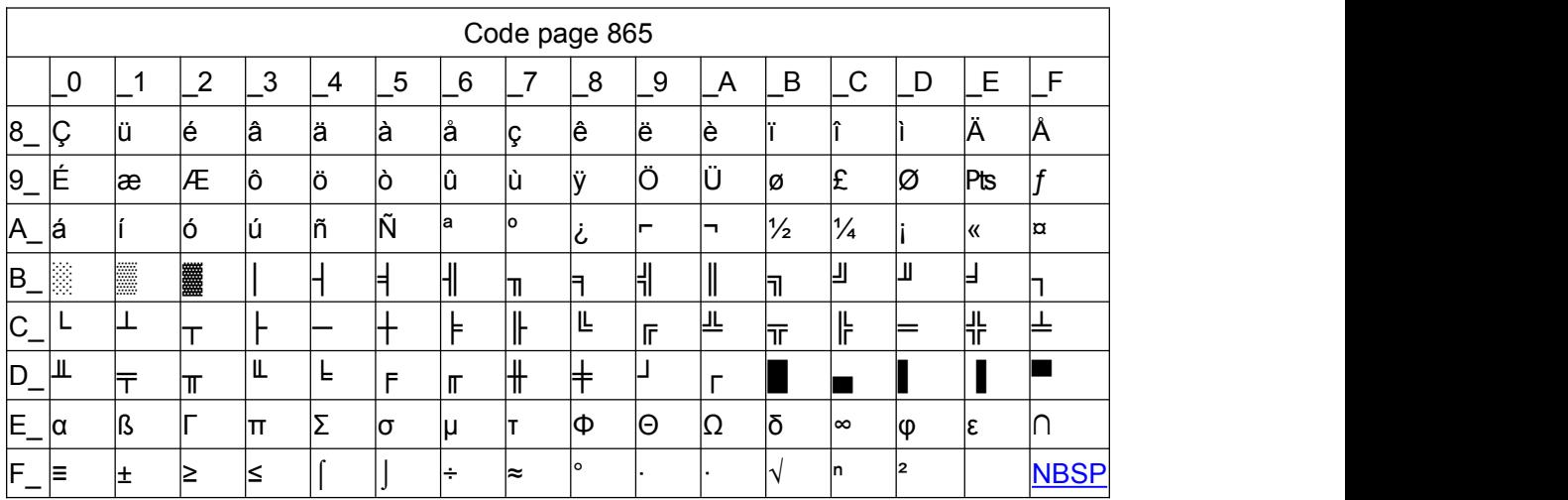

#### **Page6 pc1251 [Cyrillic]**

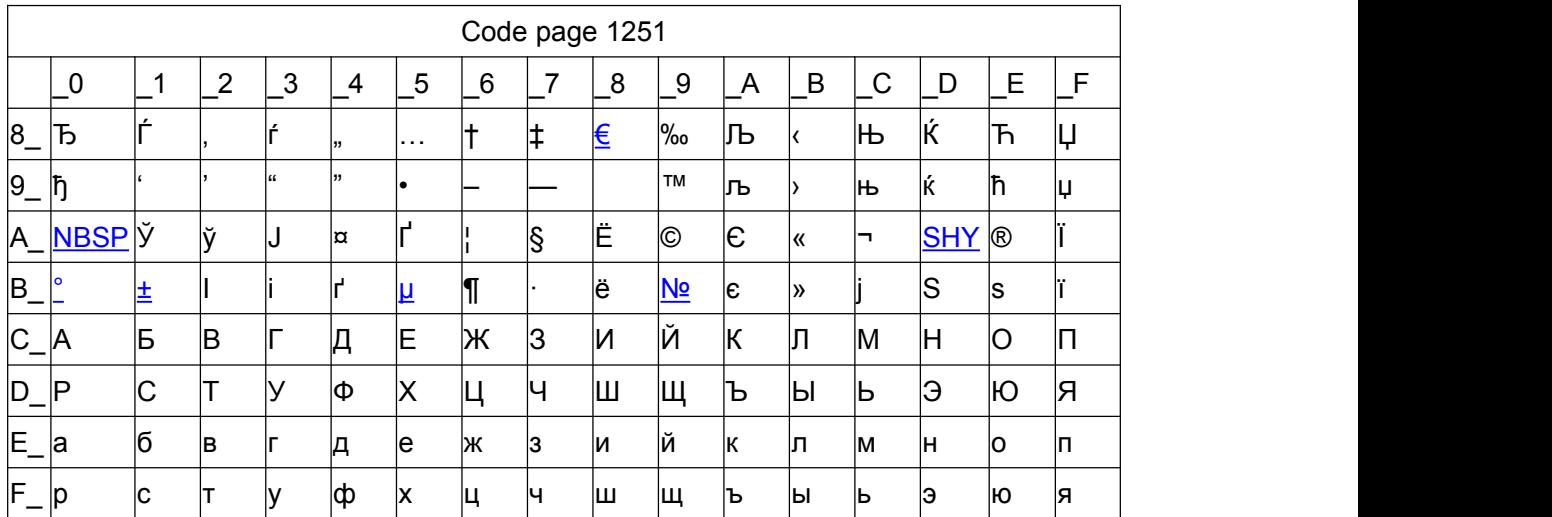

#### **Page7 pc866 Cyrilliec #2**

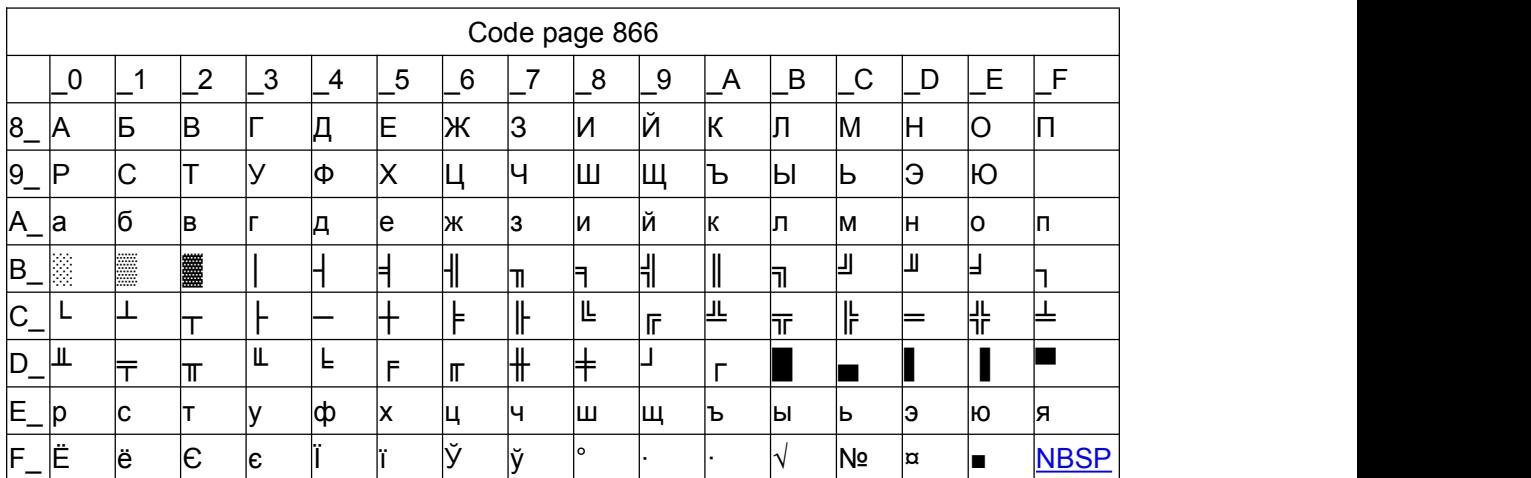

### **Page8 MIK [Cyrillic /Bulgarian]**

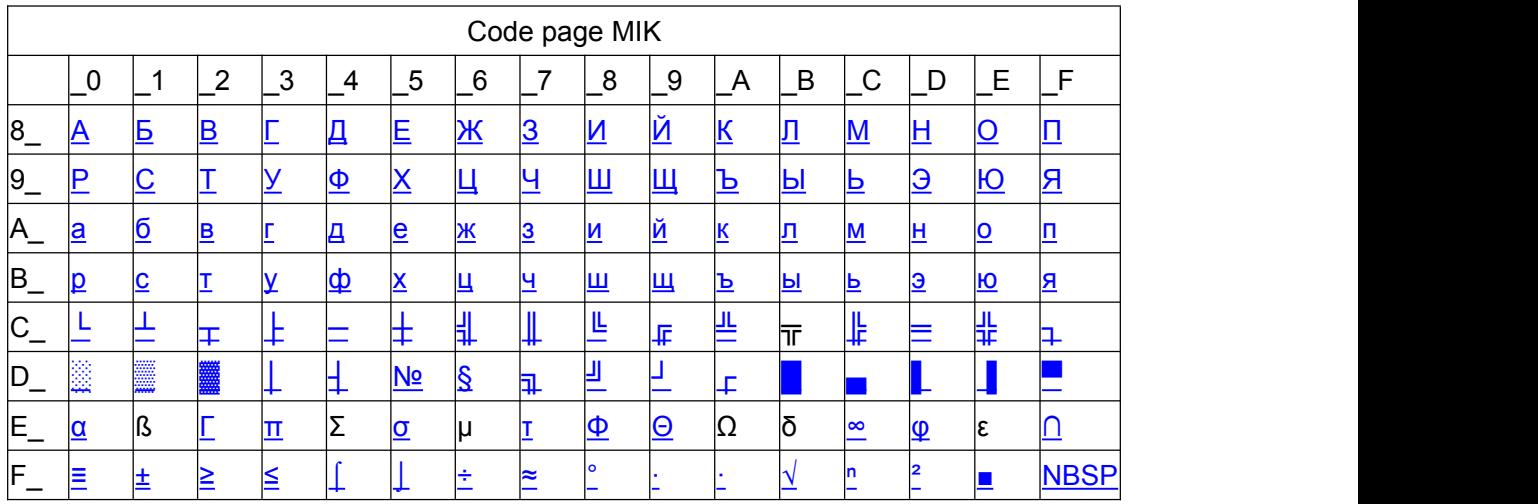

#### **Page9 CP755**

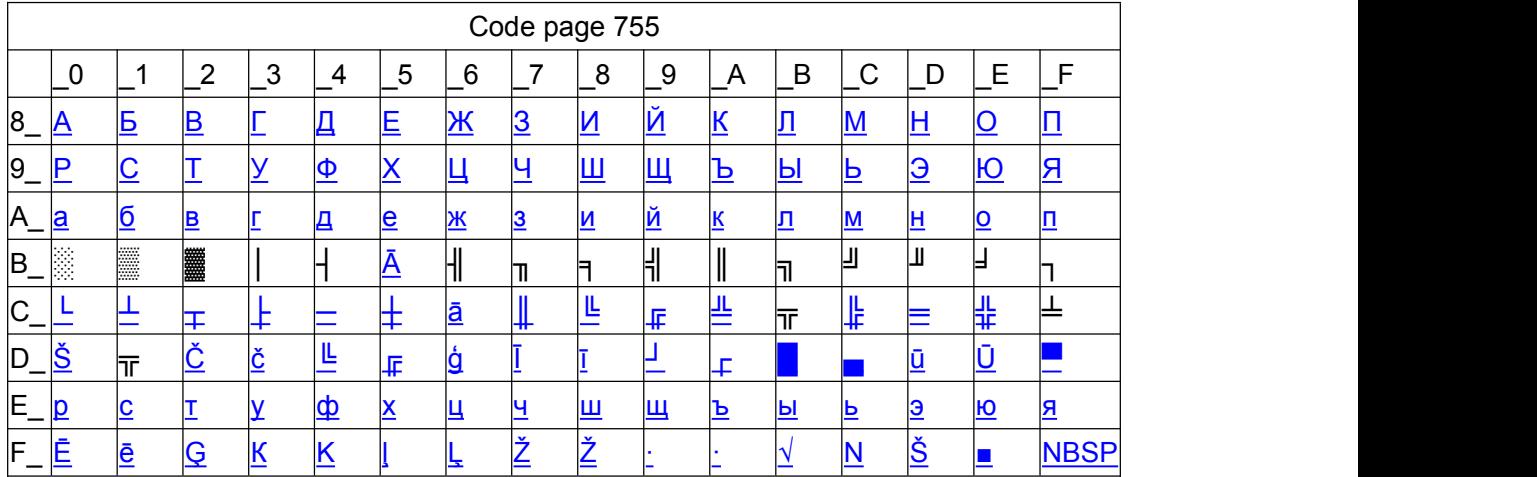

#### **Page10 Iran**

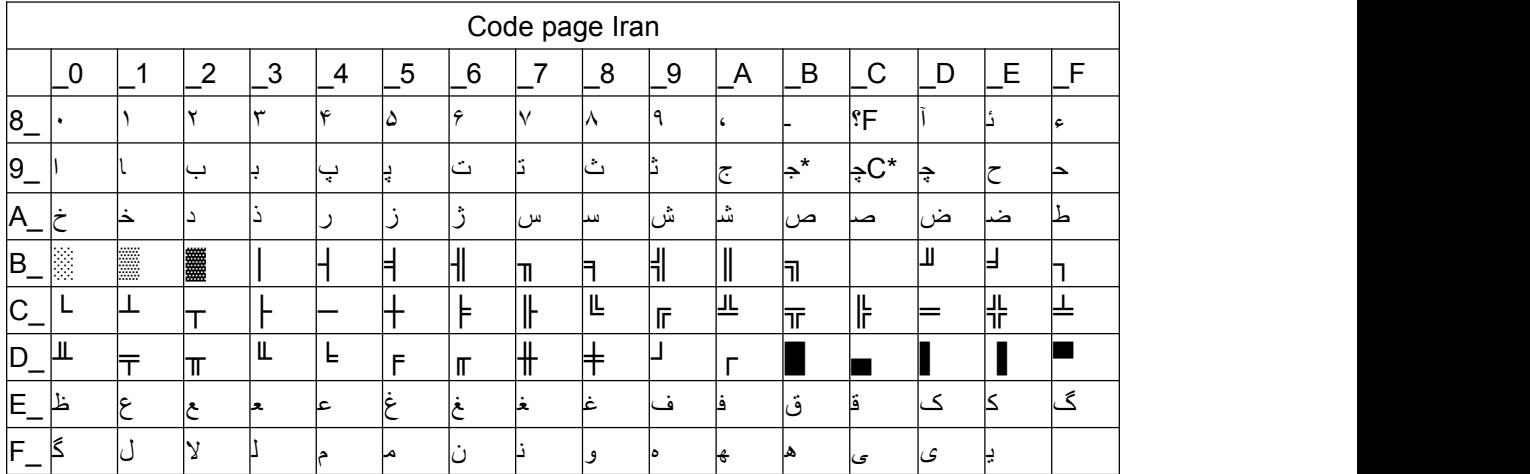

#### **Page15 CP862 [Hebrew]**

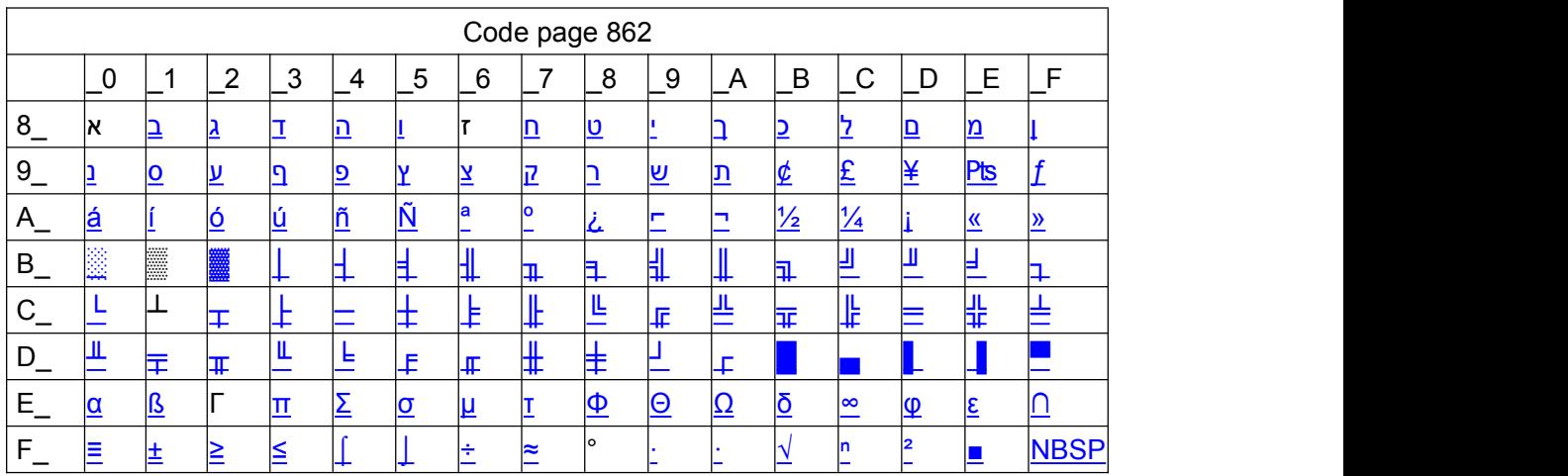

#### **Page 16 PC1252 Latin 1**

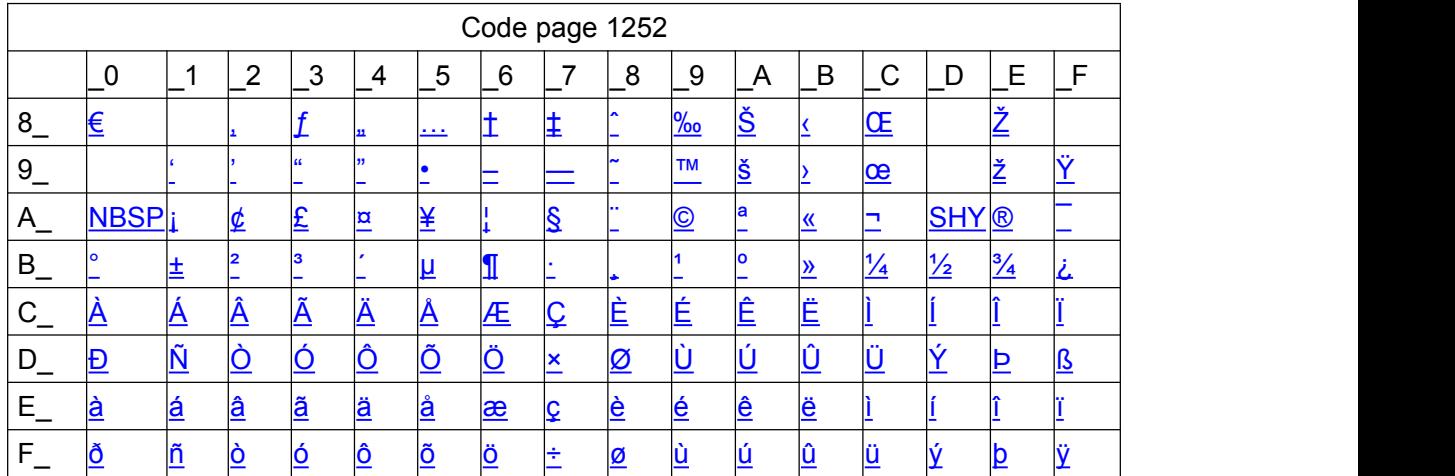

#### **Page 17 WCP1253 [Greek]**

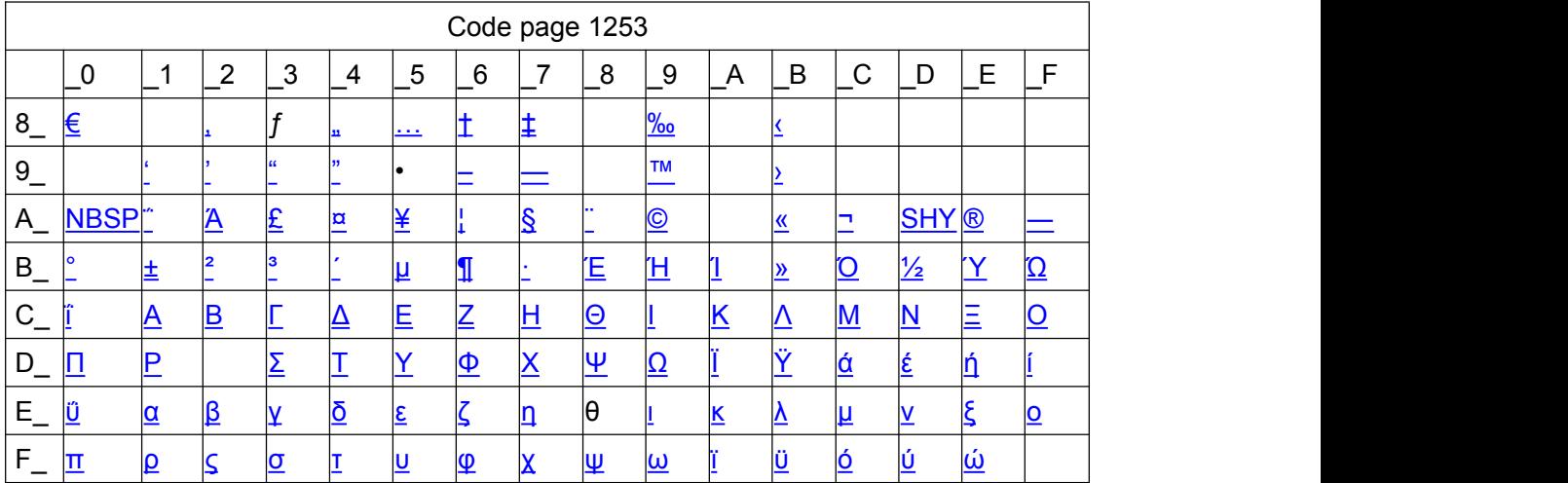

#### **Page18 PC852**

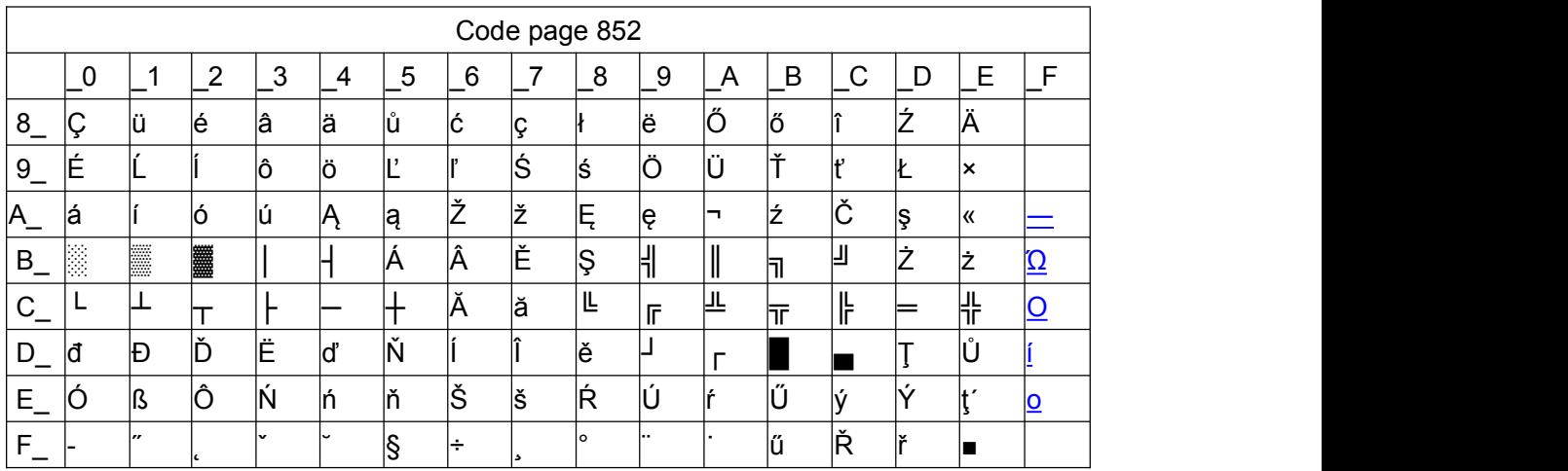

#### **Page19 PC858 (Multilingual Latin I+Euro)**

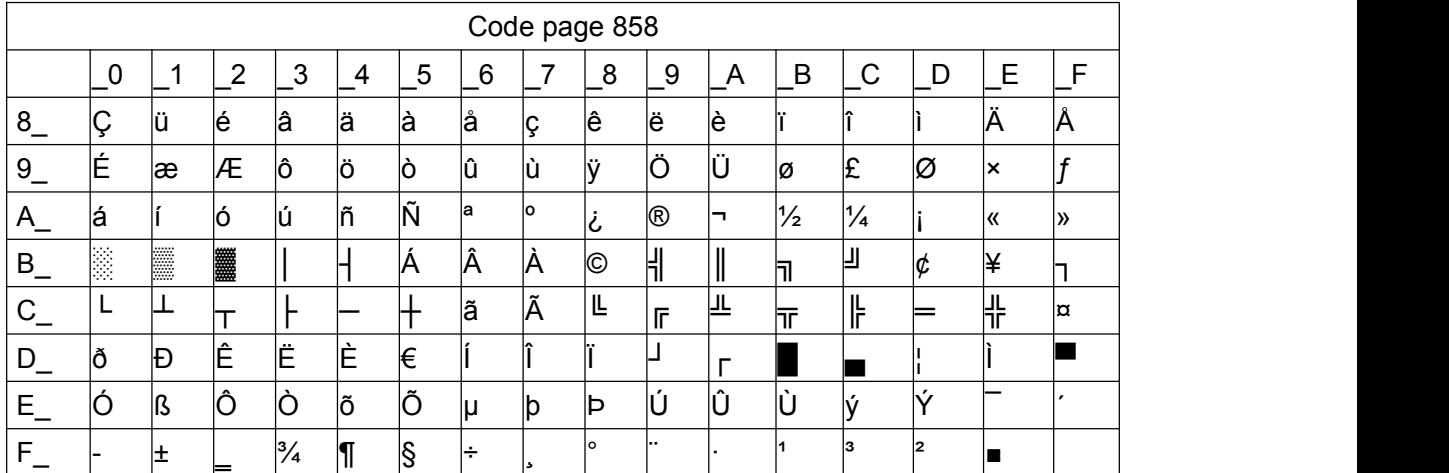

### **Page20 Iran II**

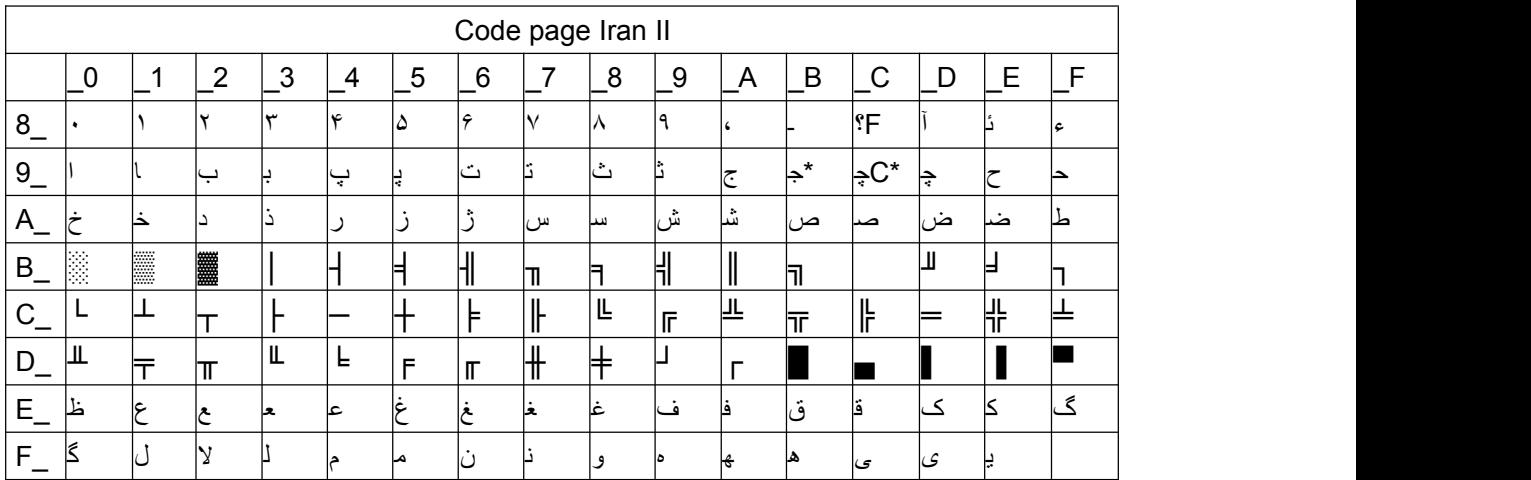

#### **Page21 Latvian**

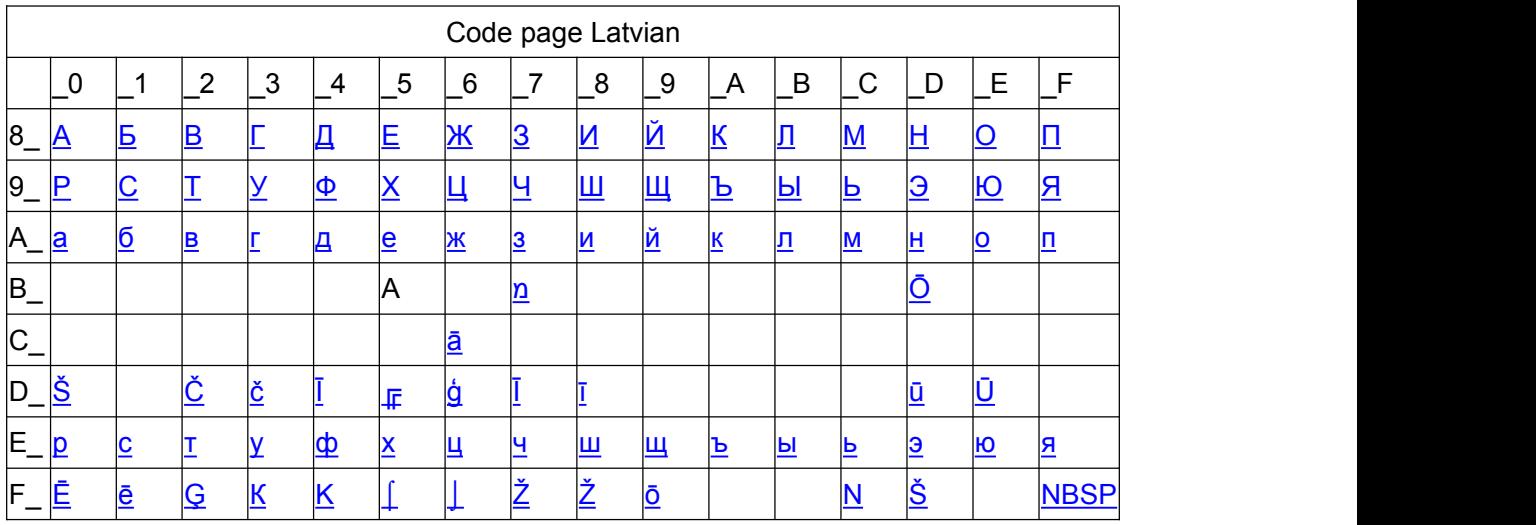

#### **Page22 CP864 [Arabic]**

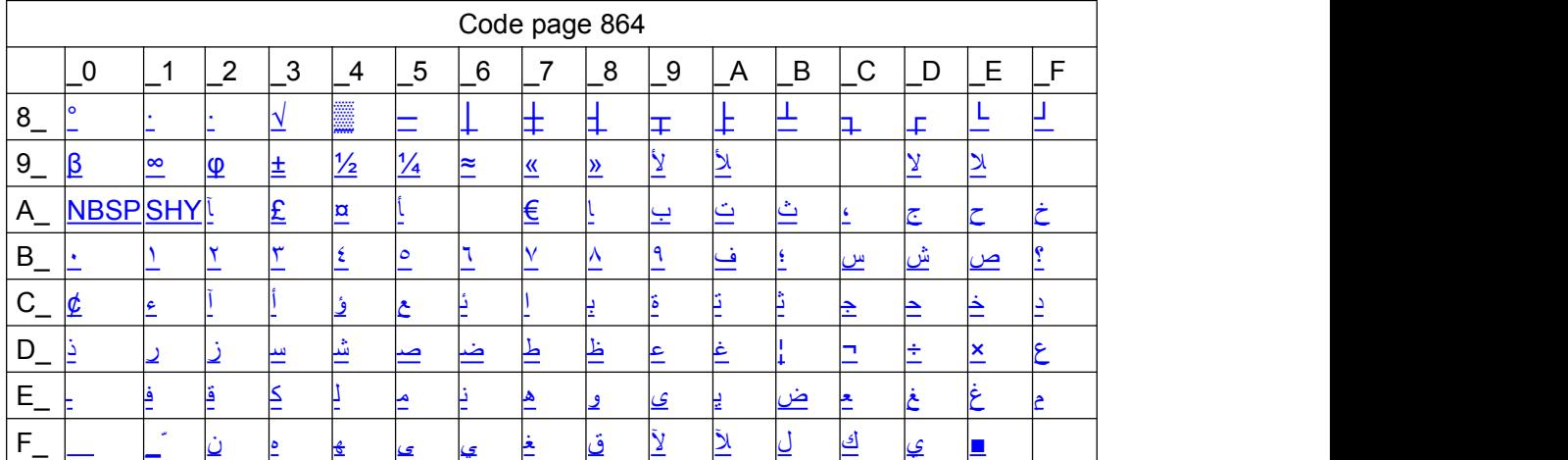

### **Page23 ISO-8859-1 [West Europe]**

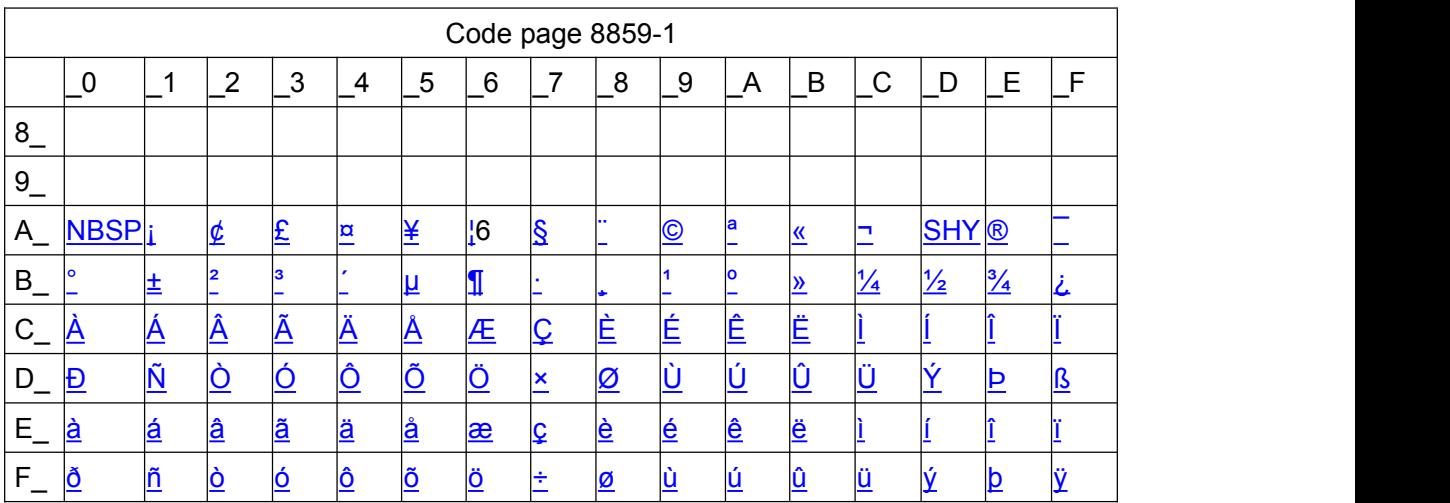

### **Page24 CP737 [Greek]**

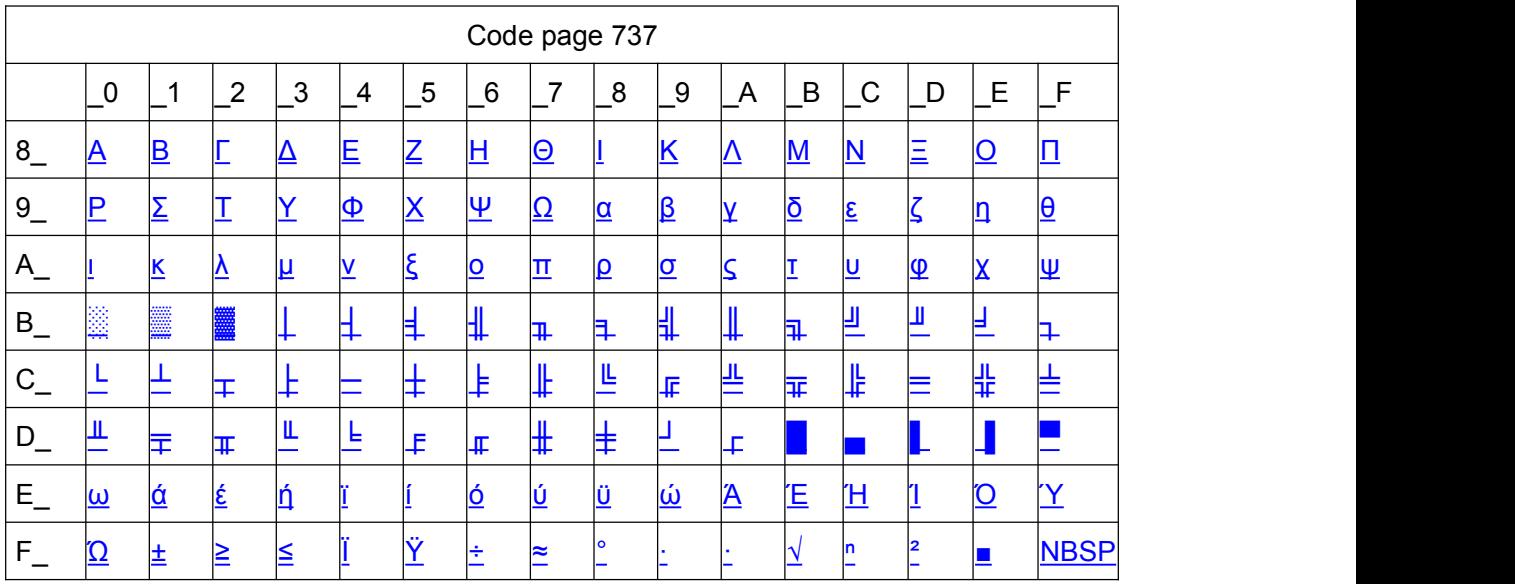

#### **Page25 WCP1257 [Baltic]**

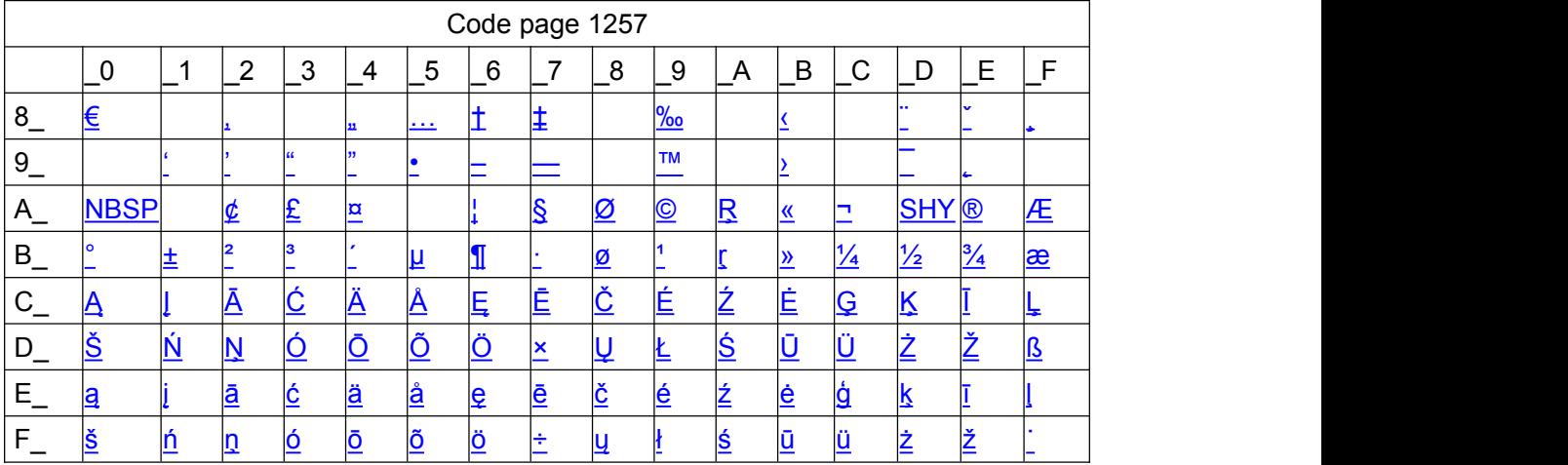

#### **Page26 Thai**

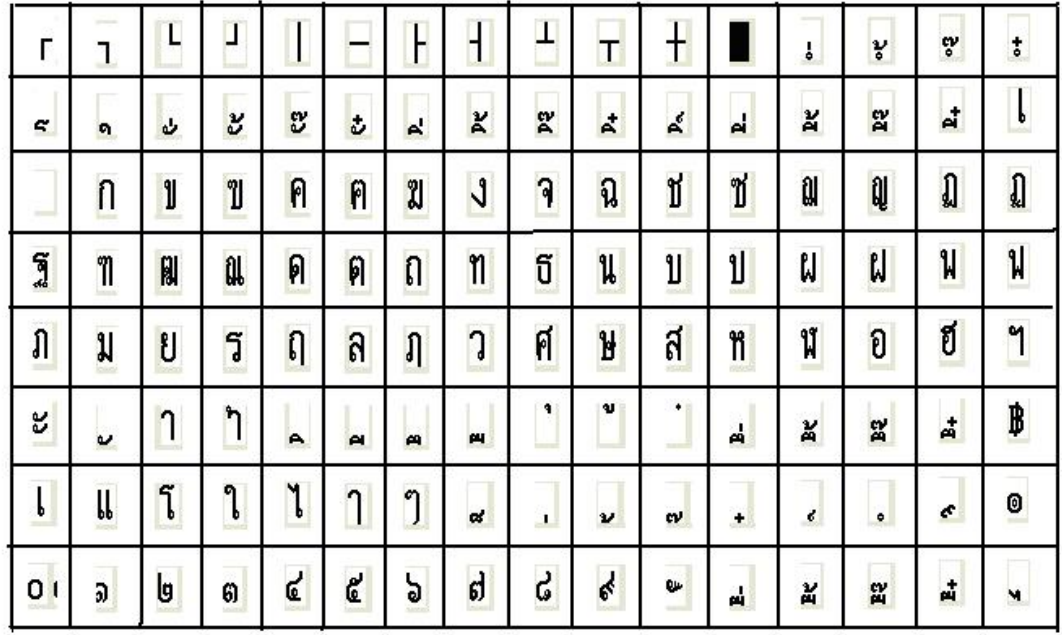

### **Page27 CP720 [Arabic]**

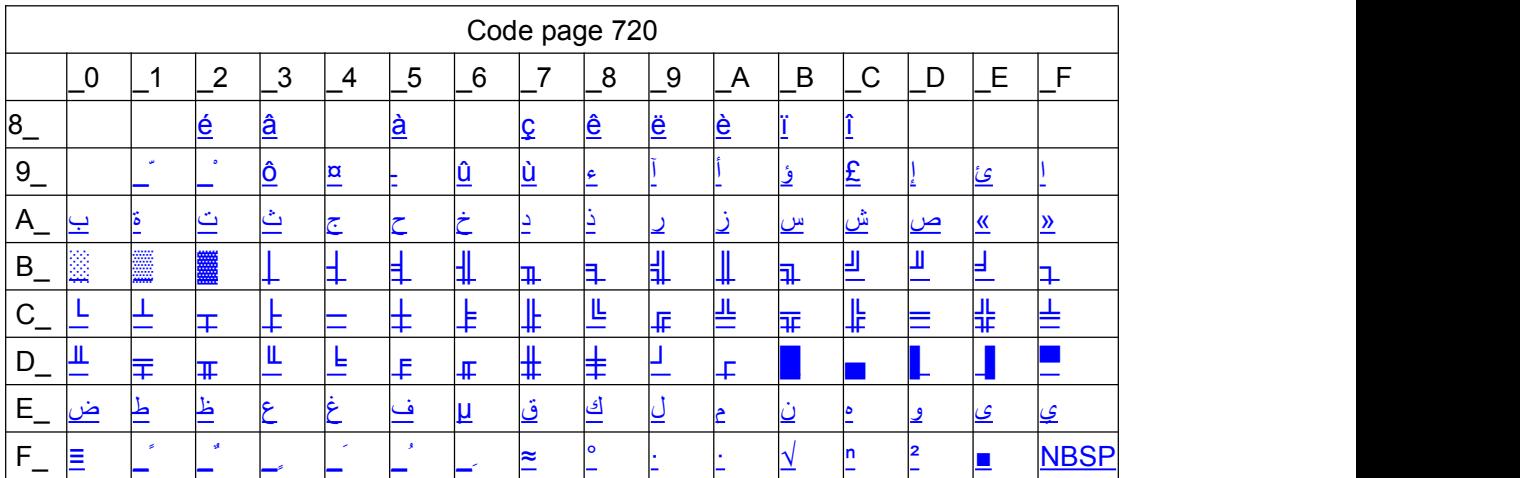

#### **Page28 CP855**

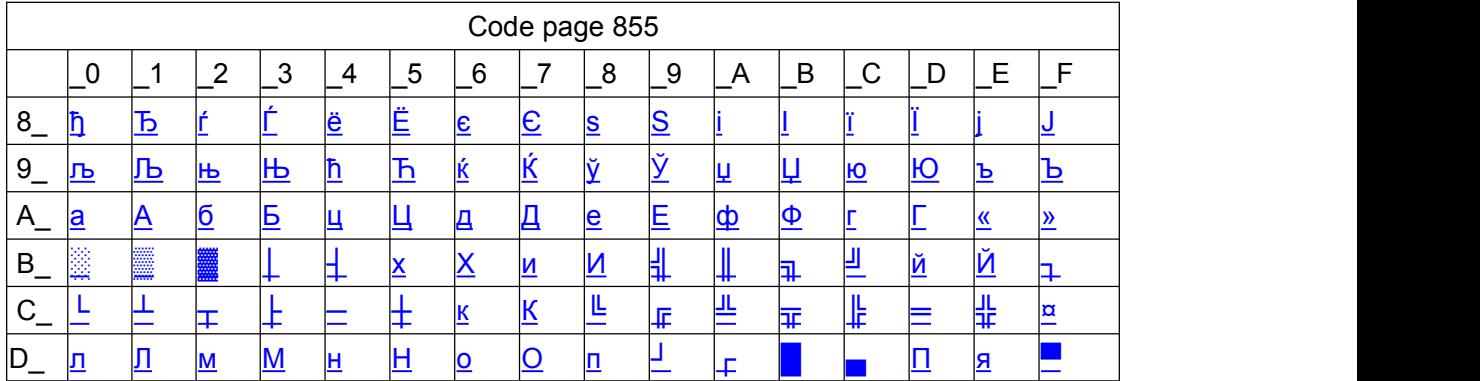

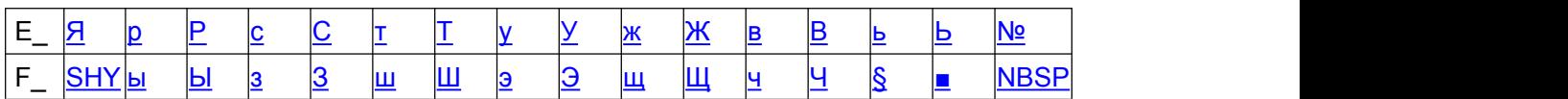

#### **Page29 PC857 [Turkish]**

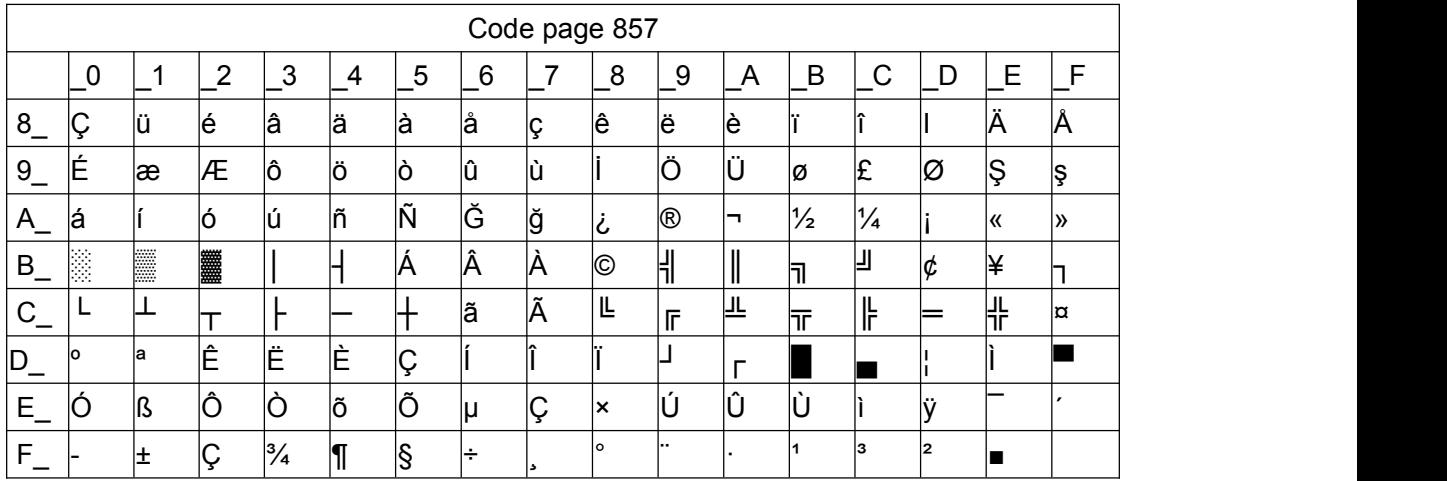

### **Page30 WCP1250 [Central Eurpoe]**

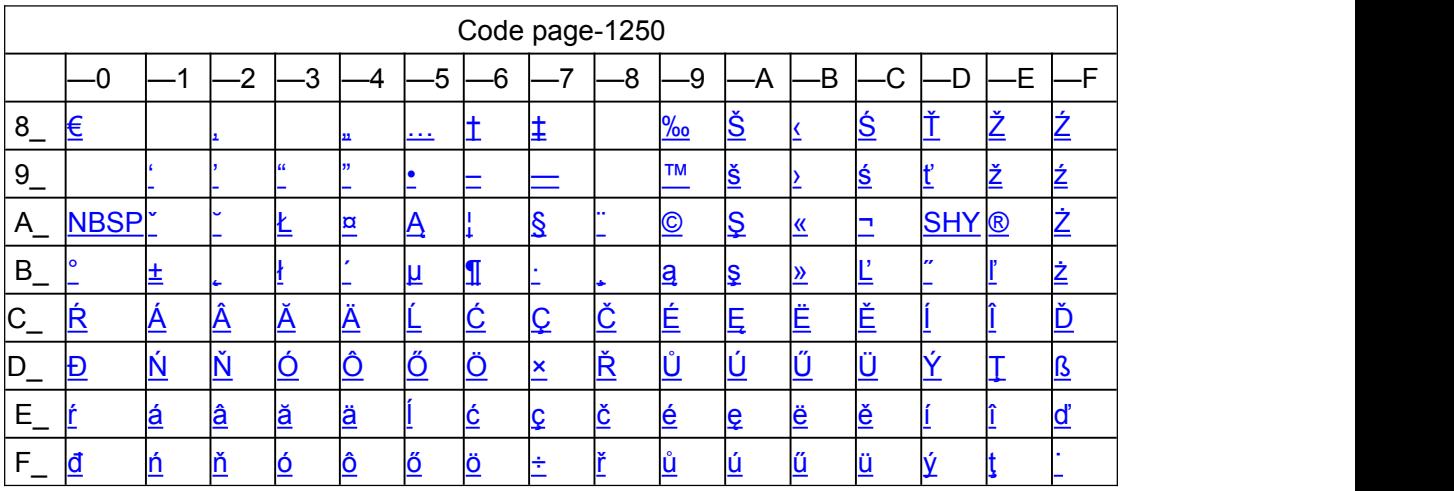

#### **Page31 CP775**

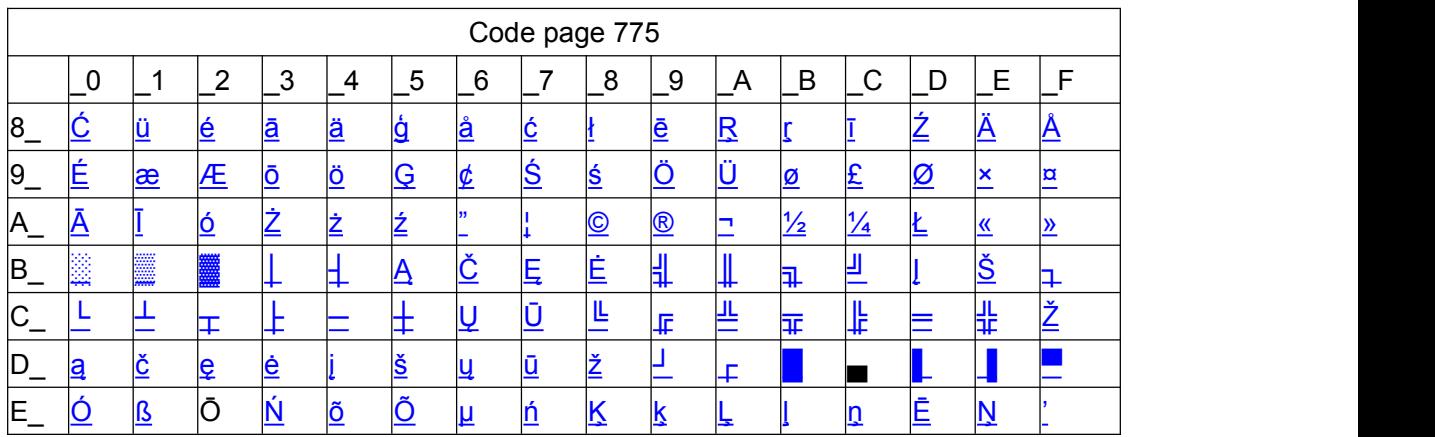

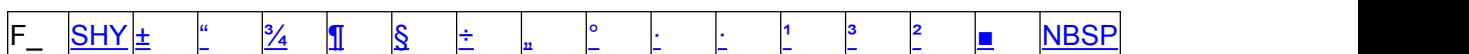

#### **Page32 WCP1254 [Turkish]**

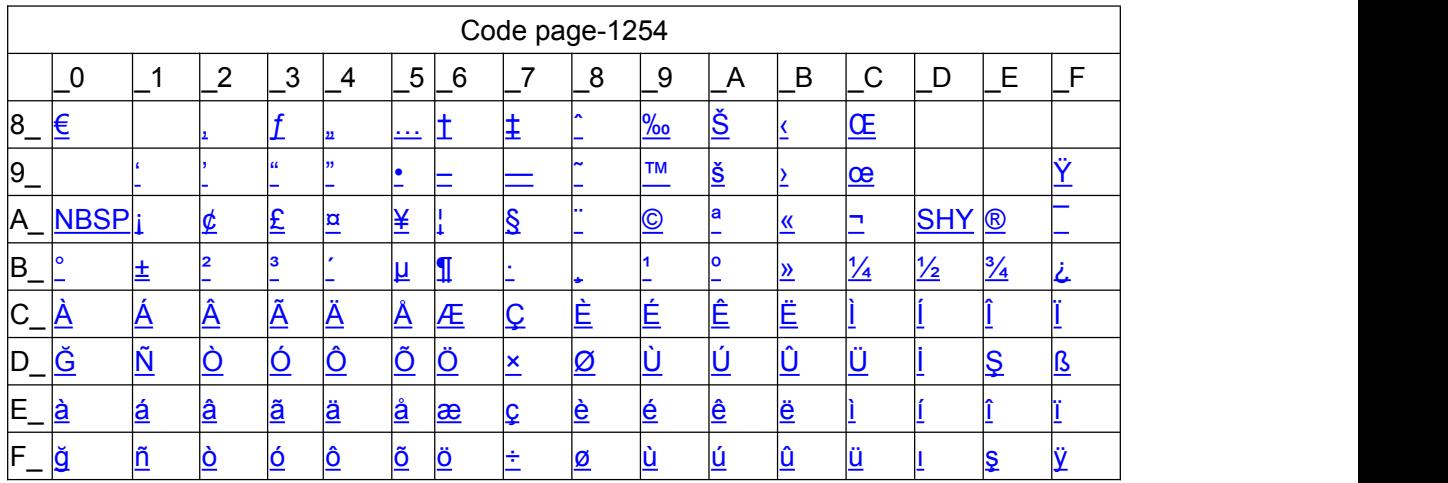

#### **Page33 WCP1255 [Hebrew]**

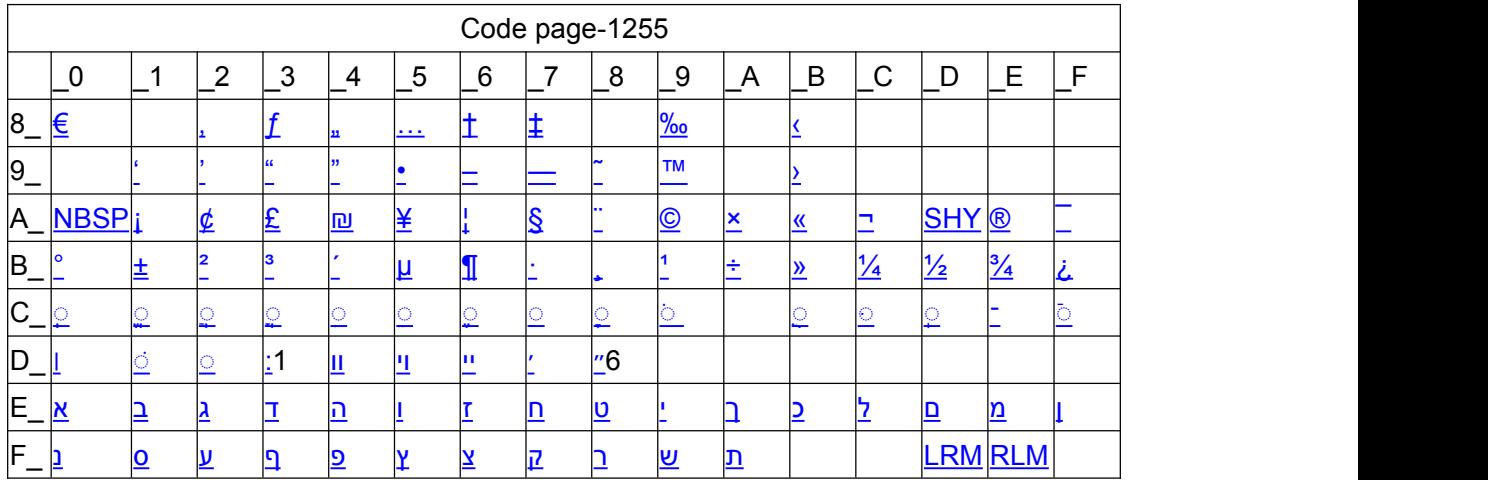

#### **Page34 WCP1256 [Arabic]**

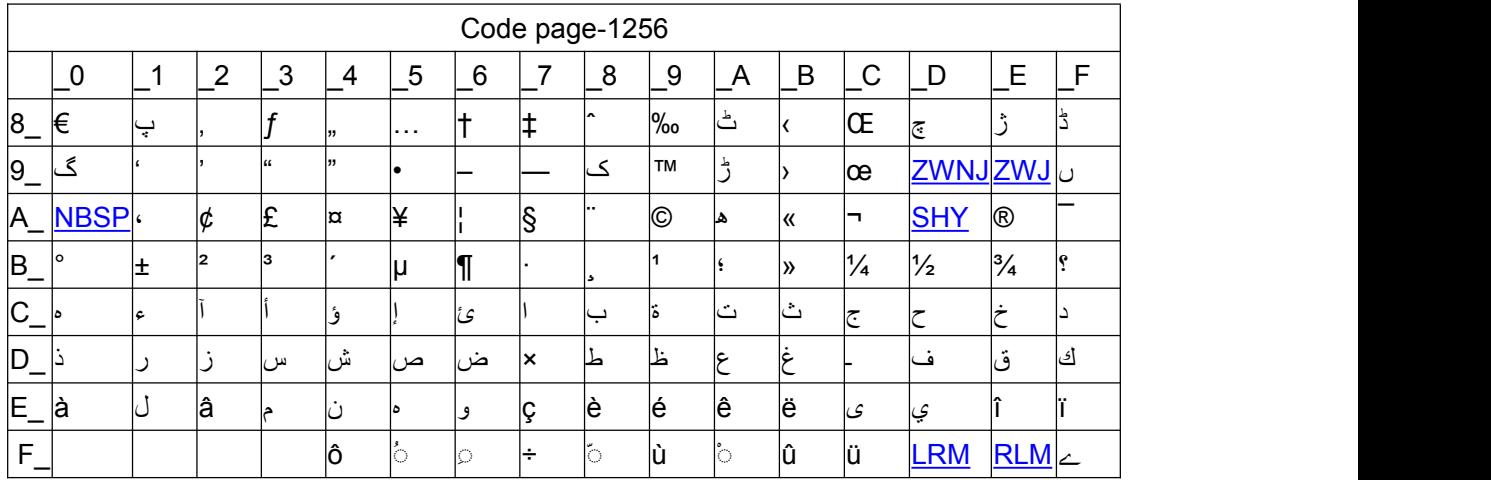

#### **Page35 WCP1258 [Vietnam]**

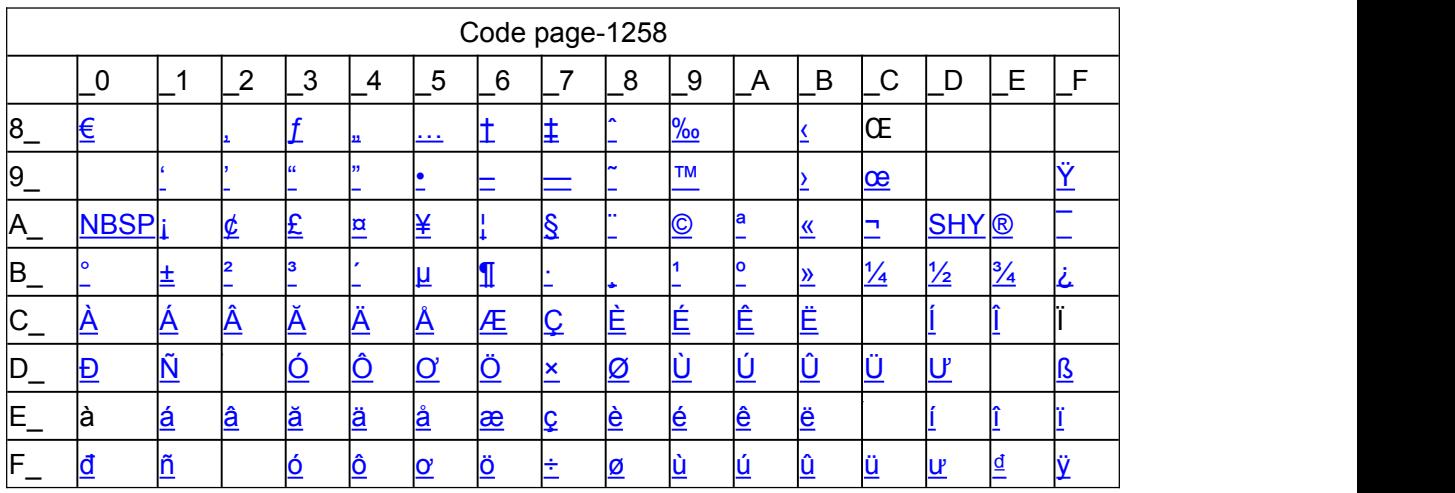

#### **Page36 ISO-8859-2[Latin 2]**

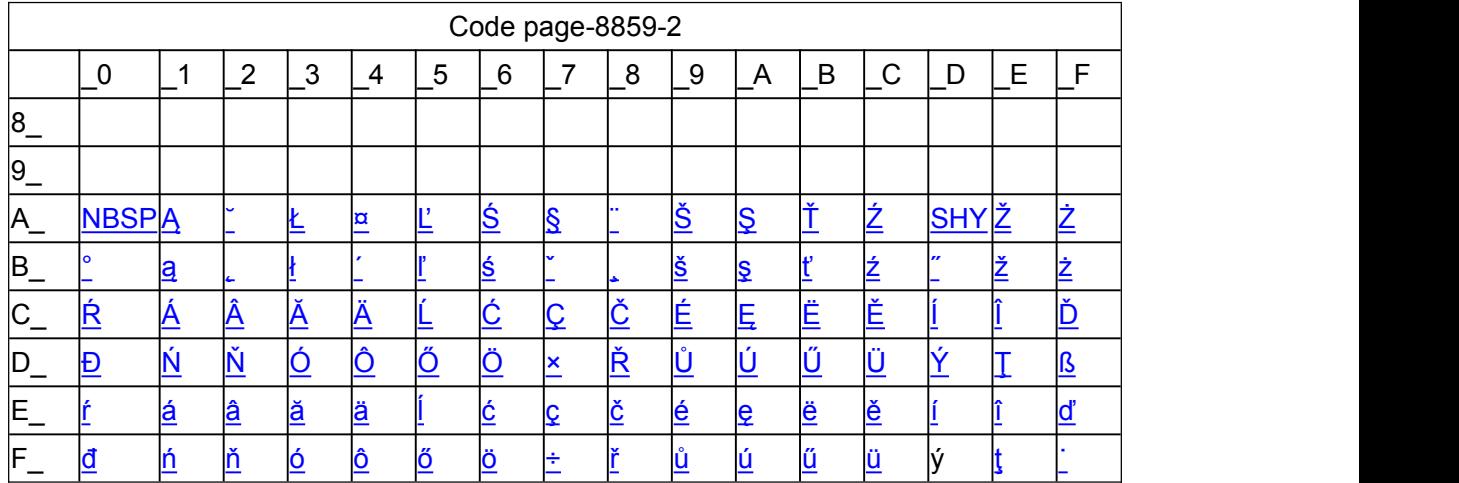

#### **Page37 ISO-8859-3[Latin 3]**

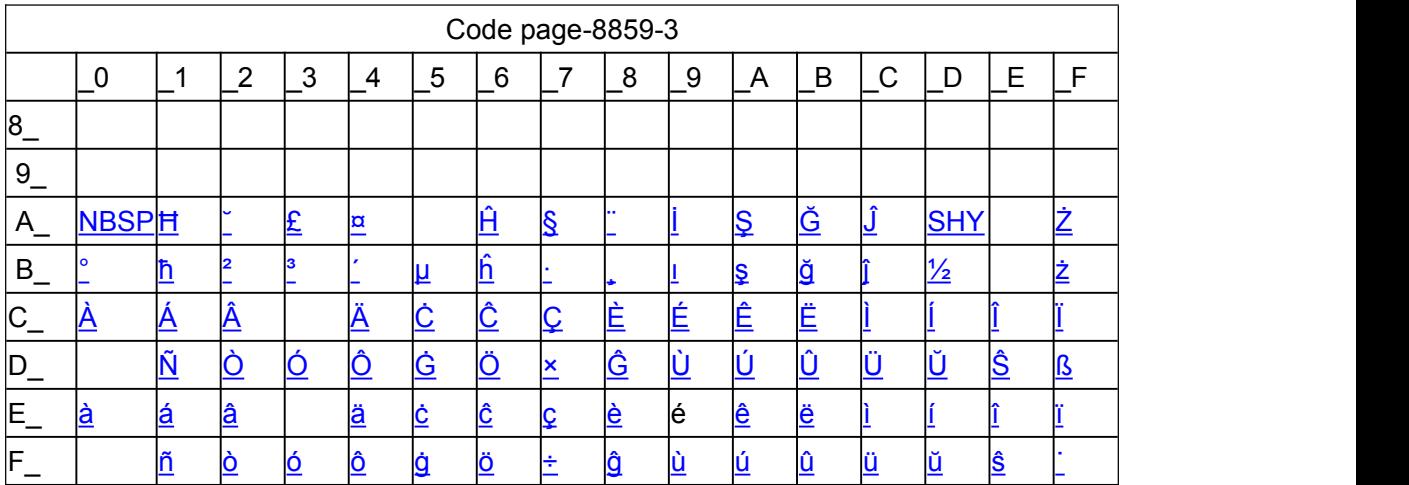

#### **Page38 ISO-8859-4[Baltic]**

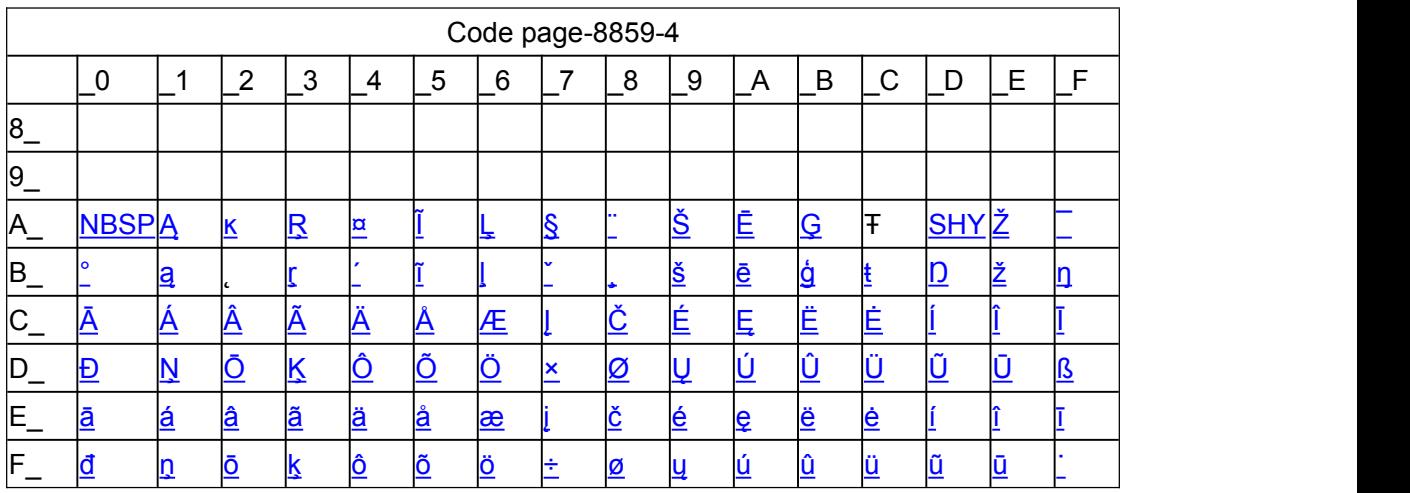

#### **Page39 ISO-8859-5[Cyrillic]**

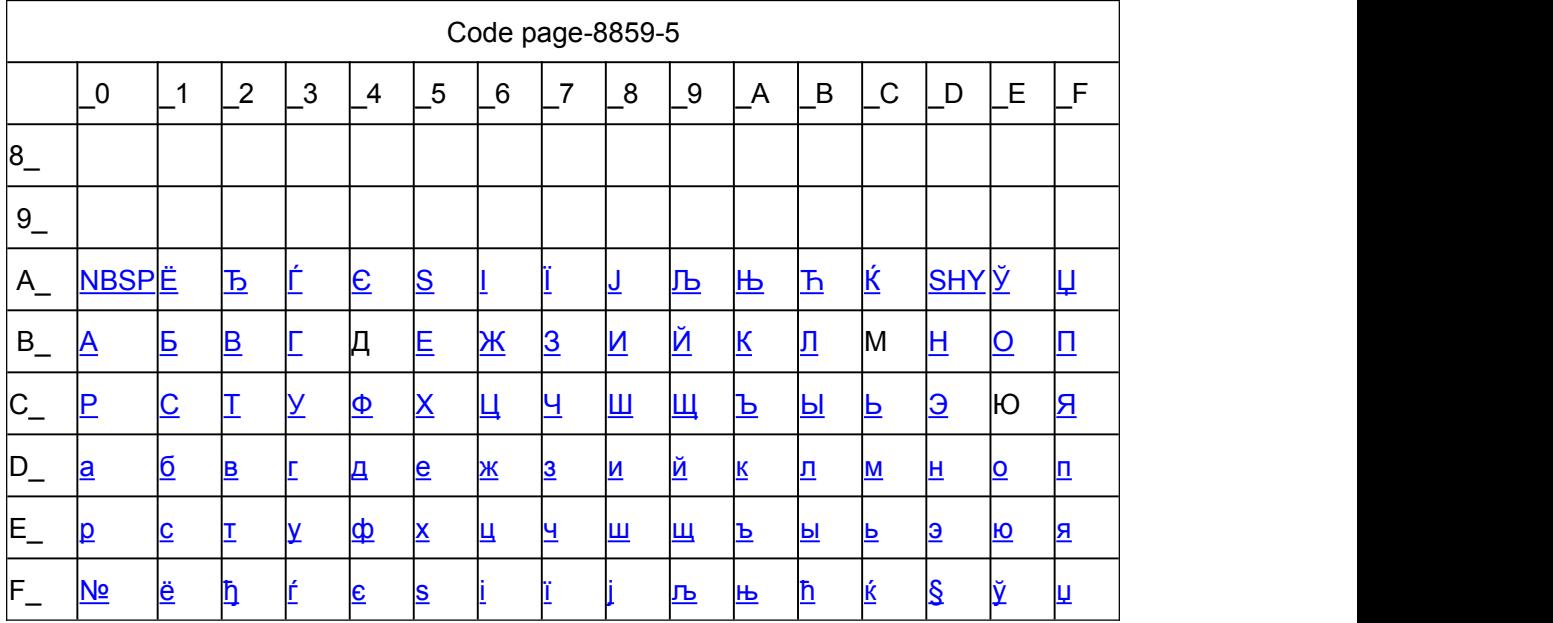

#### **Page40 ISO-8859-6[Arabic]**

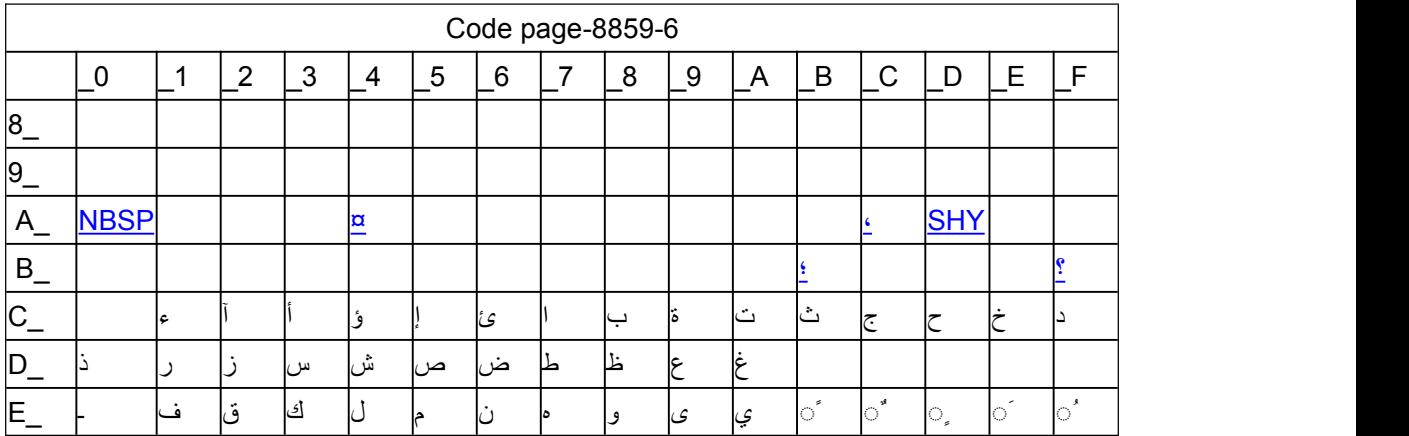

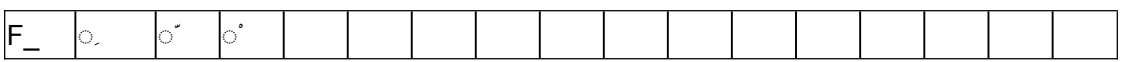

#### **Page41 ISO-8859-7[Greek]**

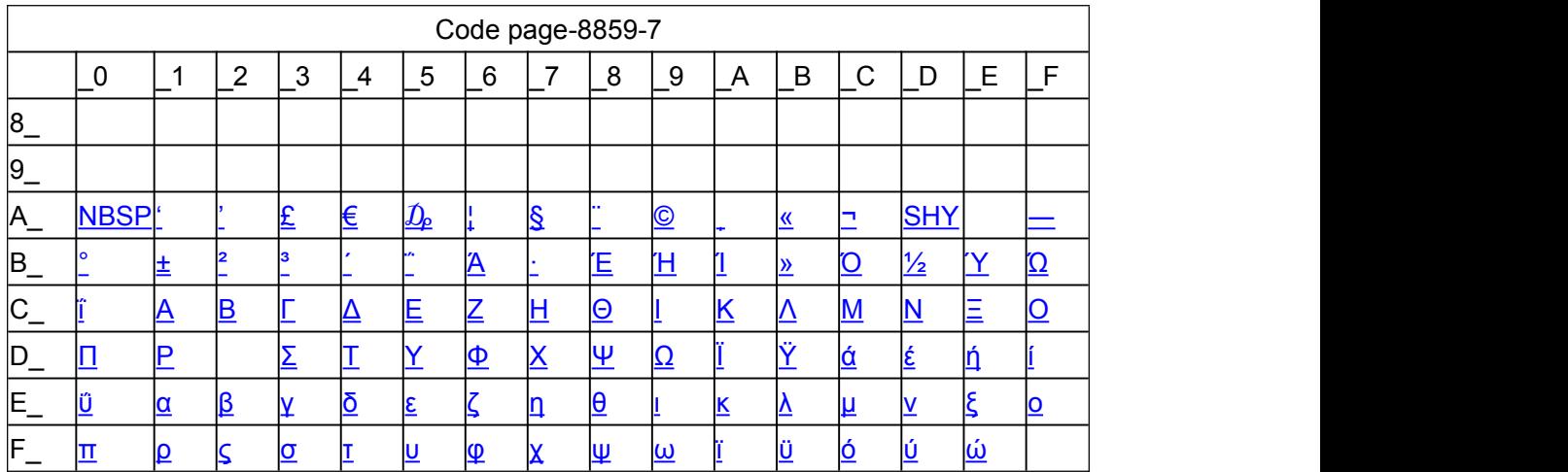

#### **Page42ISO-8859-8[Hebrew]**

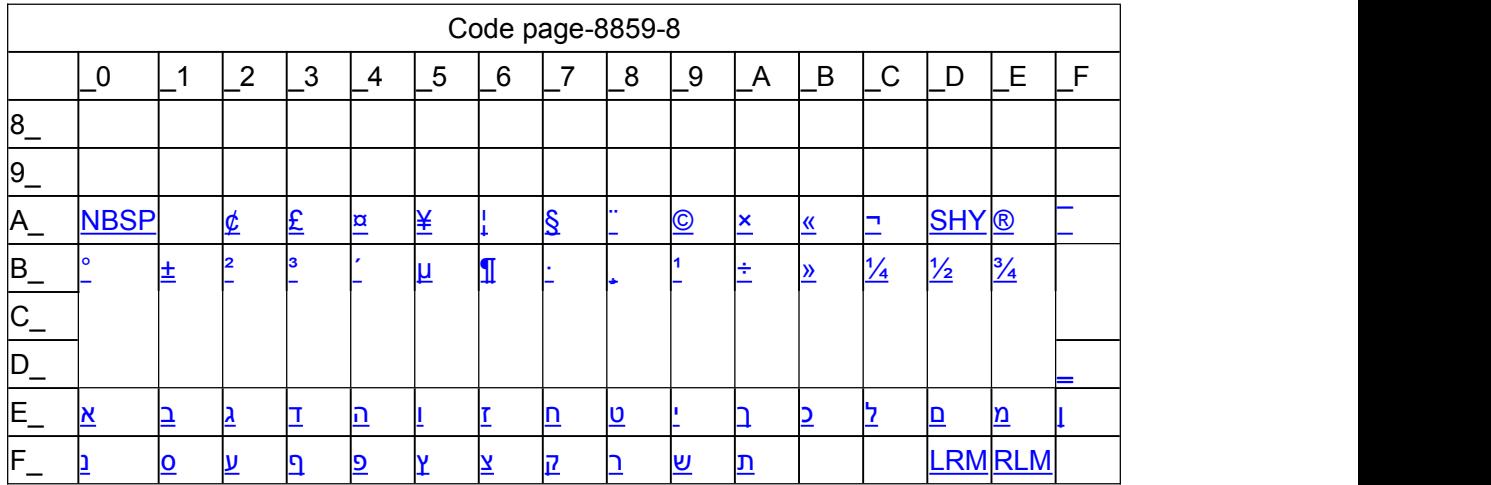

#### **Page43 ISO-8859-9[Turkish]**

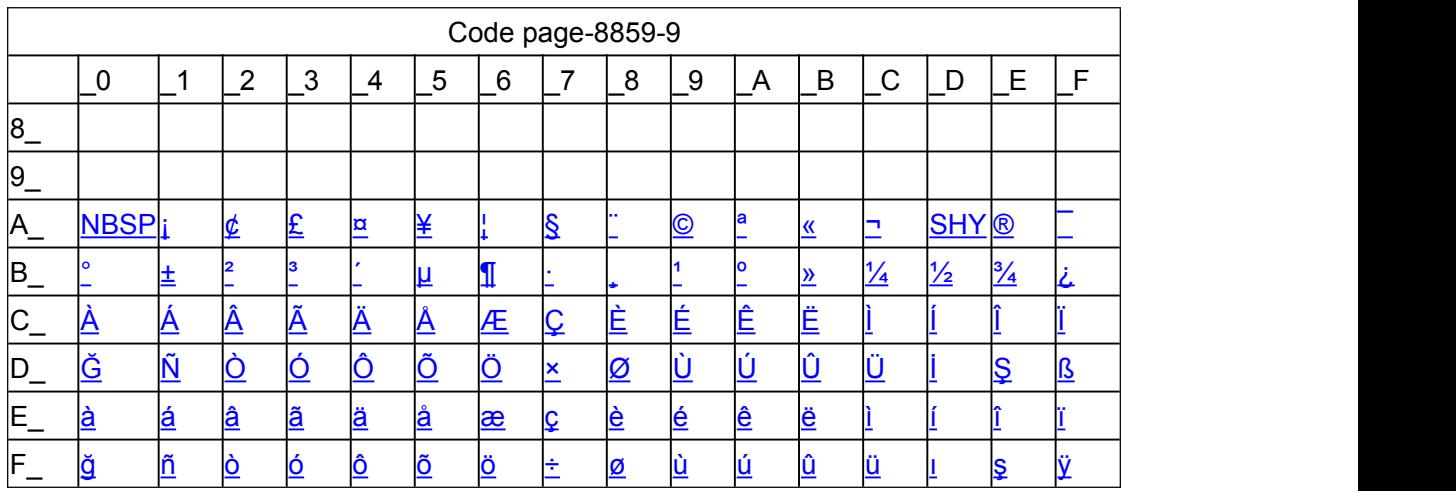

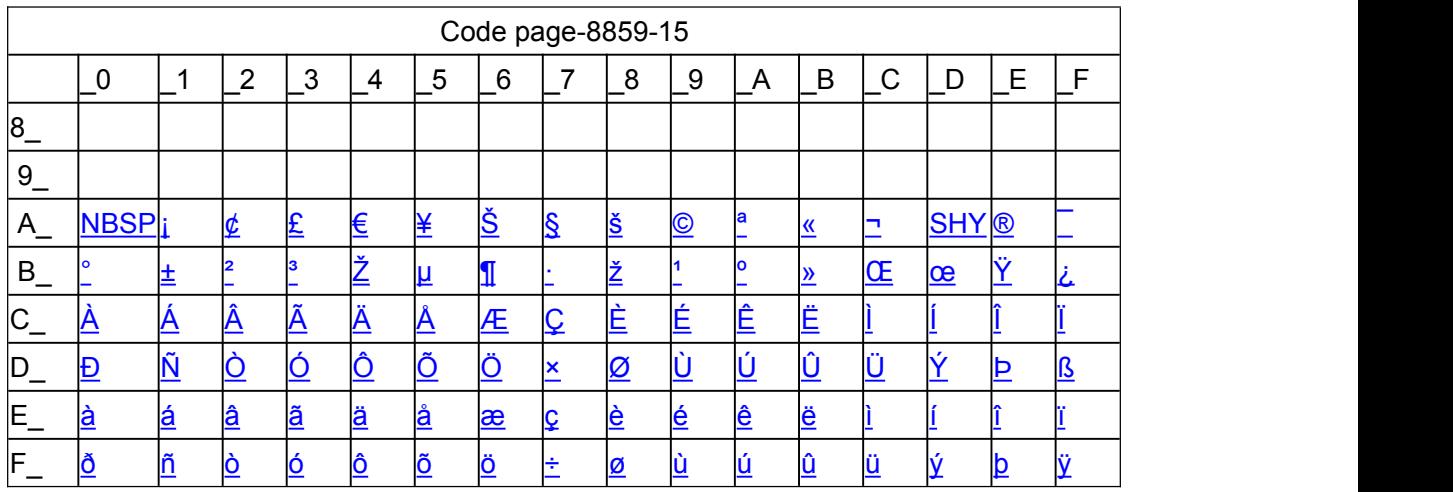

**Page45 Thai2**

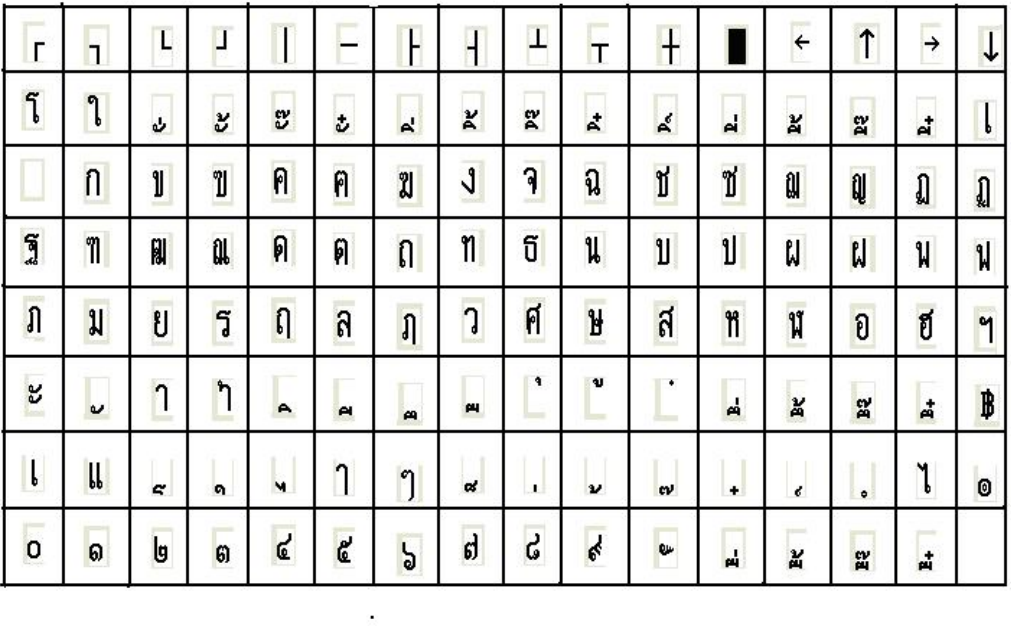

### **Page46 CP856 ()**

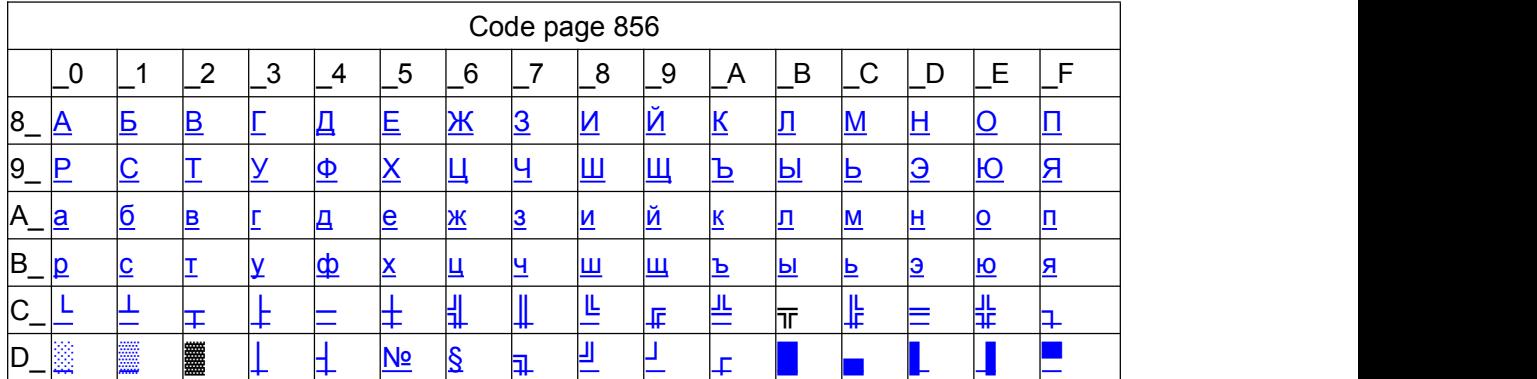

<span id="page-67-0"></span>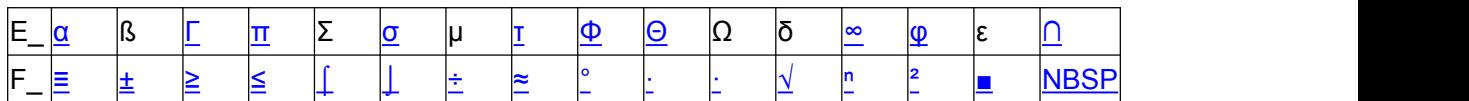

### **Page47 Cp874**

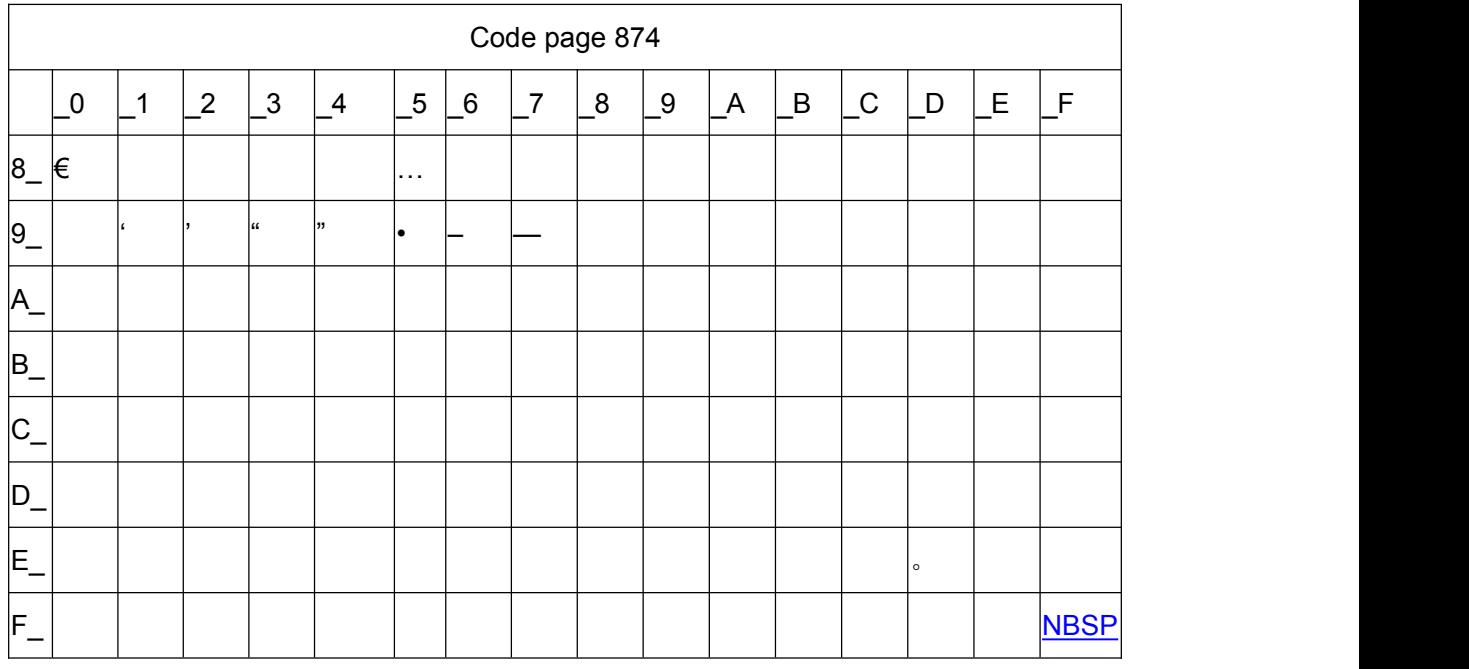

## **Appendix 2 International character set:**

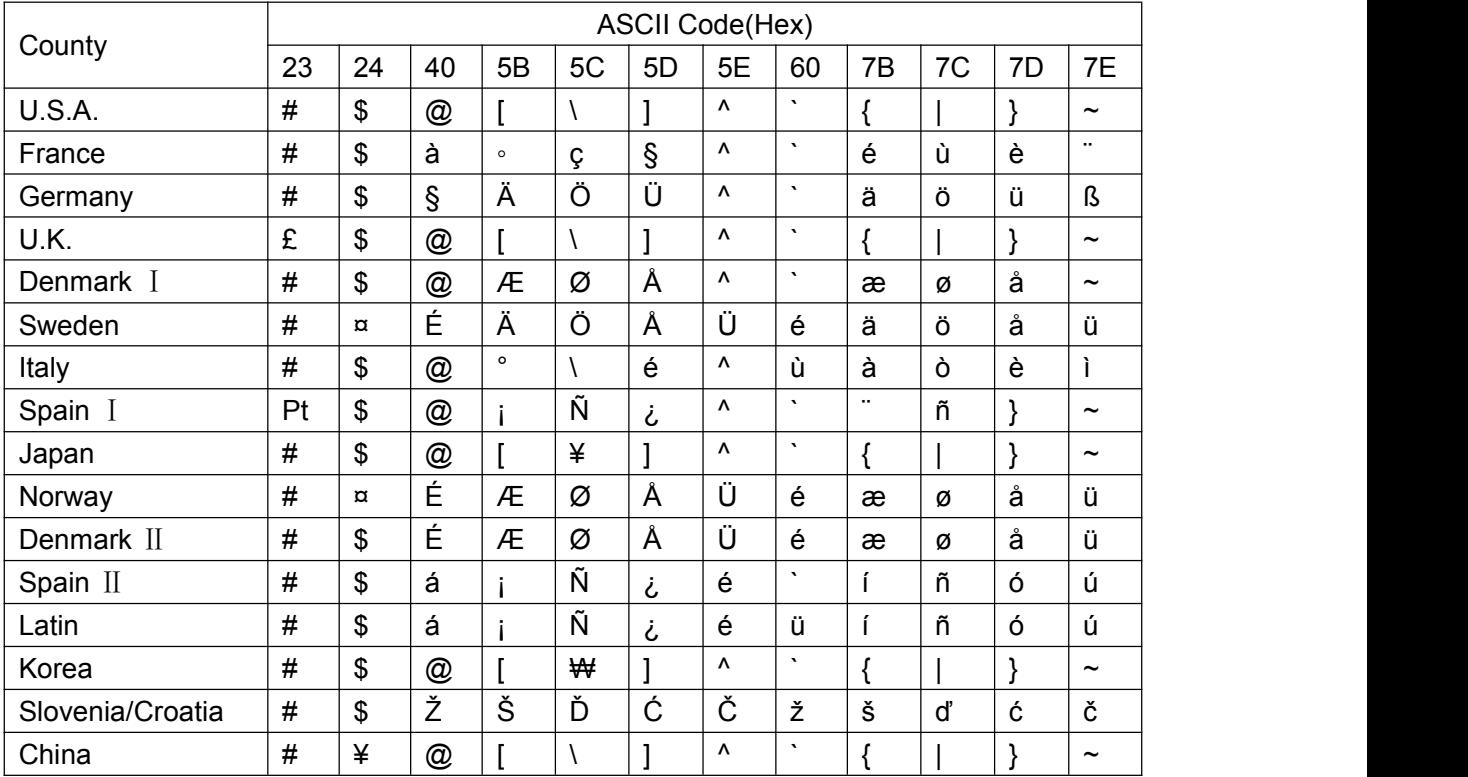

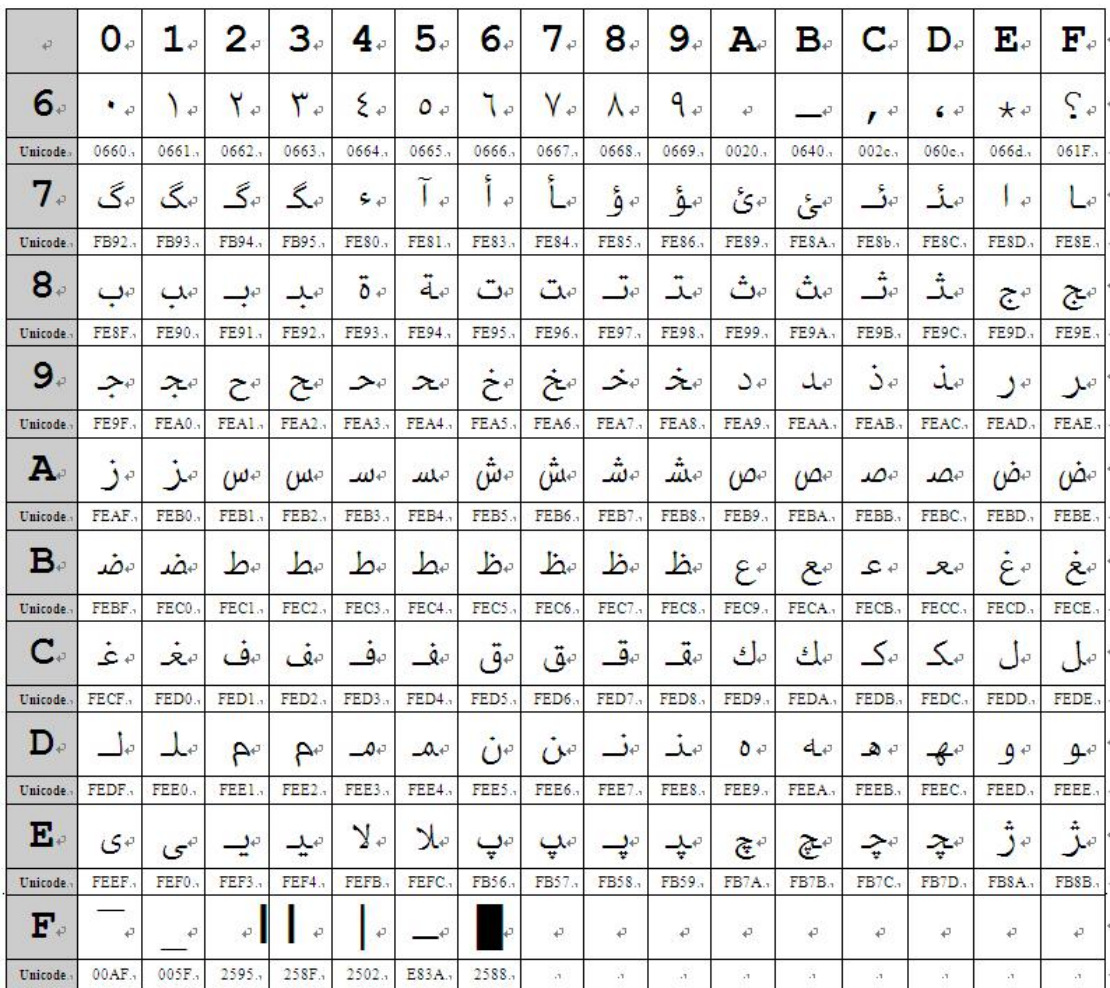